# **ESCUELA POLITÉCNICA NACIONAL**

**FACULTAD DE INGENIERÍA DE SISTEMAS** 

# **DESARROLLO DE SISTEMA PARA VIGILANCIA ESTRATÉGICA DE REDES SOCIALES Y MEDIOS DE PRENSA DIGITALES MEDIANTE WEB SCRAPING**

# **TRABAJO DE TITULACIÓN PREVIO A LA OBTENCIÓN DEL TÍTULO DE INGENIERA EN SISTEMAS INFORMÁTICOS Y DE COMPUTACIÓN**

#### **CAROL LIZETH OÑA HINOSTROZA**

carol.ona@epn.edu.ec

#### **NICOLE STEPHANIE PIRCA ESCOBAR**

nicole.pirca@epn.edu.ec

**DIRECTOR: LORENA KATHERINE RECALDE CERDA, Ph.D.** 

lorena.recalde@epn.edu.ec

**CODIRECTOR: EDISON FERNANDO LOZA AGUIRRE, Ph.D.**

edison.loza@epn.edu.ec

Quito, julio 2021

# **CERTIFICACIÓN**

<span id="page-1-0"></span>Certificamos que el presente trabajo fue desarrollado por Carol Lizeth Oña Hinostroza y Nicole Stephanie Pirca Escobar, bajo nuestra supervisión.

toma Hook  $\Rightarrow$ 

**Lorena Katherine Recalde Cerda, Ph.D. Edison Fernando Loza Aguirre, Ph.D.** 

Elson Losa

DIRECTOR DEL PROYECTO CODIRECTOR DEL PROYECTO

# **DECLARACIÓN**

<span id="page-2-0"></span>Nosotras, Carol Lizeth Oña Hinostroza y Nicole Stephanie Pirca Escobar, declaramos bajo juramento que el trabajo aquí descrito es de nuestra autoría; que no ha sido previamente presentado para ningún grado o calificación profesional; y, que hemos consultado las referencias bibliográficas que se incluyen en este documento.

A través de la presente declaración cedemos nuestros derechos de propiedad intelectual correspondientes a este trabajo, a la Escuela Politécnica Nacional, según lo establecido por la Ley de Propiedad Intelectual, por su Reglamento y por la normatividad institucional vigente.

**Carol Lizeth Oña Hinostroza. Nicole Stephanie Pirca Escobar** 

#### **DEDICATORIA**

<span id="page-3-0"></span>El presente trabajo quiero dedicárselo a las personas más importantes en mi vida, aquellas que durante toda mi carrera universitaria me cuidaron, me demostraron su cariño incondicional, confiaron y creyeron en mí. Todo eso aportó a mi formación profesional y sobre todo a mi crecimiento como ser humano. Pero en especial este logro se lo dedico a mi familia por haber sido mi más grande apoyo a lo largo de mi vida, por nunca soltar mi mano en todo este viaje, los amo. ¡Aprovecharé el momento!, porque solo se vive una vez.

**Carol** 

# **DEDICATORIA**

A mi madre, Esperanza quien con todo su amor y cariño me acompaña siempre en todos mis proyectos que deseo conseguir, a mi padre Nicolás por ser un gran ejemplo de persona y mi mayor inspiración para lograr todo lo que me proponga, a mis hermanos por ser el gran apoyo en todas mis actividades.

A mi abuelita Ermelinda por confiar siempre en mí y brindarme su inmenso amor y sus palabras de aliento.

A mis tías y primos que me brindaron su apoyo durante toda mi vida estudiantil.

A todos mis amigos que han estado presentes en esta etapa de mi vida acompañándome y sembrando hermosos recuerdos, aprecio mucho su amistad.

**Nicole**

#### **AGRADECIMIENTO**

<span id="page-5-0"></span>A mis padres Jaime y Teresa por todos los valores y principios que me han inculcado, por cada palabra de amor, cariño y aliento, por siempre creer en mí. Ambos son mi ejemplo de que con trabajo duro y mucho esfuerzo las cosas se pueden lograr, son mi más grande guía y motivación en esta vida. Siempre les estaré agradecida por nunca soltar mi mano ni en los peores momentos, solo espero poder devolverles, aunque sea un poco de todo lo que ustedes de han brindado.

A mi hermano Jimmy, gracias por ser un increíble compañero de infancia, por todas las risas y sonrisas, por ser mi amigo y protector, por tu ayuda y palabras de aliento. Así como mis padres eres mi modelo de esfuerzo y trabajo duro, gracias por no rendirte y cuidar siempre de tu familia, eres mi más grande orgullo.

A mi hermana Evelyn y mi cuñado Cristian, por todo el cariño, tiempo y palabras de motivación que me han brindado siempre. Pero sobre todo gracias por ser las personas más valientes que he conocido, por ser un gran ejemplo de fuerza, por demostrarme que por más momentos difíciles y adversidades que lleguen siempre se puede seguir adelante.

A mis sobrinas Odalis, Cristyn y Valentina, por sus hermosas sonrisas, abrazos y cariño sincero. Son parte de mi motivación para esforzarme en ser mejor.

A Isaac, quien desde el primer momento me supo expresar su cariño, confianza, y apoyo a lo largo de toda esta etapa. Gracias por creer en mí incluso cuando yo no lo hacía, por no permitir que me rindiera. Gracias por todos los momentos vividos, los llevo en el corazón.

A mi compañera Nicole, por su esfuerzo y dedicación para sacar adelante este proyecto y culminarlo con éxito. Gracias por tu apoyo.

A mis directores de tesis PhD. Lorena Recalde y PhD. Edison Loza, por su tiempo, esfuerzo y dedicación. Gracias por guiarnos de la mejor manera en este proceso.

Un agradecimiento especial a mi perrito Maxi que hasta el día de hoy llena de mucha alegría y cariño mis días. Gracias por ser mi fiel compañero.

**Carol** 

## **AGRADECIMIENTO**

En primer lugar, agradezco a Dios por ser la guía en mi camino y acompañarme durante toda mi vida. A mis padres por todas sus enseñanzas en valores y principios que me han convertido en la persona que soy, además de ser mi mayor orgullo y ejemplo de vida.

A mis hermanos Denilson y Thais quienes, son mi complemento y mi motivación para seguir esforzándome en cumplir todos mis sueños.

A los docentes de la Escuela Politécnica Nacional, que me inculcaron los buenos valores y conocimientos para mi vida profesional y personal. A mi compañera Carol por su amistad y por ayudarme a culminar este proyecto.

A mi directora de tesis, PhD. Lorena Recalde por su guía y colaboración en la realización del proyecto. Muchas gracias por su esfuerzo y tiempo.

A mi codirector de tesis, PhD. Edison Loza quien, gracias a su apoyo y consejos durante la elaboración del proyecto se consiguió culminar con éxito todo lo propuesto.

A mis amigos de la facultad que me acompañaron durante esta etapa de mi vida académica en especial a mis amigos Javier, Lilly y Mafer quienes siempre estuvieron día a día brindándome su cariño y confianza, gracias por su amistad sincera.

**Nicole**

# <span id="page-7-0"></span>ÍNDICE DE CONTENIDO

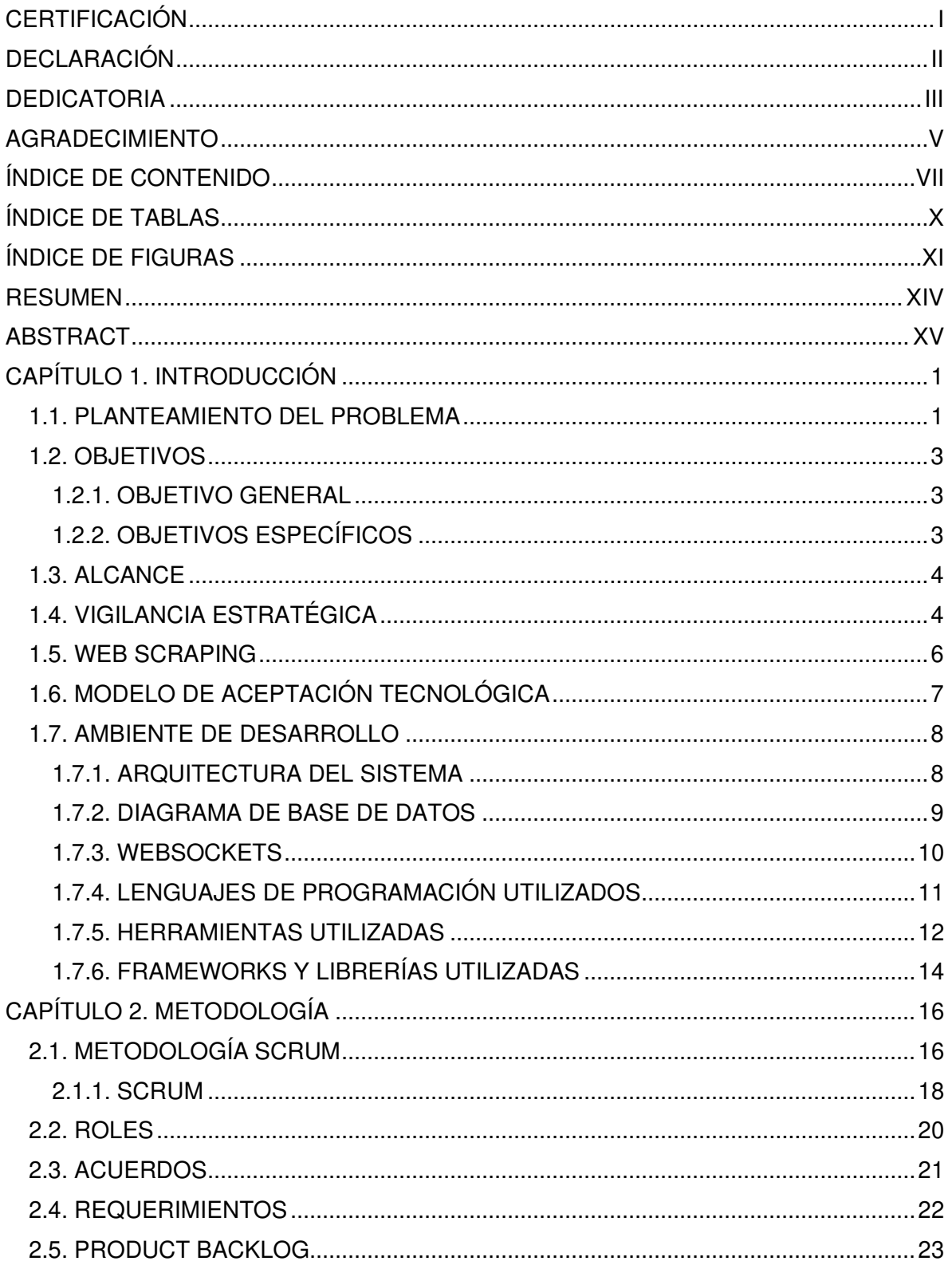

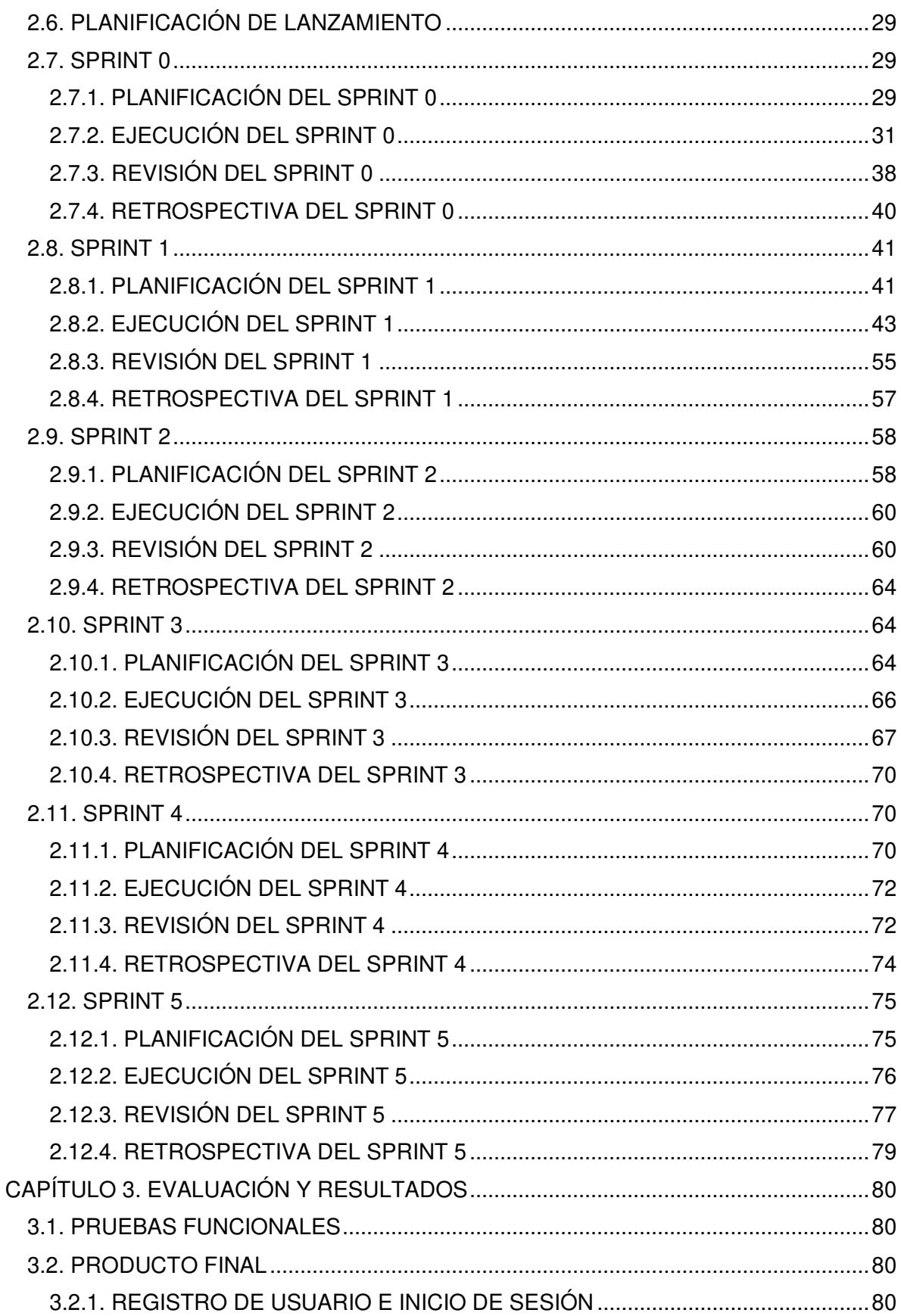

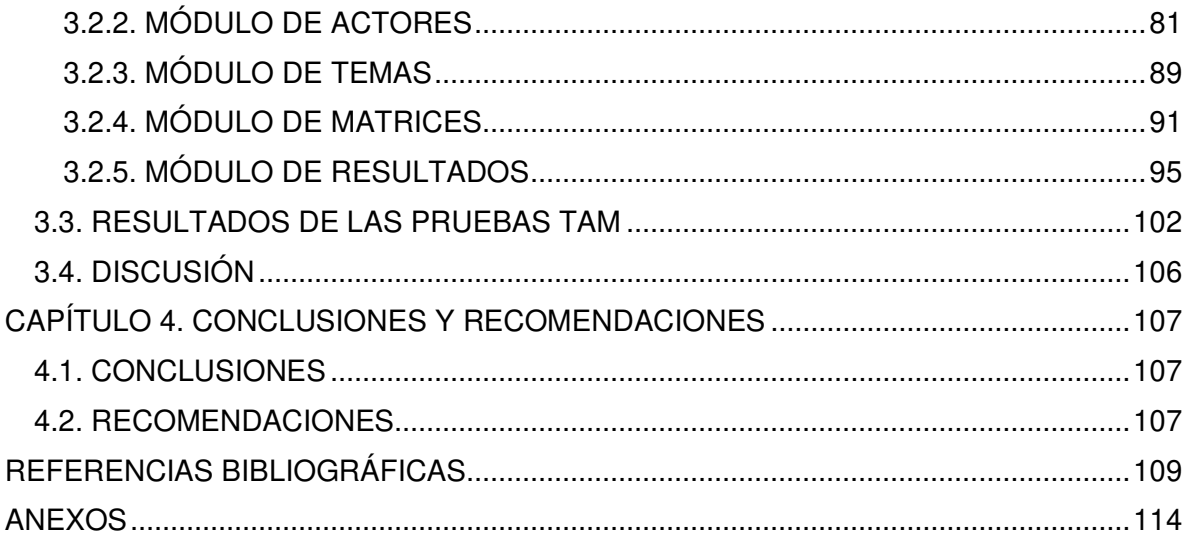

# **ÍNDICE DE TABLAS**

<span id="page-10-0"></span>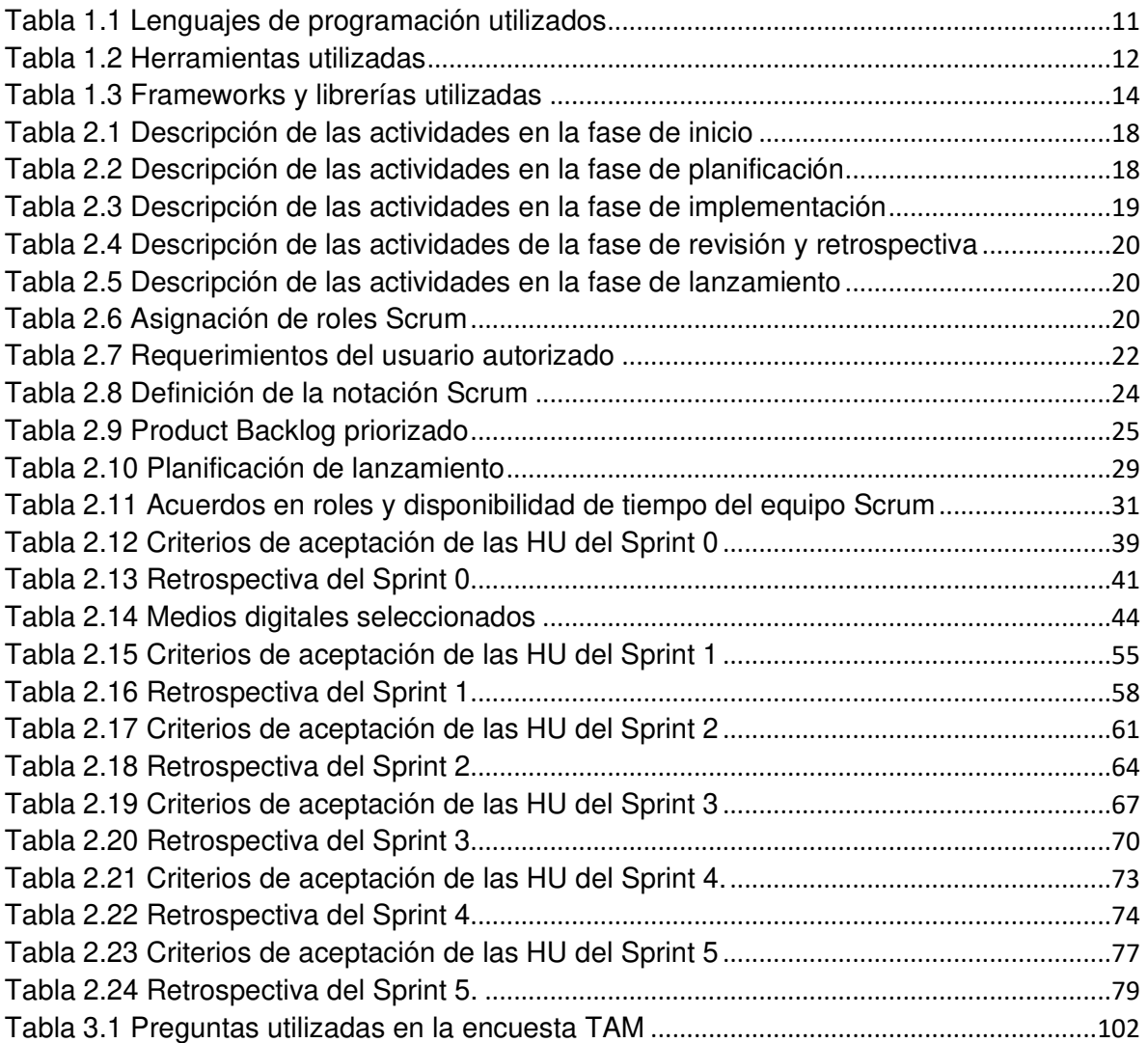

# **ÍNDICE DE FIGURAS**

<span id="page-11-0"></span>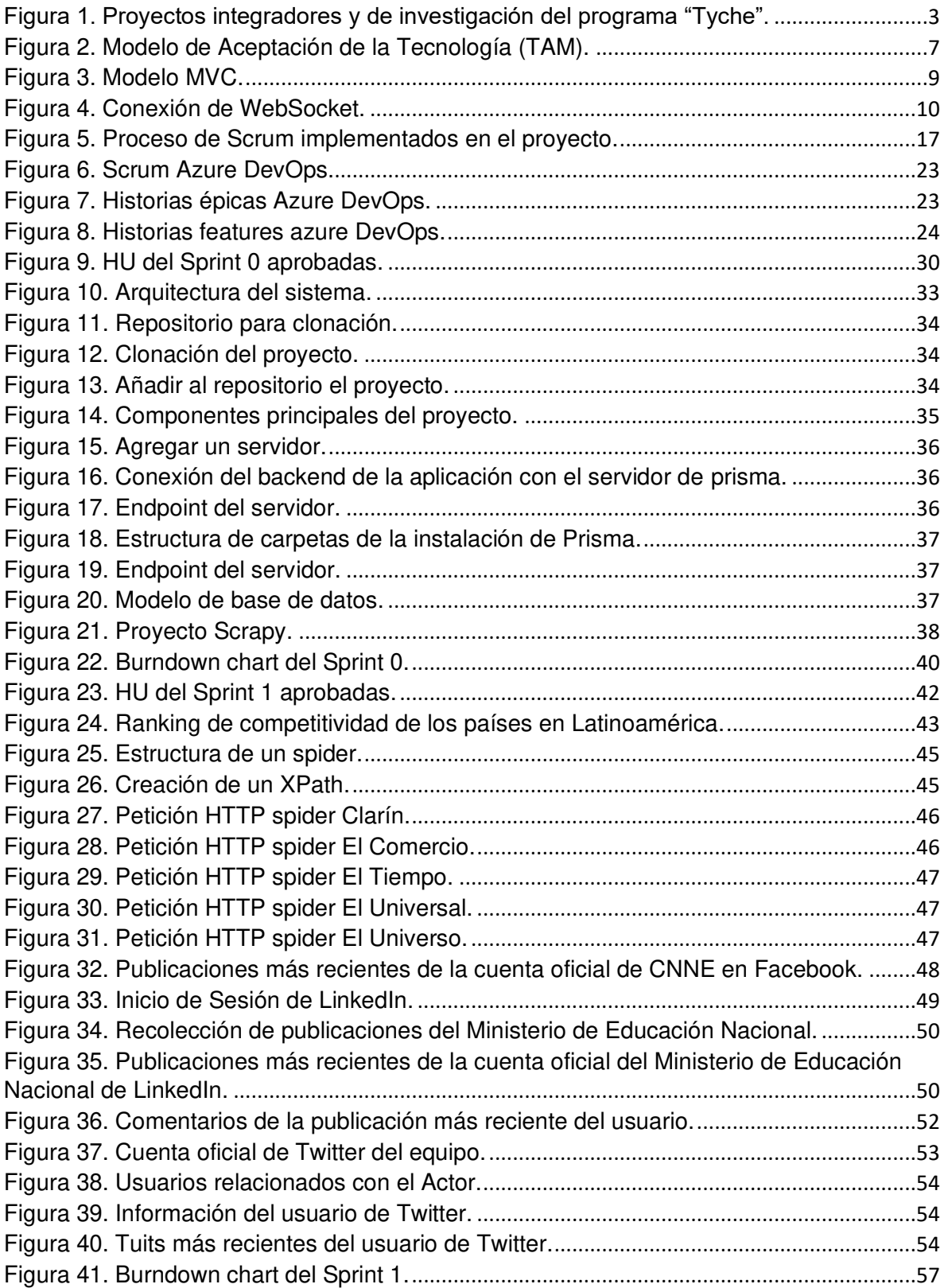

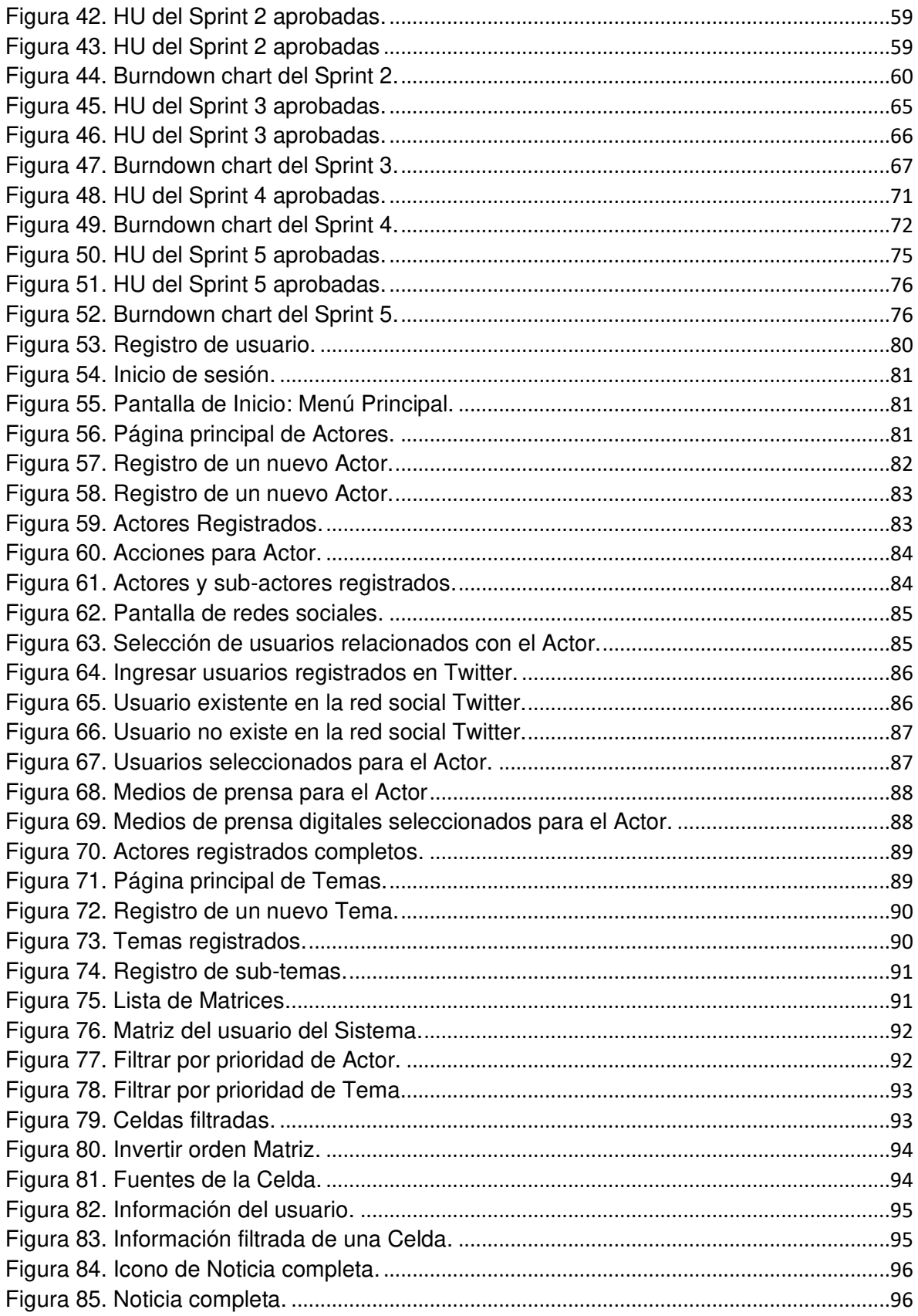

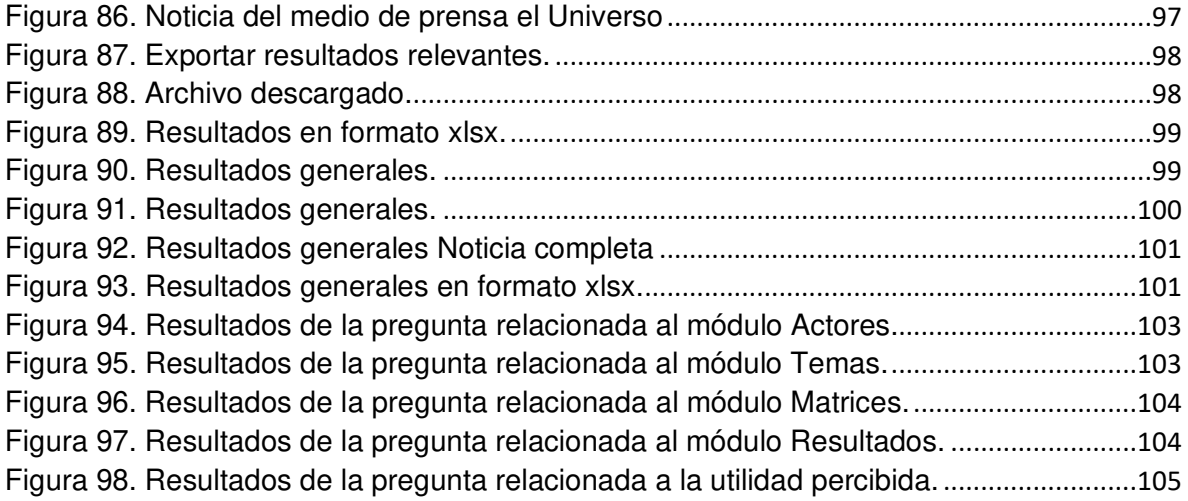

#### **RESUMEN**

<span id="page-14-0"></span>El programa de investigación "Tyche" tiene el objetivo de crear un entorno de herramientas para realizar actividades que facilite las tareas de Vigilancia Estratégica. En la actualidad el laboratorio ADA de la Facultad de Ingeniería de Sistemas (FIS) de la EPN está ejecutando varios proyectos integradores distribuidos en diferentes fases. El presente proyecto integrador se encuentra dentro de la tercera fase denominada "Recolección de Información". Es así como el objetivo del proyecto es desarrollar un sistema de recolección de información automatizado, optimizando los tiempos de búsqueda y reduciendo la sobrecarga de información. Esta búsqueda será realizada sobre medios de prensa digitales y las redes sociales (Twitter, Facebook, Instagram y LinkedIn).

El trabajo de titulación se desarrolla bajo la metodología ágil Scrum que permitirá realizar entregas parciales del producto de forma incremental e iterativa, lo cual ayudará a los desarrolladores al realizar la división de tareas y asignación de tiempos de trabajo. El sistema se ha basado en el patrón MVC (Modelo – Vista – Controlador). La parte del Modelo corresponde a Prisma que es un conector de base de datos GraphQL. Por otra parte, el Controlador ha sido desarrollado en Python en conjunto con la implementación de librerías, frameworks y APIs; mientras que la Vista que es la interacción con el usuario fue desarrollada en el framework de Angular y escrita en lenguaje de programación TypeScript.

El sistema desarrollado fue evaluado por el modelo de aceptación tecnológica (TAM). Dentro de la evaluación se obtuvo que más del 80% de los encuestados consideraron que el sistema posee facilidad de uso y el 100% de utilidad percibida para la recolección de información de las redes sociales y medios de prensa digitales. De acuerdo con los resultados obtenidos, se concluye que el sistema cumple con su objetivo.

Palabras Clave: Vigilancia Estratégica, Recolección de Información, Redes Sociales, Medios Digitales.

## **ABSTRACT**

<span id="page-15-0"></span>The "Tyche" research program has the objective of creating a tool environment to carry out activities that facilitate the tasks of Strategic Surveillance. At present, the ADA laboratory of the Systems Engineering Faculty (FIS) of the EPN is executing several integrating projects distributed in different phases. The present integrative project is within the third phase called "Information Collection". The objective of the project is to develop an automated information collection system, optimizing search times and reducing information overload. This search will be done on digital media and social networks (Twitter, Facebook, Instagram, and LinkedIn). In addition, the purpose is also to obtain information that is easy to interpret, generates knowledge, and contributes to the organizations that use Strategic Surveillance.

The degree work is developed under the agile Scrum methodology that will allow partial deliveries of the product incrementally and iteratively, which will help developers to perform the division of tasks and allocation of work time. The system is based on the MVC pattern (Model - View - Controller). The Model part corresponds to Prisma which, is a GraphQL database connection. On the other hand, the Controller has been developed in Python together with the implementation of libraries, frameworks, and APIs, while the View which, is the interaction with the user was developed in the Angular framework and written in TypeScript. programming language.

The developed system was evaluated by the Technology Acceptance Model (TAM). The evaluation showed that more than 80% of the participants considered the system to be easy to use, and 100% perceived it to be useful for the collection of information from social networks and digital media. It is concluded the system fulfills its objective.

Keywords: Strategic Surveillance, Information Gathering, Social Networks, Digital Media.

# **CAPÍTULO 1. INTRODUCCIÓN**

#### <span id="page-16-1"></span><span id="page-16-0"></span>**1.1. PLANTEAMIENTO DEL PROBLEMA**

Una organización no está exenta de los cambios y evoluciones que se producen en su entorno. Es por esto que, hoy en día, la gran mayoría de las organizaciones realizan, en mayor o menor medida, actividades de Vigilancia Estratégica (Strategic Scanning) con el fin de mantenerse al día con las evoluciones y tendencias de su entorno, identificar amenazas, oportunidades, anticipar cambios y soportar los procesos de toma de decisión [1].

La Vigilancia Estratégica es un proceso organizacional que implica la recolección y análisis de información con el objetivo de soportar las actividades de toma de decisiones estratégicas en una organización [1]. Dicha información puede ser obtenida de noticias, informes, comentarios, redes sociales y medios digitales relacionados al ámbito de la organización. Una vez recopilados los datos, éstos son analizados para ser convertidos en conocimiento que permita a los administrativos tomar decisiones que sean de beneficio para la organización [2].

Resulta paradójico, sin embargo, que en la era en la cual el Internet facilita el acceso a una marea casi infinita de información, la información más útil para Vigilancia Estratégica provenga, en esencia, de fuentes directas (observaciones de terreno, "chismes" de clientes y proveedores, comentarios recabados en conferencias y salones, etc. De hecho, resulta necesario entender que, a pesar de los grandes avances en informática (Big Data, Smart Data, Procesamiento Natural de Lenguaje, etc.), la mayor parte del proceso de recolección de información reposa aún en las capacidades de las personas que trabajan en el mismo. Es por este motivo que, la tecnología debe tomar un rol de soporte y no de remplazo al personal que trabaja en este proceso [2].

En el entorno económico de una organización existe una gran cantidad de información, pero no toda puede ser recolectada y analizada, ni tampoco toda esa información posee un valor estratégico útil sobre el devenir de la empresa. Debido a estos antecedentes, y con el fin de prevenir problemas de sobrecarga de información, se debe limitar el entorno o perímetro de vigilancia con la identificación de la lista de actores a vigilar, las interrelaciones entre los actores, los temas, la lista de fuentes de información a escudriñar

y las palabras claves que permitirán buscar información de una problemática general en Ecuador [2].

Una vez definido el alcance de Vigilancia Estratégica, se procede a recolectar información con el fin de obtener y almacenar datos relevantes para agilizar el proceso de toma de decisiones de la organización. Dicha información puede ser obtenida de diversas fuentes como: bases de datos, Internet, personas, noticias u opiniones [3]. En lo que respecta a fuentes provenientes del Internet, esta búsqueda puede ser automatizada gracias a la utilización de herramientas y algoritmos de recolección de información como APIs y Web Spiders.

El Departamento de Informática y Ciencias de la Computación (DICC) de la Facultad de Ingeniería en Sistemas de la Escuela Politécnica Nacional, tiene como línea de investigación la Computación Aplicada a los Sistemas de Información. Dentro del DICC se está ejecutando el programa de investigación Tyche (Figura 1). Este proyecto está organizado en varias fases que están siendo apoyadas por el desarrollo de proyectos de titulación. Así, en el presente proyecto, que es parte de la tercera fase, se propone desarrollar una herramienta que, dado el perímetro proporcionado por la segunda fase del programa de investigación "Tyche", permitirá la recolección de información relevante para organizaciones ecuatorianas como las de tipo pymes de manufactura de Quito.

La información será recolectada de redes sociales como: Twitter, Facebook, Instagram y LinkedIn; también se recolectará información de 5 medios de prensa en idioma español que sean digitales e influyentes en Latinoamérica. Este proceso es continuo ya que esta información debe ser siempre actualizada, con el fin de ser útil a la toma de decisiones. Esto agilizará la recopilación de información relevante, disminuyendo el esfuerzo humano. La información de Vigilancia Estratégica de este proyecto servirá a organizaciones de cualquier tamaño y que operen en cualquier dominio de actividad, como las pymes de manufactura de Quito que están interesadas en usar información que les permita reducir la incertidumbre de su toma de decisiones estratégicas. Así, la solución propuesta permitirá optimizar la búsqueda de esta información a la vez que se toman precauciones para reducir la sobrecarga de la misma.

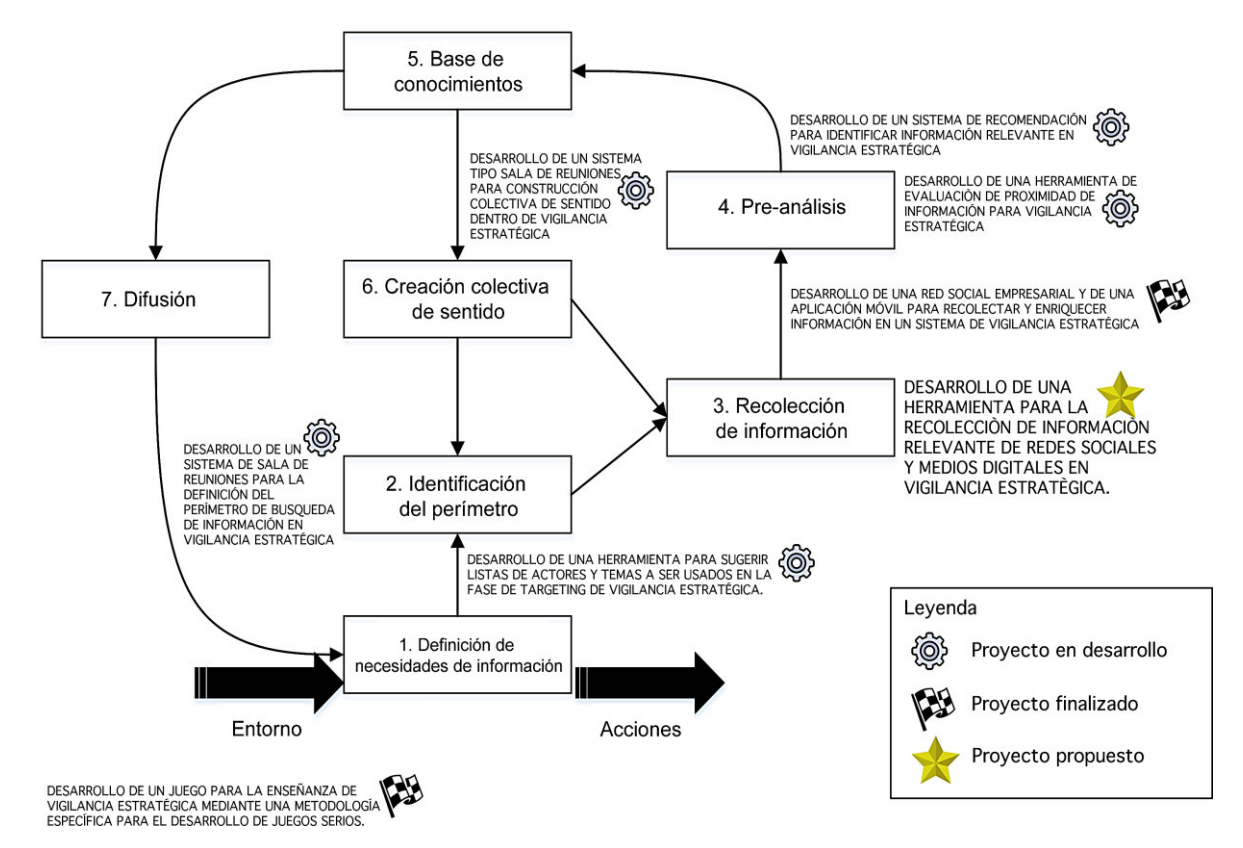

<span id="page-18-3"></span>Figura 1. Proyectos integradores y de investigación del p*rograma "Tyche".*

## <span id="page-18-1"></span><span id="page-18-0"></span>**1.2. OBJETIVOS 1.2.1. OBJETIVO GENERAL**

Desarrollar un sistema para la recolección de información relevante para Vigilancia Estratégica de redes sociales como: Twitter, Facebook, Instagram y LinkedIn y cinco medios de prensa digitales influyentes en Latinoamérica en idioma español, mediante técnicas de Web Scraping.

#### <span id="page-18-2"></span>**1.2.2. OBJETIVOS ESPECÍFICOS**

- Determinar los requerimientos del sistema web.
- Diseñar la arquitectura, modelo de base de datos e interfaces del sistema web.
- Implementar una herramienta en el sistema que permita la recolección de información desde las redes sociales como Twitter, Facebook, Instagram y LinkedIn utilizando APIs.
- Implementar una herramienta en el sistema que permita la recopilación de información desde cinco medios de prensa digitales influyentes en Latinoamérica en idioma español con el uso de Web Spiders.
- Realizar pruebas de funcionalidad y aceptación del sistema.

#### <span id="page-19-0"></span>**1.3. ALCANCE**

El presente proyecto fue propuesto con el objetivo de permitir realizar recolección de información en Internet para las organizaciones que utilizan Vigilancia Estratégica disminuyendo el esfuerzo humano ya que no se requerirá realizar búsquedas exhaustivas de forma manual. El proyecto también tiene como objetivo ayudar con la sobrecarga de información, filtrando los datos relevantes, es así que gracias a la recolección automatizada se obtendrá información confiable, útil y de beneficio para las organizaciones y la toma de decisiones.

## <span id="page-19-1"></span>**1.4. VIGILANCIA ESTRATÉGICA**

En la actualidad se posee un exceso de información y esta información, la cual, aunque es muy necesaria, muchas veces es de baja calidad y limitante. La información sobre tecnología, competencia, entorno o la información a nivel comercial es absolutamente ineludible para tomar decisiones estratégicas y para anticiparse a los hechos en las organizaciones [4]. Sin embargo, el identificar la información de mejor calidad y la más relevante no es tarea sencilla. Entonces la Vigilancia Estratégica entra aquí como un conjunto de acciones que una organización tiene que poner en marcha para disponer de la información apropiada en el momento oportuno y que le permita tomar las decisiones adecuadas [5].

El corazón del sistema de Vigilancia Estratégica tiene que ocuparse principalmente de tres tareas clave:

• Recoger la información que la empresa necesita.

- Transformar toda esa información en conocimiento.
- Valorar ese conocimiento y hacerlo llegar a las personas adecuadas de la organización.

El objetivo que se quiere alcanzar al implementar con un sistema de Vigilancia Estratégica en una organización se puede centrar principalmente en los siguientes aspectos [6]:

- Anticipar: detectar con la máxima antelación posible los cambios más importantes que se puedan producir en el entorno de la empresa.
- Minimizar riesgos: buscamos la mejor forma de identificar amenazas como consecuencia de la aparición de nuevos productos, normativas o competidores, y tomar las decisiones adecuadas en cuanto a la elección de nuevas tecnologías.
- Comparar: se trata de valorar nuestros puntos fuertes y las posibles debilidades frente a las de la competencia y en relación con las necesidades de los clientes.
- Innovar: detectar oportunidades de mejora, así como ideas innovadoras en el mercado.
- Cooperar: identificar oportunidades para colaborar con otras empresas y encontrar socios adecuados.

Entonces el proceso que debería seguirse es [7]:

- El primer paso consiste en identificar las necesidades de información que tiene la empresa y los factores críticos de vigilancia.
- El segundo paso consiste en obtener la información y requiere previamente identificar las fuentes o tipos de información relevantes y elegir los medios de acceso y seguimiento de la información.
- Posteriormente esta información se debe analizar y se debe ampliar cuando sea necesario; además, debemos hacerla llegar a las personas correspondientes para que finalmente puedan utilizarla en la toma de decisiones.

Es así que mediante la Vigilancia Estratégica una organización es capaz de identificar y monitorizar las tendencias en la cadena de valor de sus clientes, proveedores y entorno. Además, permite obtener información de valor estratégico de manera focalizada y continuada para reducir el riesgo en la toma de decisiones [8].

El aspecto más importante es lograr que el sistema de vigilancia se focalice en las necesidades reales de la empresa y que responda a lo que realmente se quiere y se necesita. Para ello es absolutamente necesario construir un sistema de vigilancia personalizado que aporte información exclusiva para la organización.

#### <span id="page-21-0"></span>**1.5. WEB SCRAPING**

Al poseer una vasta cantidad de información actualmente sobre diversos temas y tratar de obtener datos relevantes para una organización que trabaje con Vigilancia Estratégica, llega a ser necesario implementar técnicas de recopilación, organización y filtrado de datos que puedan controlar mejor la cantidad inmensa de información y además ayuden a que las organizaciones puedan procesarla de manera más eficiente.

Web Scraping es un proceso que usa bots, spiders o crawlers para extraer contenido y datos de un sitio web. De esta forma se extrae el código HTML y con él, los datos almacenados en la base de datos [9]. Durante el Web Scraping se extraen y almacenan datos de páginas web para analizarlos o utilizarlos después. Por medio de este raspado web se almacenan diversos tipos de información, por ejemplo, datos de contacto, tales como direcciones de correo electrónico, números de teléfono, también términos de búsqueda o URL [10].

El Web Scraping se utiliza para una gran variedad de tareas, por ejemplo, para recopilar datos de contacto o información especial con gran rapidez. En el ámbito profesional, el scraping se utiliza a menudo para obtener ventajas respecto a la competencia [11].

El lenguaje de programación más utilizado para scrapear es Python, ya que tiene varias librerías para este fin: Scrapy, BeautifulSoup y Selenium.

La más conocida y utilizada es, probablemente, Scrapy que es un framework, que permite administrar peticiones, preservar sesiones de usuario y seguir redirecciones. Una de las mayores ventajas de Scrapy es que es muy eficiente y es capaz de scrapear más cantidad, más rápido y a menos coste de CPU que las otras alternativas [12].

# <span id="page-22-0"></span>**1.6. MODELO DE ACEPTACIÓN TECNOLÓGICA**

El Modelo de Aceptación Tecnológica (TAM) (Davis, 1989; Davis y otros, 1989) fue desarrollado con base en la Teoría de Acción Razonada (TRA) (Ajzen y Fishbein, 1980) [22]. El objetivo es predecir la aceptación de los sistemas de información por los usuarios en las organizaciones que permita garantizar el éxito de su implementación [13]. En TAM se buscó establecer los criterios para comprender la intención conductual del uso. Encontraron que esta intención está influenciada por una actitud individual que tiene dos determinantes: la utilidad percibida y la facilidad de uso percibida [14].

En total, hay cuatro variables principales en TAM que determinan el uso efectivo de la tecnología [12] (Figura 2).

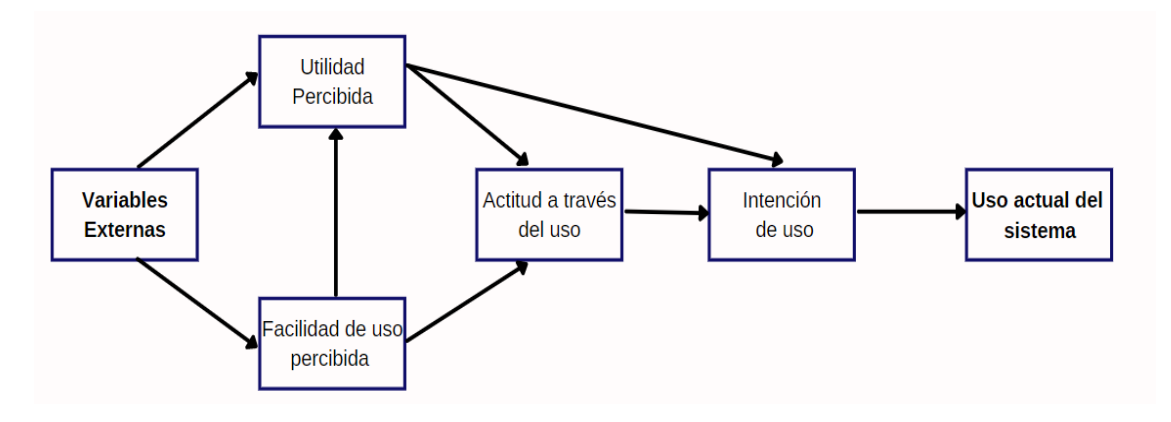

Figura 2. Modelo de Aceptación de la Tecnología (TAM).

- <span id="page-22-1"></span>• **Utilidad Percibida:** se refiere al grado en que una persona considera que el uso de un sistema en específico garantizará una mejoría en el desempeño de sus actividades.
- **Facilidad de uso Percibida:** Es el grado en el que una persona considera fácil de usar un sistema en particular, con lo cual realizará menos esfuerzo.
- **Actitud a través del Uso:** Son los sentimientos positivos o negativos al utilizar el sistema.
- **Intención del Uso:** Es el grado en el que una persona ha formulado planes conscientes para desarrollar (o no) alguna conducta futura.

Existen otro tipo de variables Fishbein y Ajzen (1975) que también influyen en el uso de un sistema se refieren a ellas como "variables externas"; algunas de éstas son [12]:

- Características de diseño del sistema
- Atributos de los usuarios
- Características de las tareas
- La naturaleza del proceso de desarrollo o de aplicación
- <sup>o</sup> Influencias políticas
- Estructura organizativa
- <sup>o</sup> Entre otras

De acuerdo con TAM las variables externas influyen de manera directa en la Utilidad Percibida y en la Facilidad de Uso Percibida. Es así que las variables externas participan de forma indirecta en la actitud a través del uso y la Intención de uso. La Facilidad de Uso Percibida tiene un efecto causal en la Utilidad Percibida, además del efecto significativo de esta variable en la actitud del usuario (un sentimiento en favor o en contra) hacia el uso del sistema [13]. En investigaciones posteriores se elimina Actitud a través del uso del modelo debido a que las medidas experimentales de esta variable no entregan evidencia suficiente para mantenerla. El modelo TAM se puede observar en Figura 2.

#### <span id="page-23-0"></span>**1.7. AMBIENTE DE DESARROLLO**

#### <span id="page-23-1"></span>**1.7.1. ARQUITECTURA DEL SISTEMA**

La arquitectura que se usó para la realización del sistema es Modelo – Vista – Controlador (MVC) la cual tiene como base el siguiente esquema (Figura 3):

Como primer paso, el usuario realiza una solicitud al controlador con la información sobre lo que desea realizar. Entonces el Controlador llama y decide a quien delegar la tarea, como siguiente paso, el Modelo se encarga de realizar las operaciones para cumplir con la solicitud. Una vez terminadas las operaciones, se regresa al Controlador los resultados el cual procede a la Vista. Finalmente, la Vista procesa y envía los datos de manera que sea visualmente entendible para el usuario.

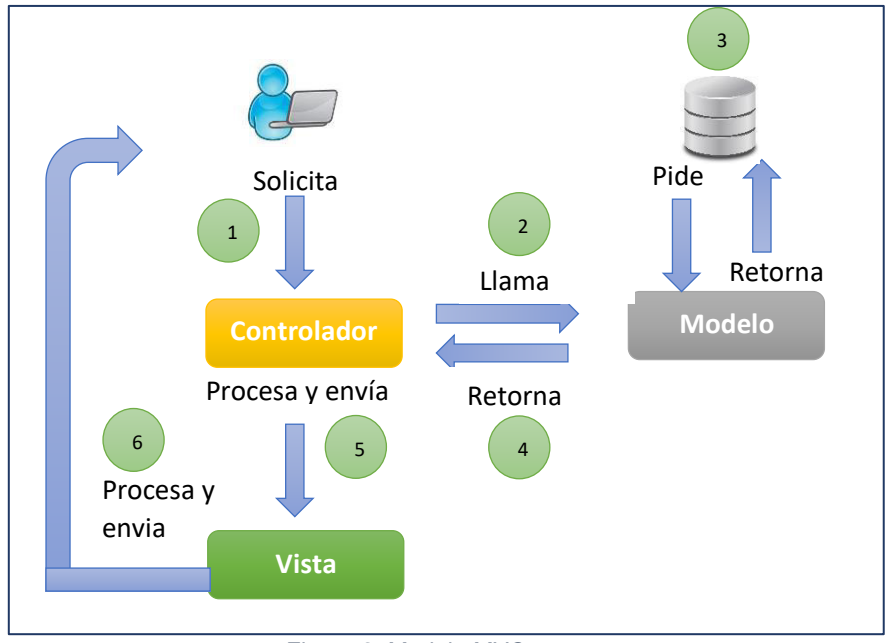

Figura 3. Modelo MVC.

#### <span id="page-24-1"></span><span id="page-24-0"></span>**1.7.2. DIAGRAMA DE BASE DE DATOS**

En el presente proyecto se trabajó con una Base de Datos NoSQL (Not Only SQL) que pertenece al modelo no relación, ideal para el objetivo del sistema web. Las bases de bases de datos NoSQL son estructuras que nos permiten almacenar información en aquellas situaciones en las que las bases de datos relacionales generan problemas de escalabilidad y rendimiento de las bases de datos relacionales.

Las bases de datos NoSQL están diseñadas específicamente para modelos de datos específicos y tienen esquemas flexibles para crear aplicaciones modernas. Las bases de datos NoSQL son ampliamente reconocidas porque son fáciles de desarrollar, por su funcionalidad y el rendimiento a escala [14].

Esta forma de almacenar la información ofrece ciertas ventajas sobre los modelos relacionales. Entre las ventajas más significativas podemos destacar [14]:

- **Se ejecutan en máquinas con pocos recursos:** A diferencia de los sistemas basados en SQL pueden montar en máquinas de un coste más reducido.
- **Escalabilidad horizontal:** Esta se consigue añadiendo más nodos, con la única operación de indicar al sistema cuáles son los nodos que están disponibles.
- **Pueden manejar gran cantidad de datos:** Debido a que utiliza una estructura distribuida, en muchos casos mediante tablas Hash.
- **No genera cuellos de botella:** Este tipo de base de datos no genera cuellos de botella a diferencia de los sistemas SQL cuyo principal problema es que cada sentencia compleja requiere de un nivel de ejecución más complejo, lo que constituye un punto de entrada en común, que ante muchas peticiones puede ralentizar el sistema.

#### <span id="page-25-0"></span>**1.7.3. WEBSOCKETS**

Los WebSockets permiten trabajar de manera bidireccional entre el navegador y el servidor manteniendo una conexión activa mediante Sockets TCP. Es así que sirven para realizar conexiones entre el navegador del usuario y el servidor de una forma persistente [15]. Para que una conexión WebSocket se dé, debemos de tener dos partes [16]:

- **WebSocket del cliente**: Es quien establece la conexión inicial con el servidor.
- **WebSocket del servidor**: Es el que acepta las conexiones e inicia el intercambio de mensajes, y que representa el backend.

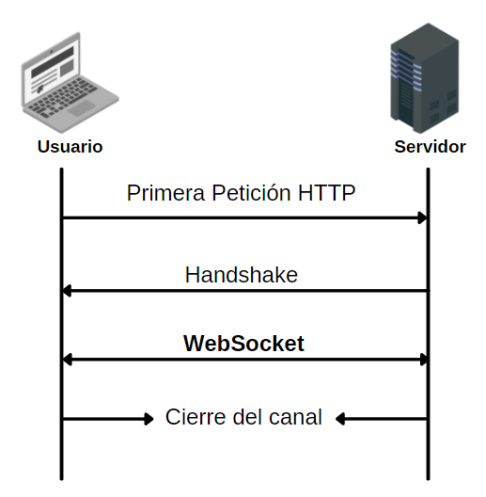

Figura 4. Conexión de WebSocket.

<span id="page-25-1"></span>El usuario realiza la primera petición al servidor y ésta se confirma mediante el llamado Handshake, Con él, el cliente envía al servidor todos los datos de identificación necesarios para el intercambio de información. Una vez establecida la conexión, tanto el servidor como el cliente se podrán enviar mensajes simultáneamente [17]. Es así que mientras la pestaña del navegador siga abierta la conexión entre las partes permanecerá activa.

Pero tanto el cliente como el servidor pueden finalizar la conexión (Figura 4).

## <span id="page-26-0"></span>**1.7.4. LENGUAJES DE PROGRAMACIÓN UTILIZADOS**

Los lenguajes de programación utilizados para el desarrollo del Proyecto serán descritos en la Tabla 1.1.

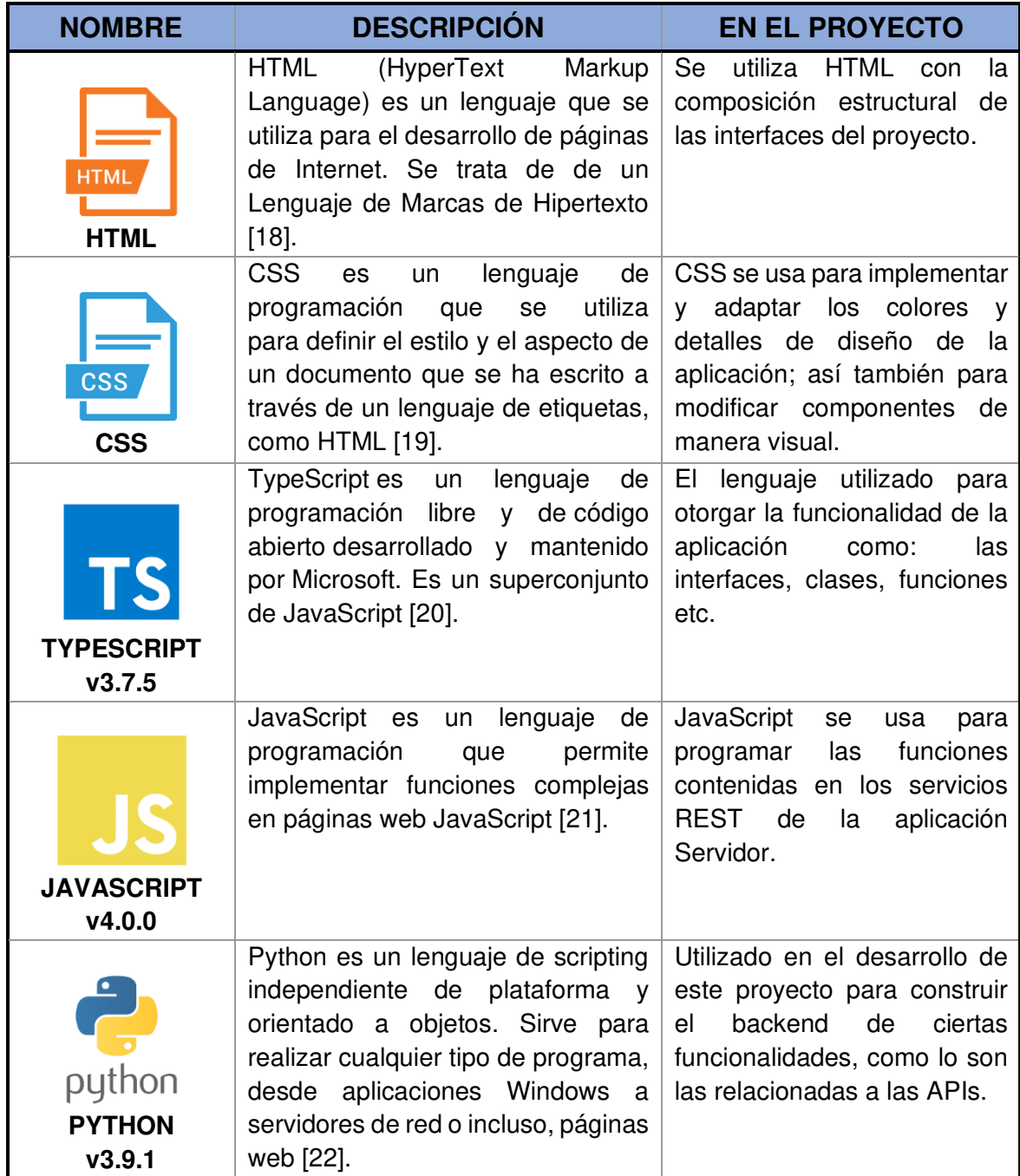

#### <span id="page-26-1"></span>Tabla 1.1 Lenguajes de programación utilizados

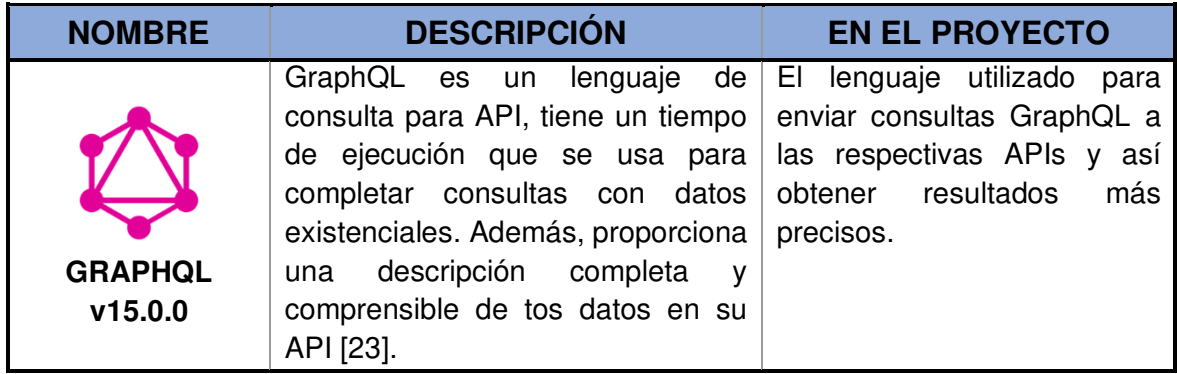

#### <span id="page-27-0"></span>**1.7.5. HERRAMIENTAS UTILIZADAS**

Las herramientas utilizadas para el desarrollo del presente proyecto se encuentran descritas en la Tabla 1.2.

<span id="page-27-1"></span>Tabla 1.2 Herramientas utilizadas

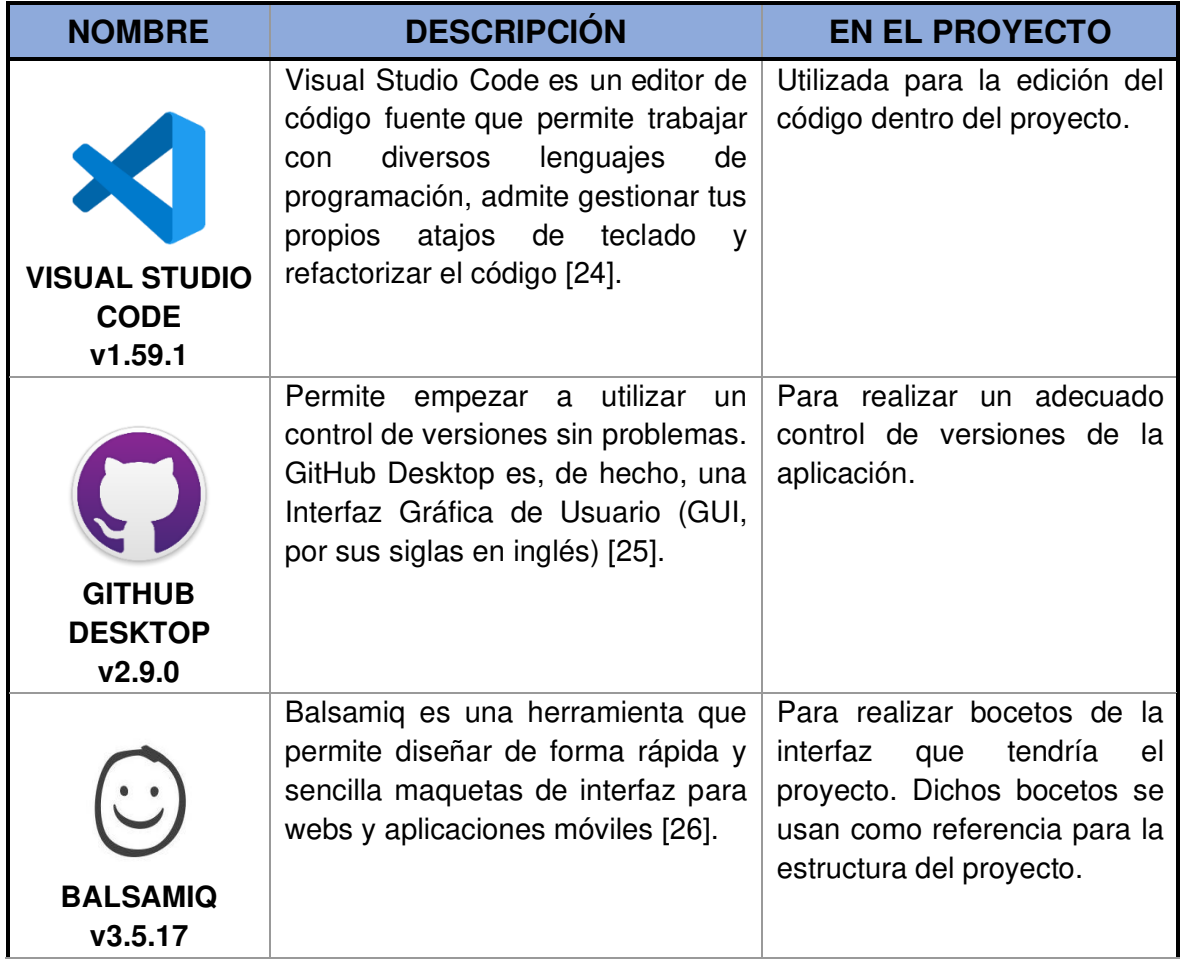

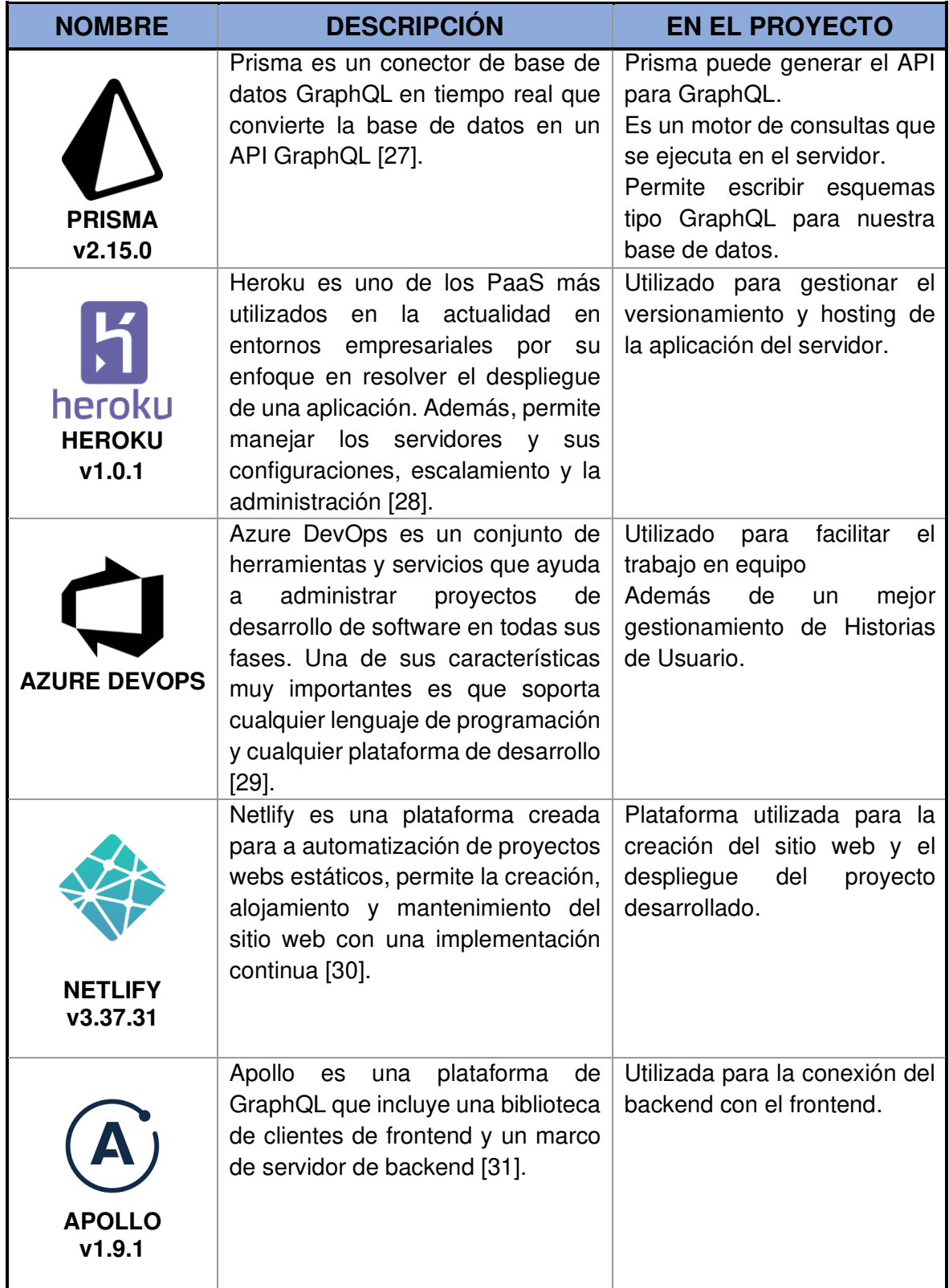

# <span id="page-29-0"></span>**1.7.6. FRAMEWORKS Y LIBRERÍAS UTILIZADAS**

Los Frameworks y Librerías utilizadas para el desarrollo del Proyecto serán descritos en la Tabla 1.3.

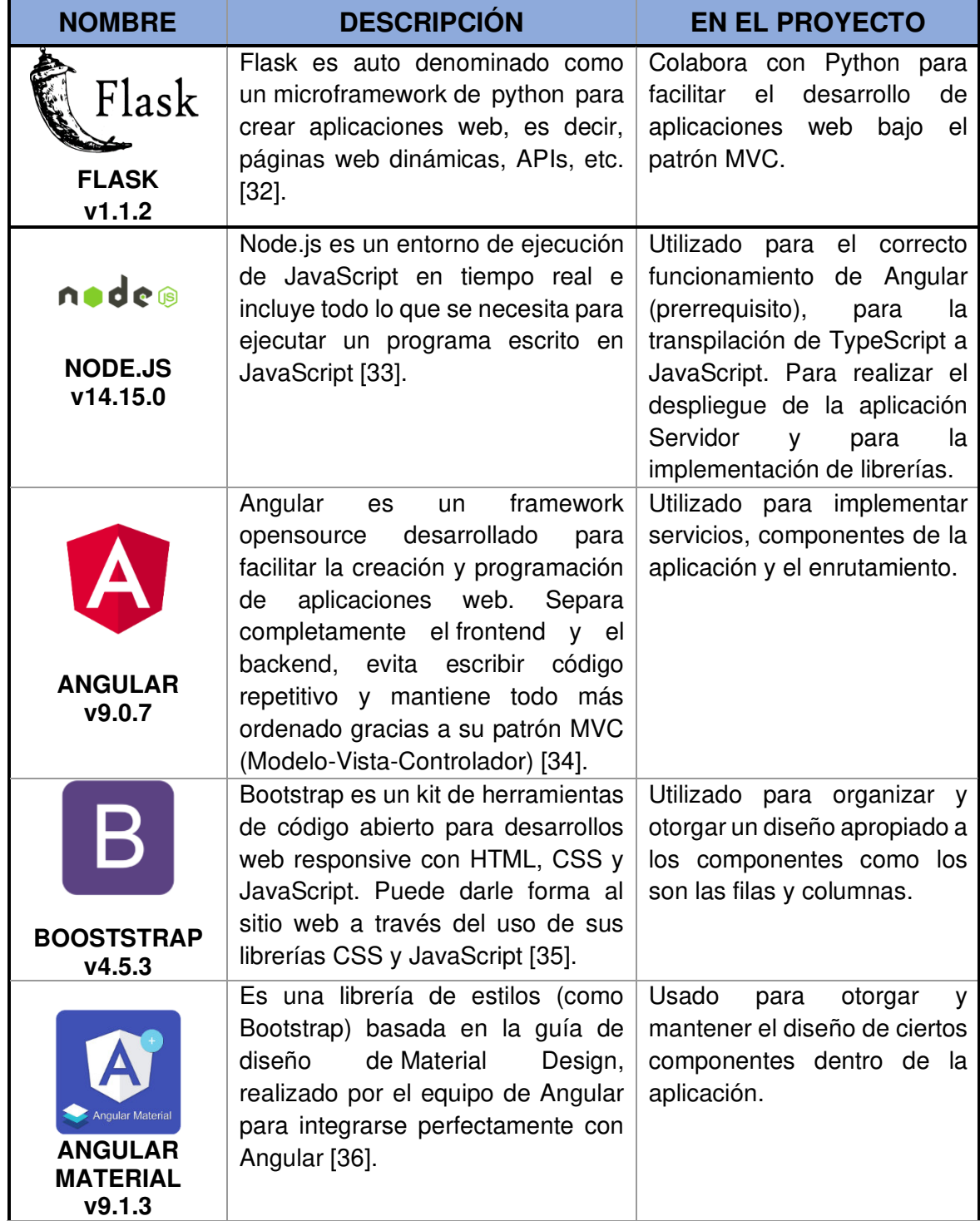

<span id="page-29-1"></span>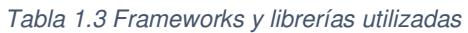

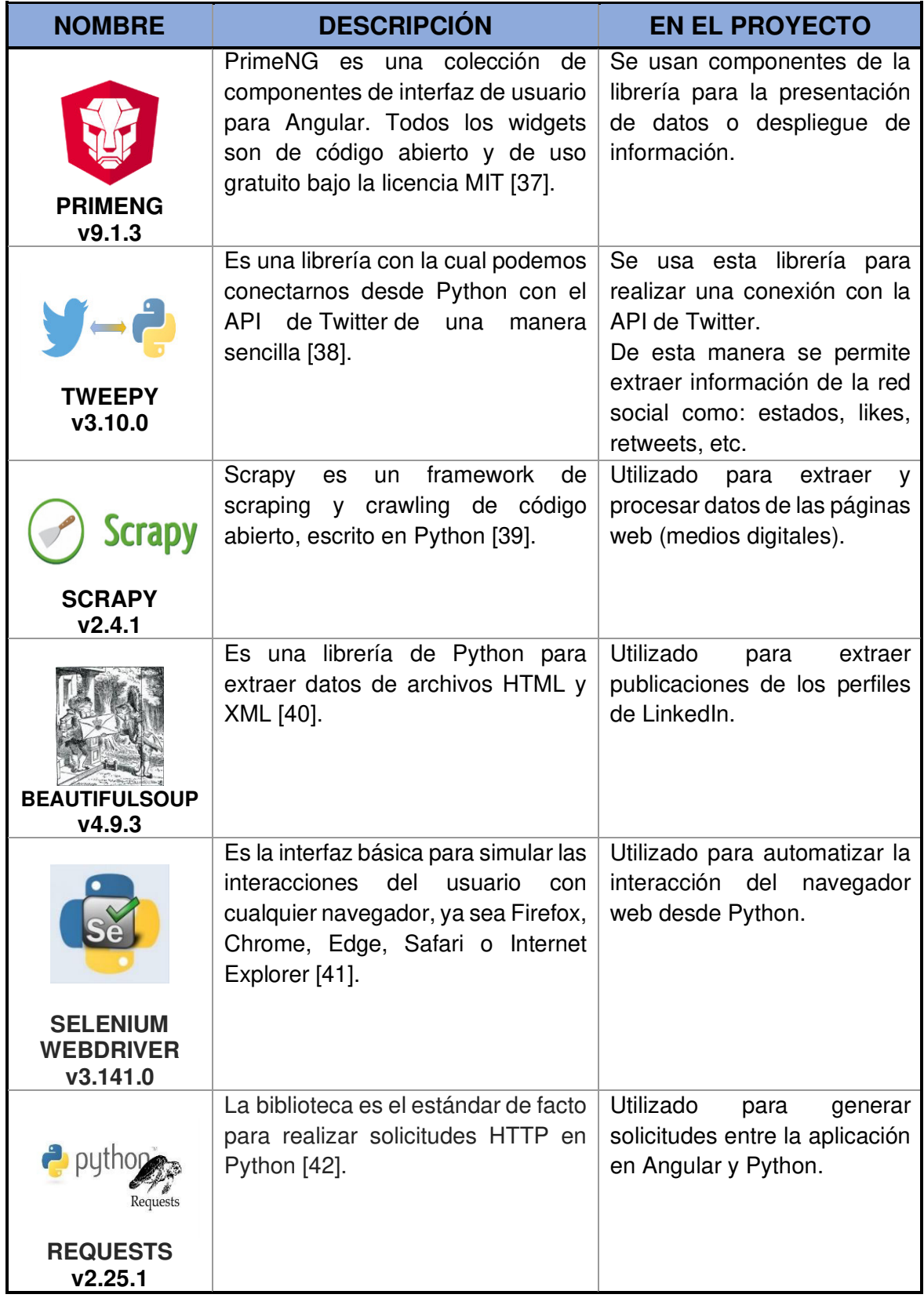

# **CAPÍTULO 2. METODOLOGÍA**

<span id="page-31-0"></span>En este capítulo se detalla las fases que han sido ejecutadas en Sprints para el desarrollo del presente proyecto.

# <span id="page-31-1"></span>**2.1. METODOLOGÍA SCRUM**

Esta metodología cuenta con las siguientes ventajas, razón por la cual fue considerada para ser implementada [43].

- 1. Priorizar los requerimientos con base al valor entregado a los clientes y usuarios.
- 2. Gestionar mejor los riesgos y cambios permitiendo a los Stakeholders volver a priorizar después de cada Sprint.
- 3. Obtener valor con rapidez mediante la creación de incrementos enviables del proyecto al final de cada Sprint.

En la Figura 5 se detalla la secuencia de las fases de Scrum que abordan las actividades específicas de la metodología que fueron aplicadas.

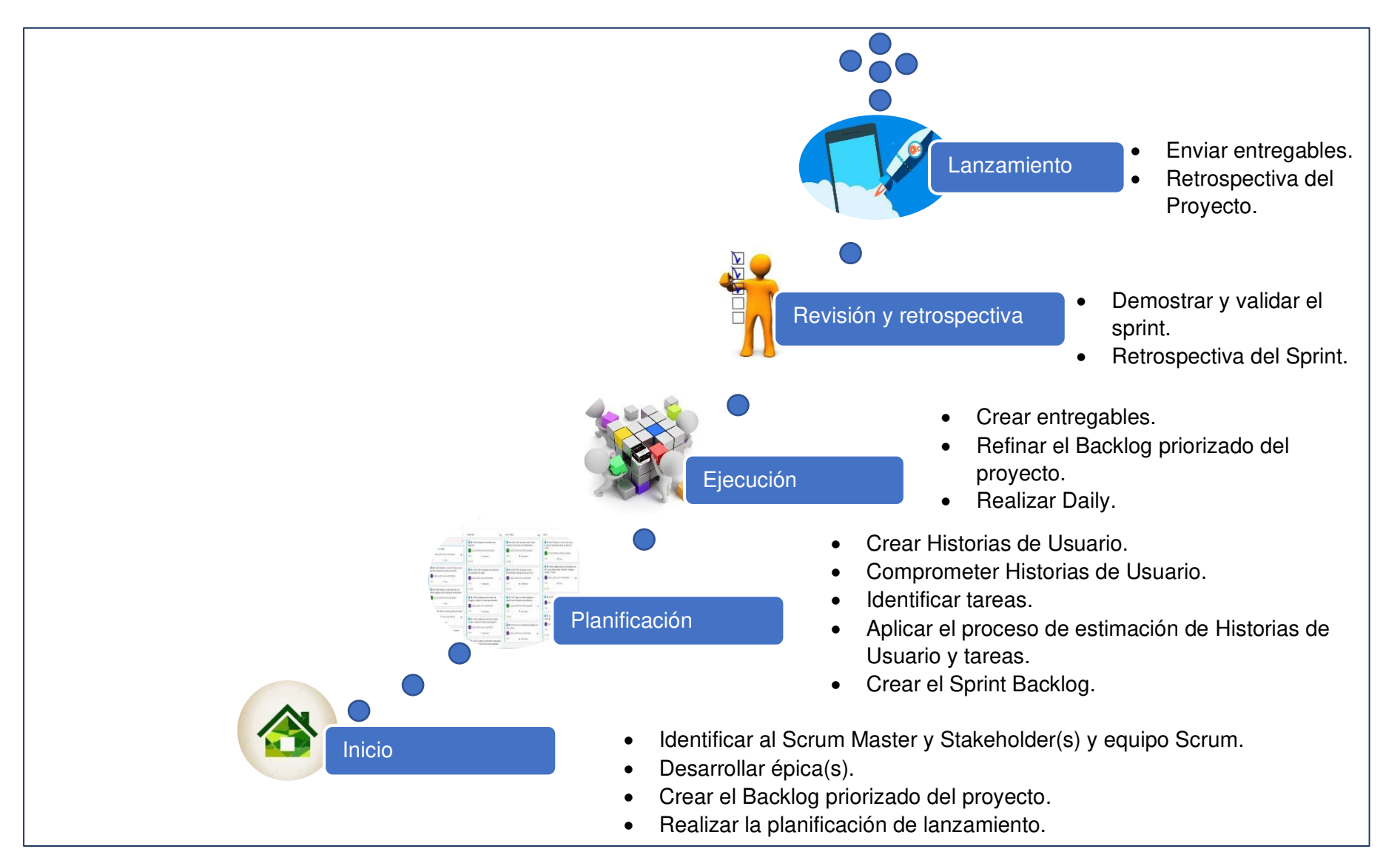

<span id="page-32-0"></span>Figura 5. Proceso de Scrum implementados en el proyecto.

#### <span id="page-33-0"></span>**2.1.1. SCRUM**

Es un marco de trabajo que nos proporciona una serie de herramientas y roles para, de una forma iterativa, poder ver el progreso y los resultados de un proyecto de forma temprana.

Estas fases están definidas como:

#### • **Inicio (Tabla 2.1)**

<span id="page-33-1"></span>Tabla 2.1 Descripción de las actividades en la fase de inicio

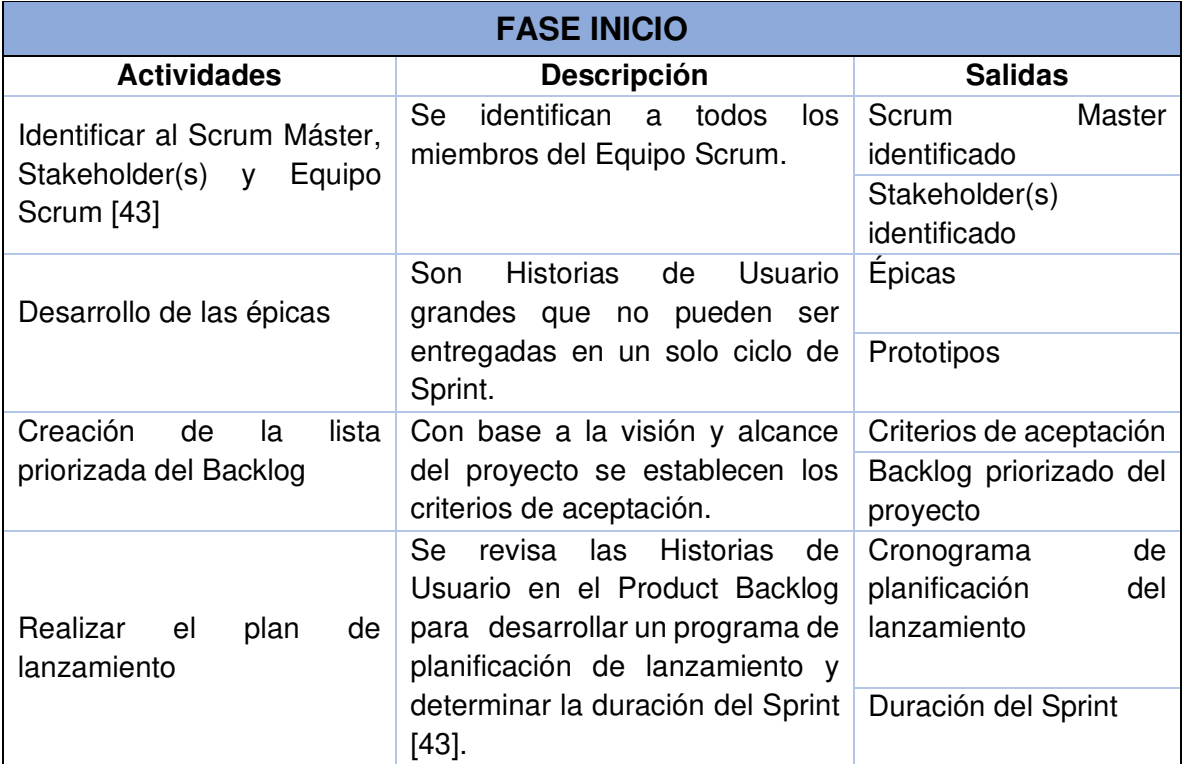

#### • **Planificación (Tabla 2.2)**

<span id="page-33-2"></span>Tabla 2.2 Descripción de las actividades en la fase de planificación

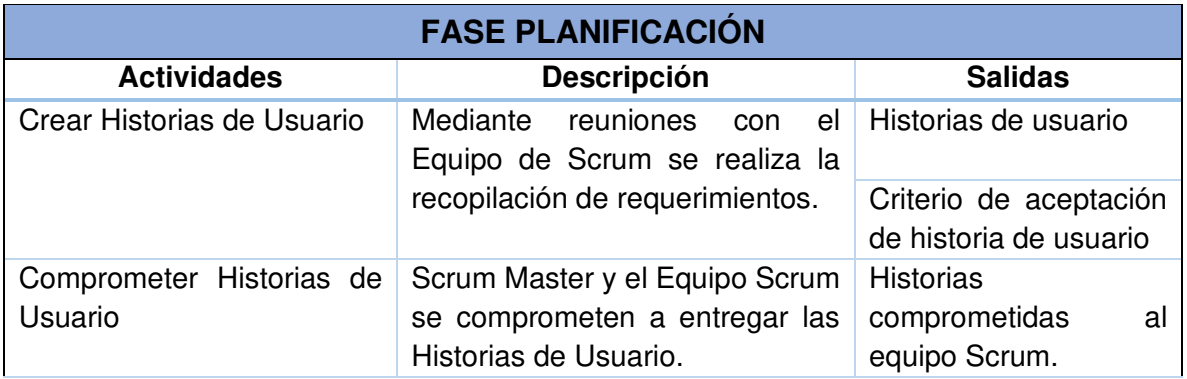

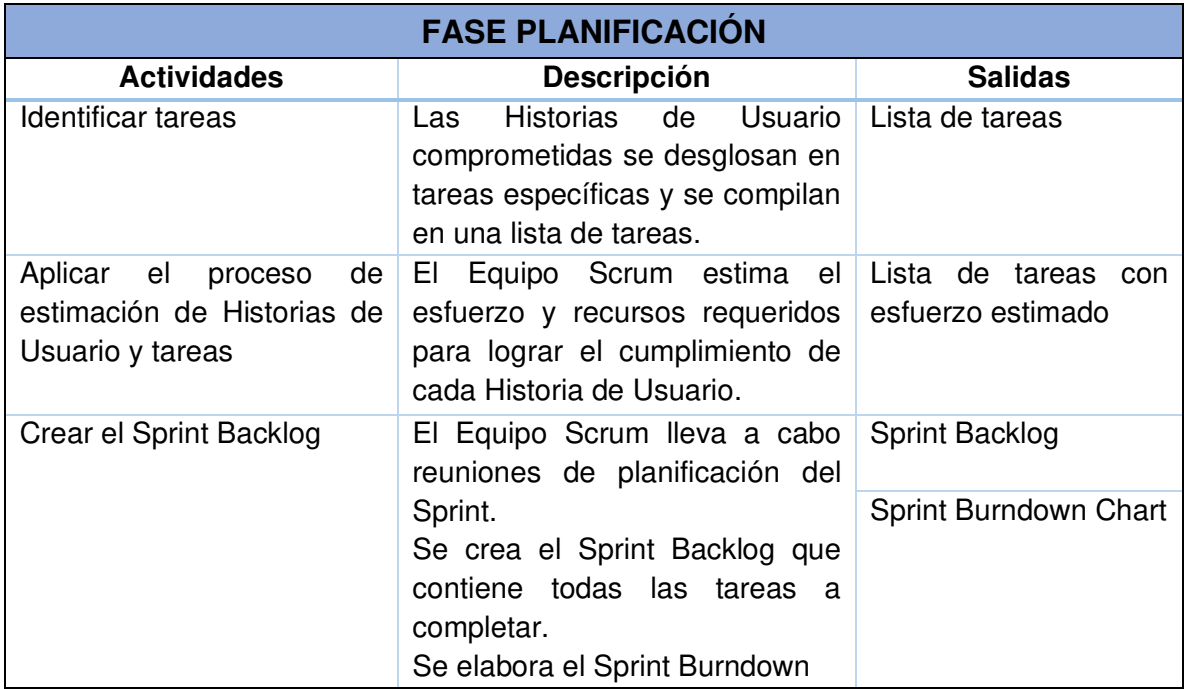

## • **Implementación (Tabla 2.3)**

<span id="page-34-0"></span>Tabla 2.3 Descripción de las actividades en la fase de implementación

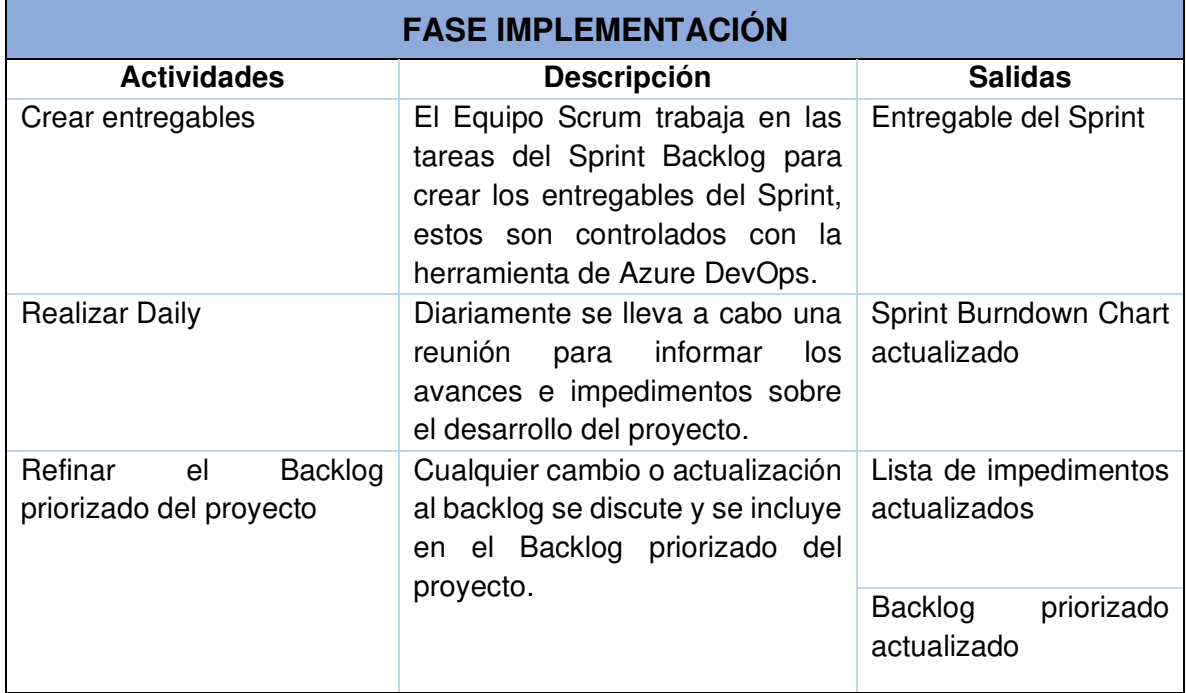

#### • **Revisión y retrospectiva (Tabla 2.4)**

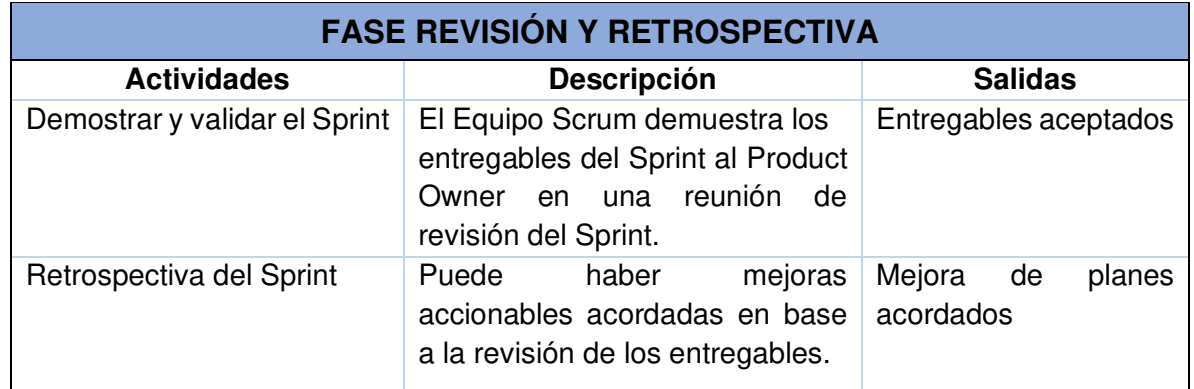

<span id="page-35-1"></span>Tabla 2.4 Descripción de las actividades de la fase de revisión y retrospectiva

#### • **Lanzamiento (Tabla 2.5)**

<span id="page-35-2"></span>Tabla 2.5 Descripción de las actividades en la fase de lanzamiento

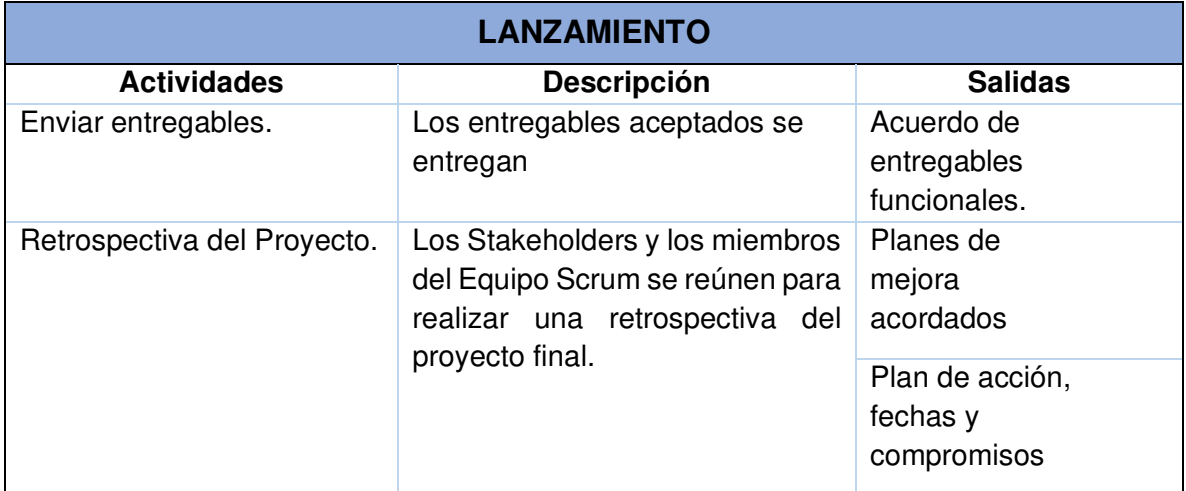

# <span id="page-35-0"></span>**2.2. ROLES**

<span id="page-35-3"></span>Los roles del presente proyecto fueron los que se listan en la Tabla 2.6.

Tabla 2.6 Asignación de roles Scrum

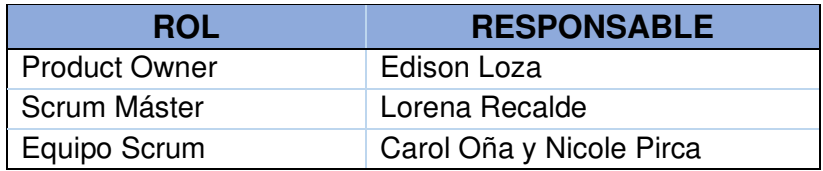
### **2.3. ACUERDOS**

El Equipo Scrum definió los siguientes conceptos aplicados en el desarrollo del proyecto.

- 1. Duración del Sprint: 2 semanas.
- 2. Planificación del Sprint:
	- a. Fecha: Día de inicio del Sprint.
	- b. Duración: 2 horas.
	- c. Hora: 9 am.
- 3. Reunión diaria de Scrum:
	- a. Fecha: Reuniones diarias (Sin contar días donde se realizan otras reuniones).
	- b. Duración: 10 minutos.
	- c. Hora: 18:00 pm.
- 4. Revisión del Sprint:
	- a. Fecha: Día final del Sprint.
	- b. Duración: 30 minutos.
	- c. Hora: 9:00 am.
- 5. Retrospectiva del Sprint:
	- a. Fecha: Día final del Sprint.
	- b. Duración: 30 minutos.
	- c. Hora: 19:00 pm.
- 6. Composición del Taskboard en formato Azure DevOps:
	- a. **TO DO**: Historias de usuario y tareas programadas para ser implementadas a lo largo del Sprint.
	- a. **IN PROGRESS**: Historias de usuario y tareas que están siendo implementadas por los desarrolladores o probadas por los testers.
	- b. **DONE**: Historias de usuario y tareas implementadas, probadas y subidas al repositorio del proyecto.
- 7. Software para la gestión digital del trabajo: Azure DevOps.
- 8. Tipificación de las peticiones: Para realizar un cambio debe ser tipificado en el software de gestión, revisado por el Scrum master y aprobado para el equipo, esto incluye:
	- a. Cambios en las Historias de Usuario
	- b. Cambios en las tareas
- c. Notificación de bugs del sistema
- 9. Para la comunicación del equipo se usará el software:
	- a. Microsoft Teams

# **2.4. REQUERIMIENTOS**

El primer levantamiento de requerimientos se lo realizó mediante entrevistas al Product Owner y la participación de todo el Equipo Scrum.

A continuación, en la Tabla 2.7 se detallan los requerimientos del sistema web.

### a) **Usuarios del Sistema:**

a. Usuario autorizado: es aquel que interactúa con todas las funcionalidades del sistema web.

Tabla 2.7 Requerimientos del usuario autorizado

| ID              | <b>REQUERIMIENTOS</b>                                                                               |          |  |  |  |  |
|-----------------|----------------------------------------------------------------------------------------------------|----------|--|--|--|--|
| 01              | Recopilar información de medios de prensa digitales con técnicas de<br>web Scraping.                |          |  |  |  |  |
| 02              | Recopilar información de usuarios de redes sociales mediante sus<br>APIs o librerías.               |          |  |  |  |  |
| 03              | Iniciar sesión en la Aplicación Web.                                                                |          |  |  |  |  |
| 04              | Registrar, editar o eliminar un Actor o sub-Actor.                                                  |          |  |  |  |  |
| 05              | Registrar, editar o eliminar un Tema o sub-Tema.                                                    |          |  |  |  |  |
| 06              | Registrar o eliminar usuarios a un Actor o sub-Actor de redes sociales.                             |          |  |  |  |  |
| 07              | Registrar, editar o eliminar Medios de prensa digitales a un Actor o<br>sub-Actor.                  |          |  |  |  |  |
| 08              | Seleccionar uno o más medios de prensa digitales.                                                   |          |  |  |  |  |
| 09              | Buscar usuarios relacionados con el nombre del Actor o sub-Actor en<br>redes sociales.              |          |  |  |  |  |
| 10 <sup>1</sup> | Crear una Matriz con el cruce de Actores y Temas.                                                   |          |  |  |  |  |
| 11              | Actualizar una Matriz con el cruce de Actores y Temas.                                              |          |  |  |  |  |
| 12 <sub>2</sub> | Invertir orden de filas y columnas de una Matriz.                                                   |          |  |  |  |  |
| 13              | Editar parámetros de cada Celda de la Matriz.                                                       |          |  |  |  |  |
| 14              | Empezar la recolección de información.                                                              |          |  |  |  |  |
| 15              | Visualizar los resultados<br>recopilación<br>generales de<br>la<br>de<br>información de cada Celda. | Muy Alta |  |  |  |  |
| 16              | Eliminar la información obtenida.                                                                   |          |  |  |  |  |
| 17              | Exportar la información obtenida.                                                                   |          |  |  |  |  |

# **2.5. PRODUCT BACKLOG**

Para la realización de las Historias de Usuario seguimos la jerarquía de trabajo que nos ofrece Azure DevOps de Scrum la cual se indica en la Figura 6.

Donde:

- **Epic:** Es una unidad de trabajo que agrupa diferentes ítems de largo aliento, habitualmente su esfuerzo es mayor a 2 meses.
- **Feature:** Unidad de trabajo que agrupa funcionalidades que habitualmente su esfuerzo es mayor a 1 iteración.
- **Product Backlog Item:** Unidad de trabajo con un esfuerzo menor a 1 iteración.

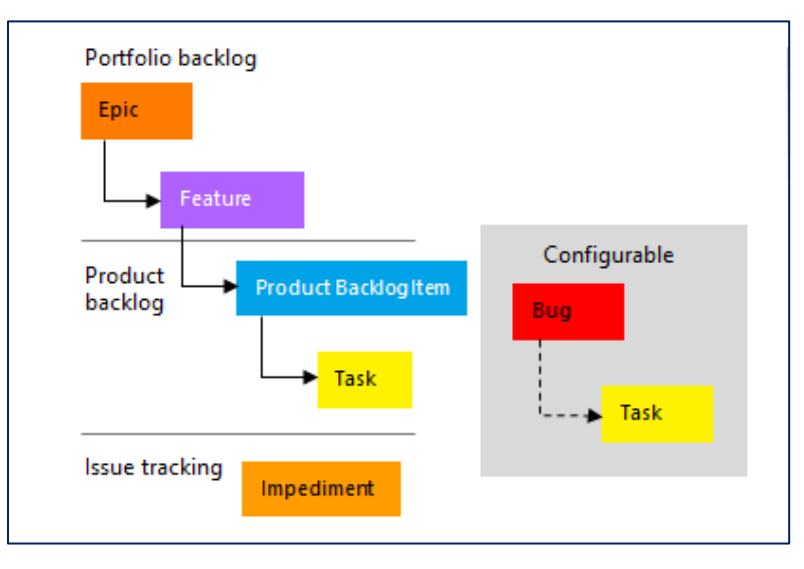

Figura 6. Scrum Azure DevOps.

De acuerdo con su arquitectura se definen las siguientes historias épicas para el desarrollo del proyecto.

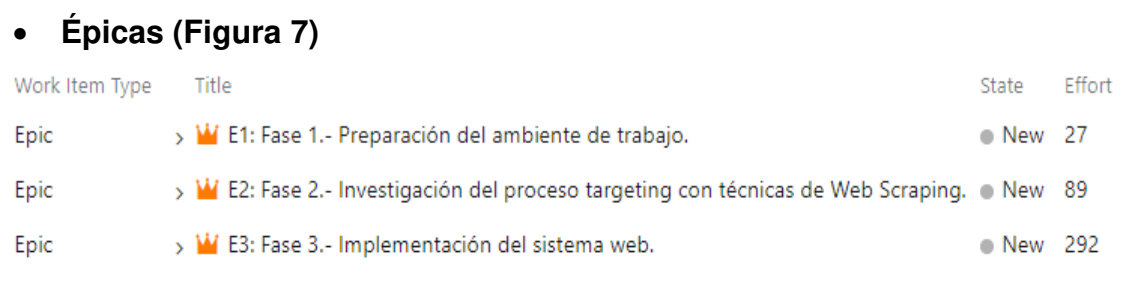

Figura 7. Historias épicas Azure DevOps.

### • **Feature (Figura 8)**

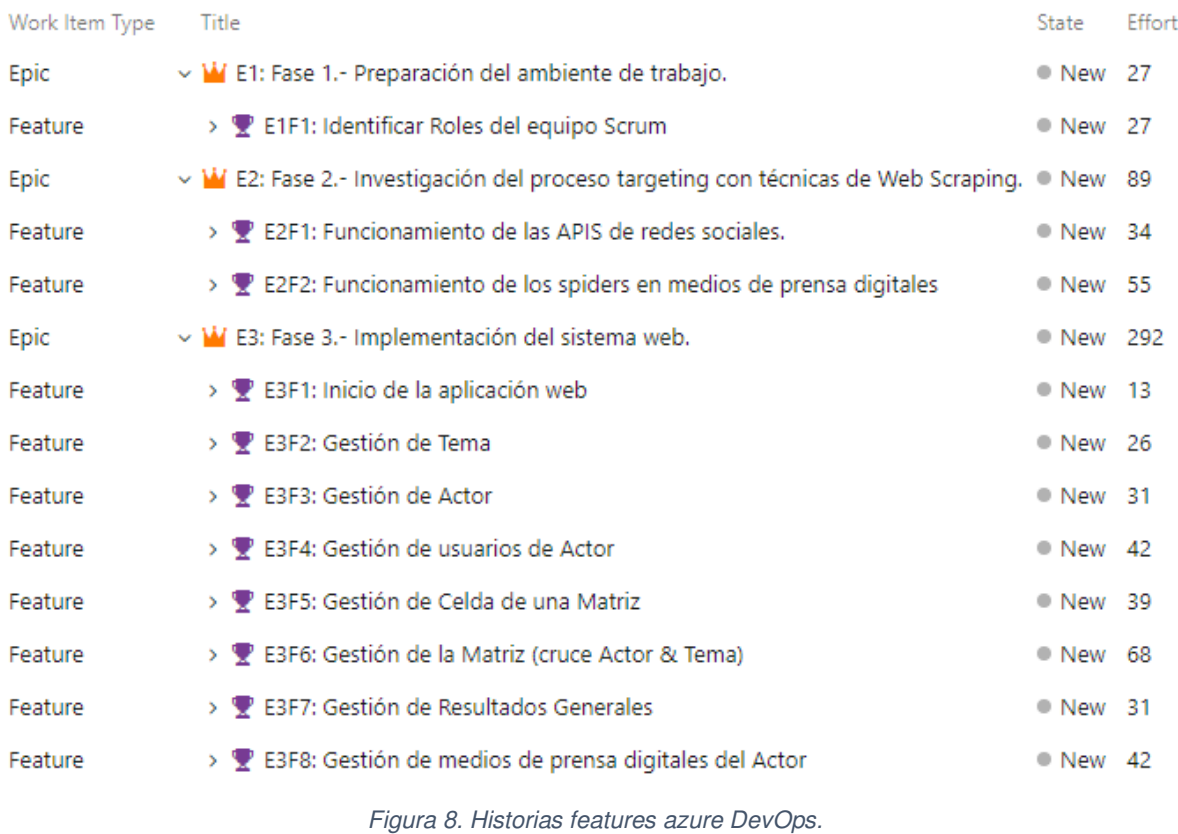

En la Tabla 2.8 se encuentra la definición de la notación Scrum que se utiliza para el desarrollo de este proyecto.

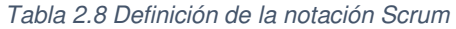

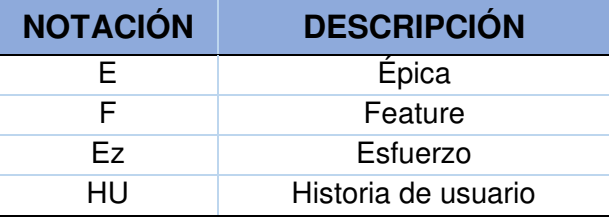

Definidas las épicas y features se presenta el Product Backlog priorizado el cual está detallado en la Tabla 2.9.

# • **Product Backlog priorizado**

Tabla 2.9 Product Backlog priorizado

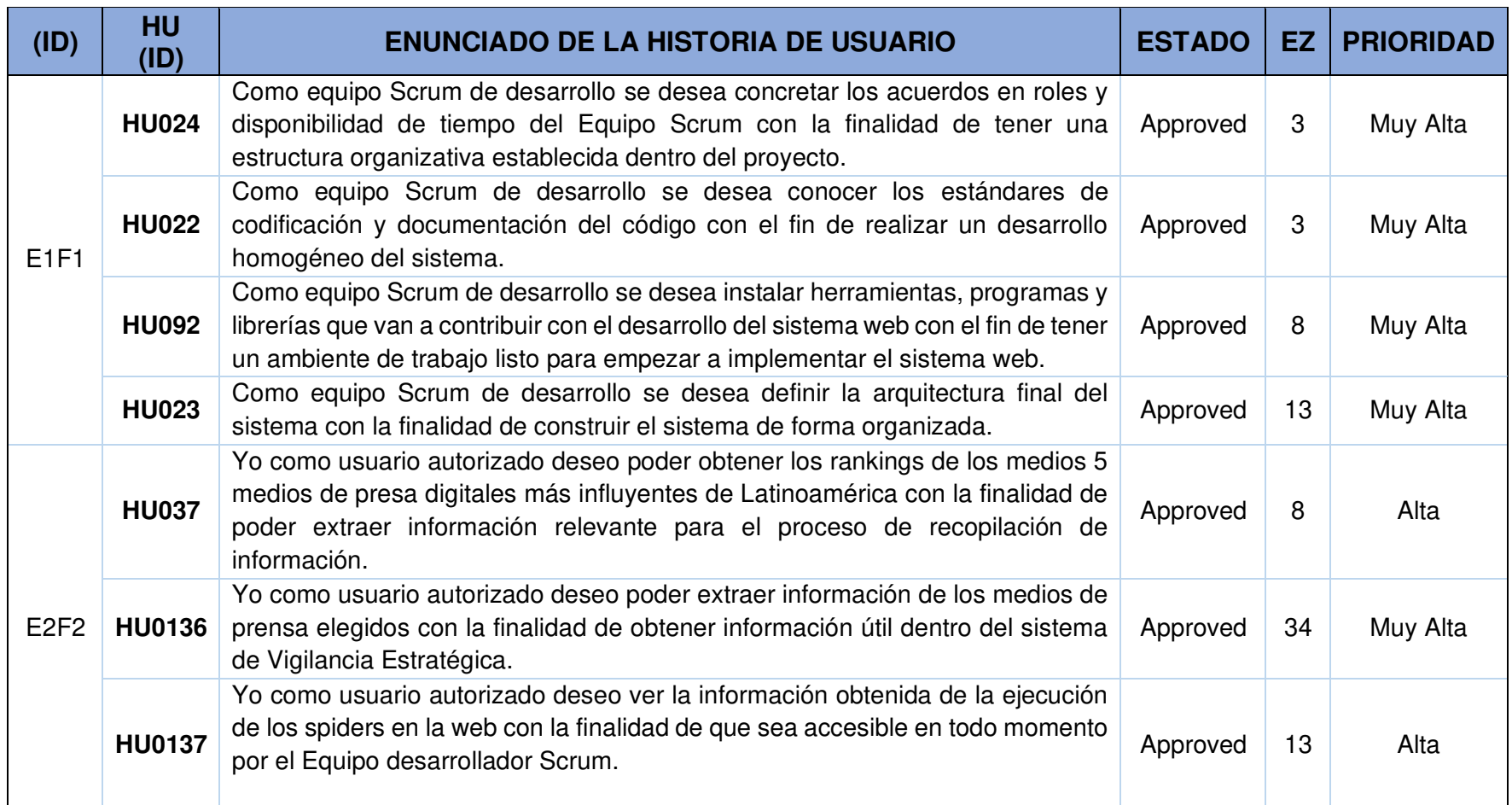

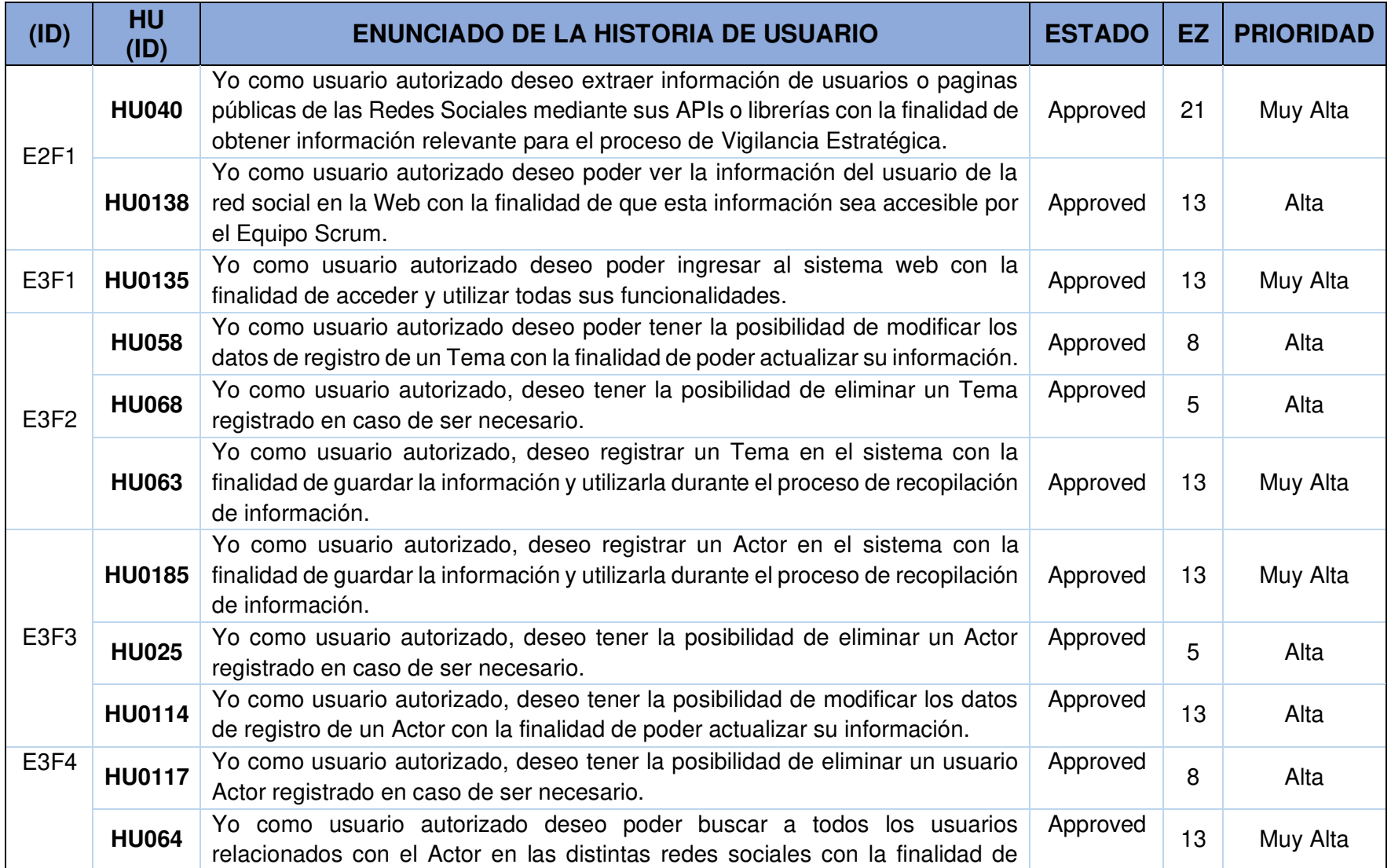

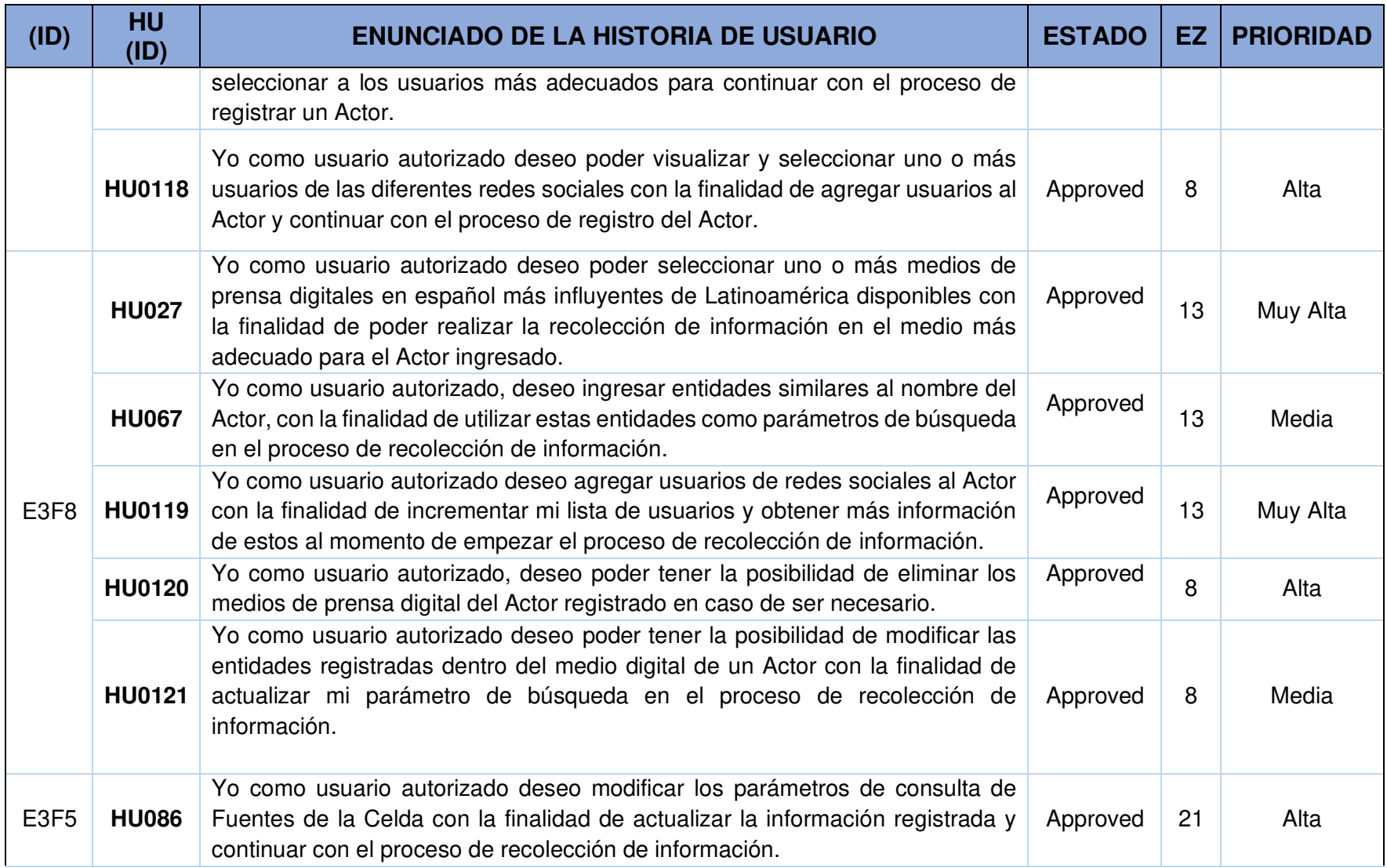

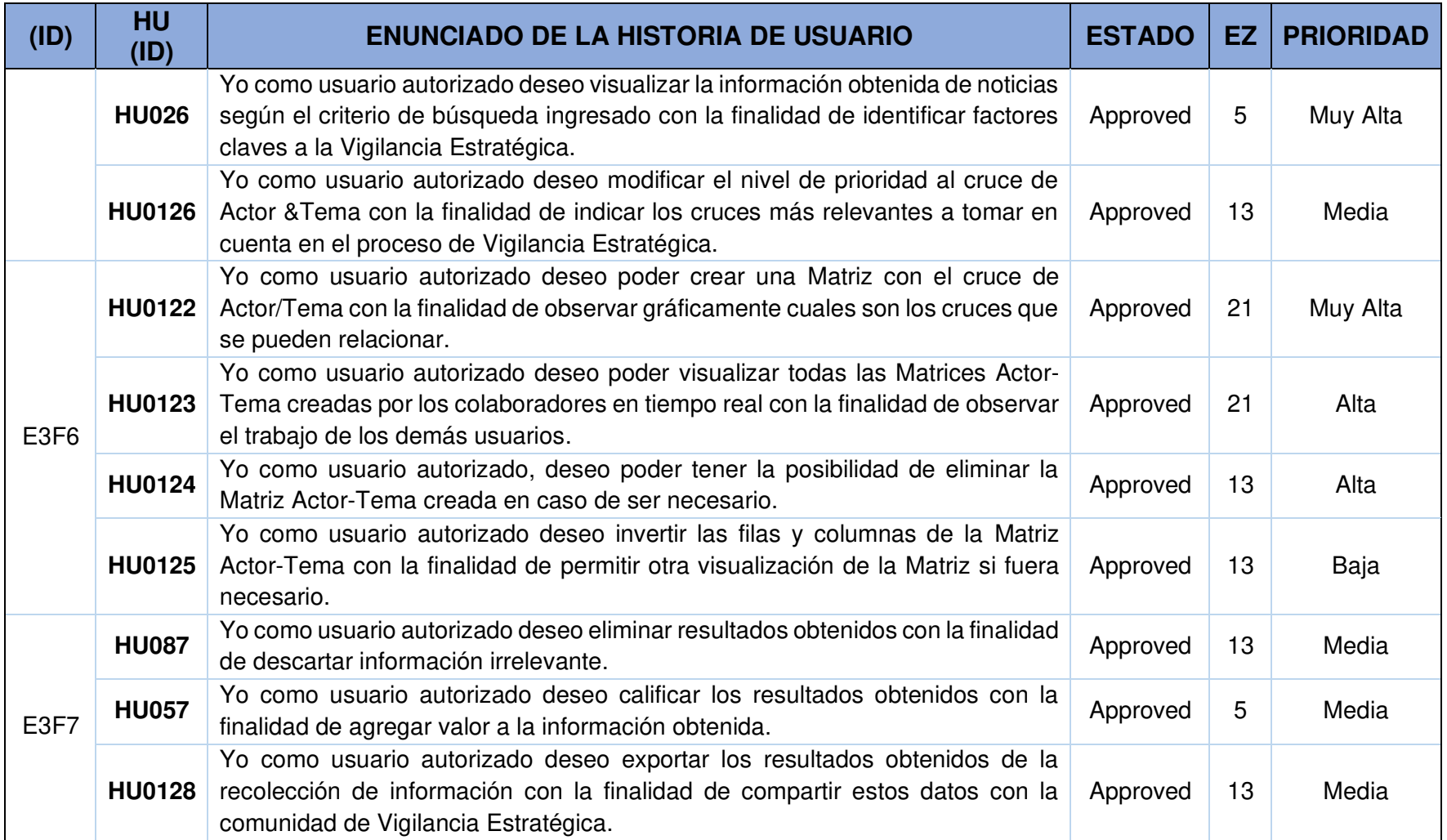

# **2.6. PLANIFICACIÓN DE LANZAMIENTO**

Con el fin de permitir al equipo Scrum tener una visión global de las características a implementarse y cuándo éstas se completarán, se planificó, qué Historias de Usuario debían desarrollarse para cada Sprint, tomando en cuenta los puntos de esfuerzo (Tabla 2.10). La duración de cada Sprint fue fijada en 2 semanas.

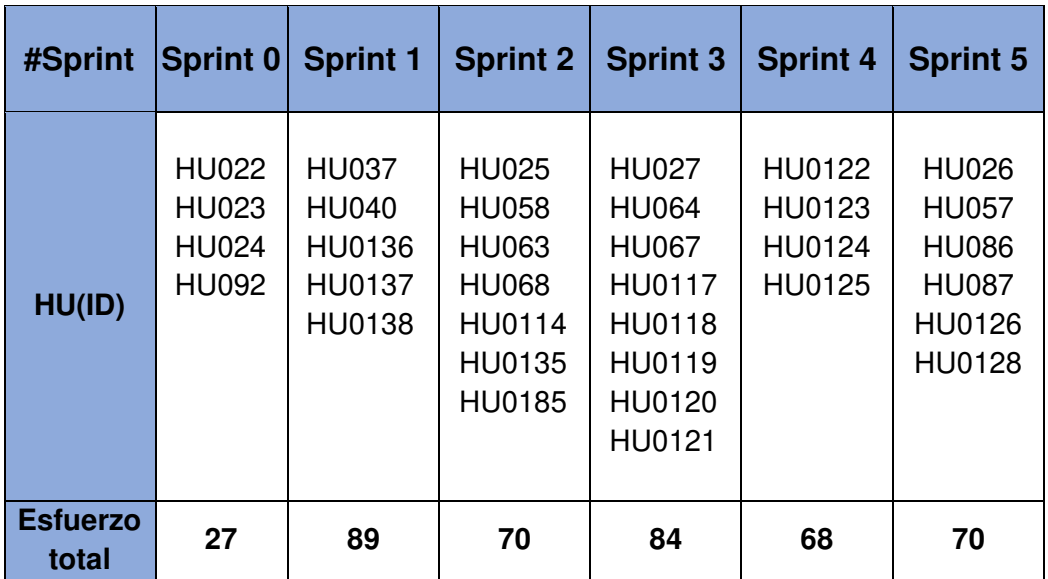

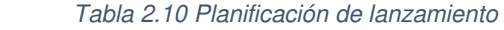

### **2.7. SPRINT 0**

Este Sprint se destinó para la apertura del proyecto en el cual todo el Equipo Scrum se reunió para definir como se llevará a cabo la metodología.

### **2.7.1. PLANIFICACIÓN DEL SPRINT 0**

El Equipo Scrum se reunió para definir la lista del Product Backlog a realizarse en este Sprint, indicando cuáles serán los entregables junto con los criterios de aceptación de las Historias de Usuario.

### **2.7.1.1. OBJETIVOS DEL SPRINT 0**

- Concretar los acuerdos en roles y disponibilidad de tiempo del Equipo Scrum.
- Conocer los estándares de codificación y documentación del código para la implementación del sistema web.
- Definir la arquitectura final del sistema.
- Instalar herramientas, programas y librerías que van a contribuir con el desarrollo del sistema web.

A continuación, en la Figura 9 se puede ver la planificación del Sprint 0 en el Taskboard de la aplicación Azure DevOps.

### **2.7.1.2. LISTAS DE HISTORIAS Y TAREAS DEL SPRINT 0**

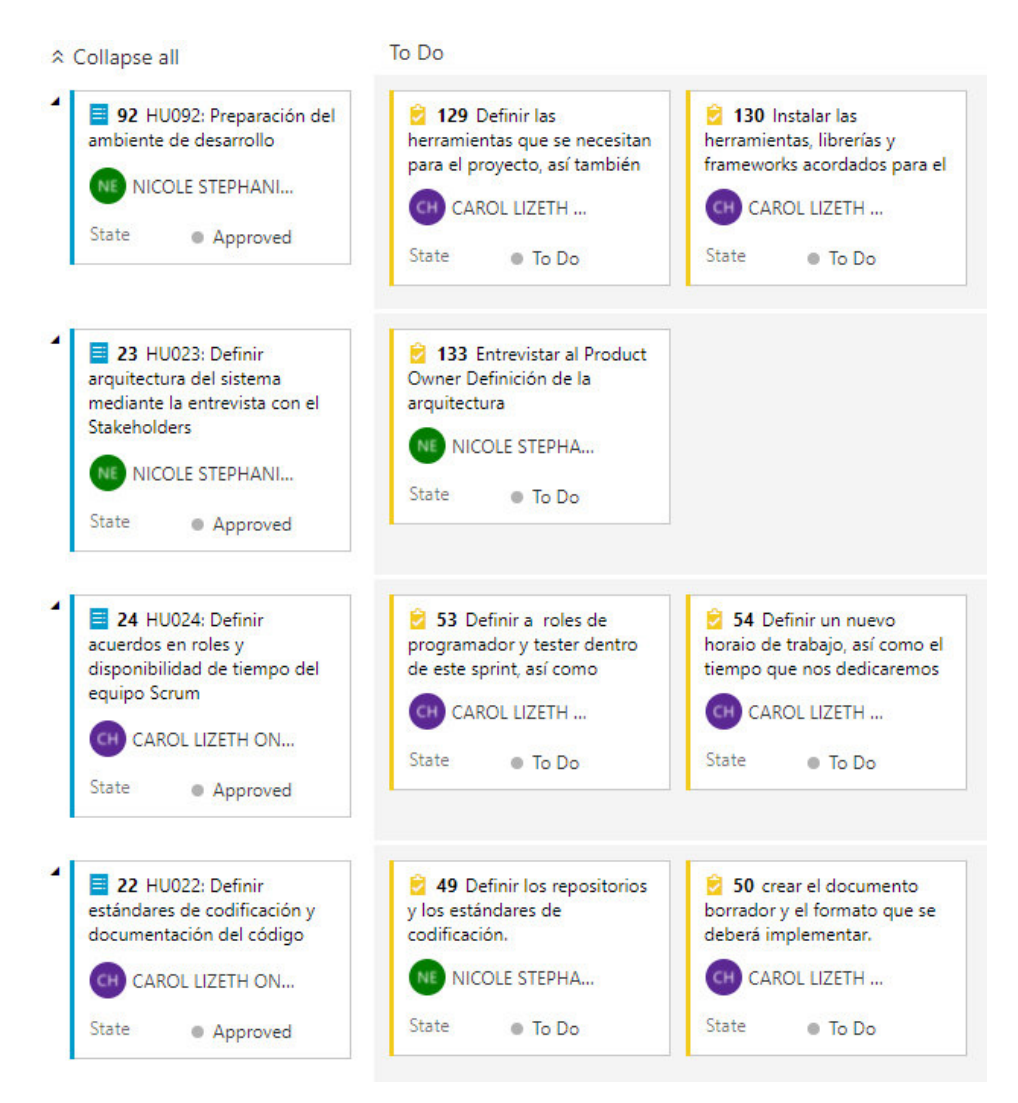

Figura 9. HU del Sprint 0 aprobadas.

### **2.7.2. EJECUCIÓN DEL SPRINT 0**

### **2.7.2.1. ACUERDOS EN ROLES Y DISPONIBILIDAD DE TIEMPO**

Con la reunión del Equipo completo de Scrum se estableció los puntos de esfuerzo de cada miembro (Tabla 2.11).

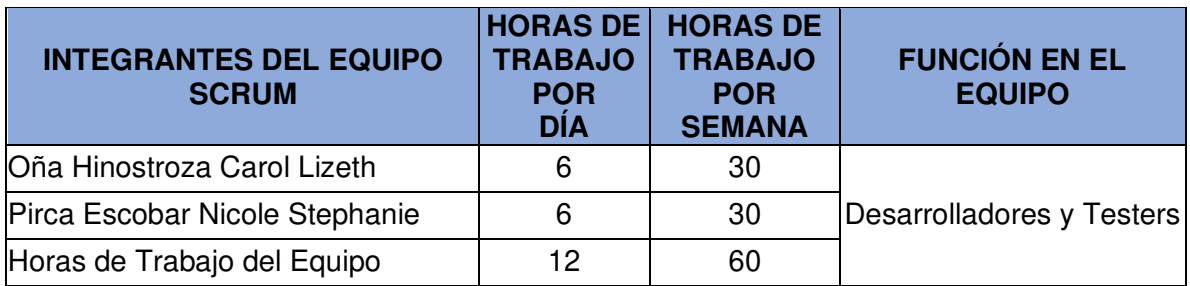

Tabla 2.11 Acuerdos en roles y disponibilidad de tiempo del equipo Scrum

### **2.7.2.2. ESTÁNDARES DE CODIFICACIÓN Y DOCUMENTACIÓN DEL CÓDIGO**

El Equipo desarrollador de Scrum definió las siguientes buenas prácticas a seguir durante la implementación del sistema web.

- El sistema se desarrollará con el framework de Angular, por lo cual cada vez que se cree un componente o servicios estos deben tener una descripción de rotulado donde se indique lo siguiente:
	- o Nombre del creador del nuevo componente.
	- o Fecha de creación.
	- o Objetivo de las funciones descritas en el componente.
	- o Descripción de la información que se obtenga de dichas funciones.
- Para el desarrollo del proyecto se ha optado por utilizar GitHub como una herramienta para el versionamiento de código. Cada desarrollador trabajará en una rama distinta de funcionalidad y los commits a esta se debe hacer una vez terminados o cumplidos los criterios de aceptación de la Historia de Usuario asignada.
- Cada módulo asignado para su implementación debe contar con variables que sean representativas al concepto que se desea programar.
- Una vez cumplida con la Historia de Usuario asignada, el desarrollador debe colocar su HU en estado DONE en la herramienta de Azure DevOps.

### **2.7.2.3. PREPARACIÓN DEL AMBIENTE DE DESARROLLO**

- El sistema contará con el backend dentro de la plataforma Prisma conector de base de datos GraphQL, por lo cual no se requerirá un servidor local para el manejo de peticiones.
- El frontend de la aplicación se realizará en el lenguaje TypeScript bajo el framework Angular el cual facilita el diseño, programación y pruebas del sistema.
- El backend para las peticiones de usuarios y la creación de spiders se lo realizará en el lenguaje Python.
- Como servidor de API Rest usaremos Flask autodenominado como un microframework de Python para crear aplicaciones web que lo usaremos para la creación de APIs.
- Se utilizará Scrapyrt como un punto de entrada central para todas las necesidades de datos web estructurados. Es una extensión Scrapy de código abierto que nos permite controlar los spiders Scrapy con solicitudes HTTP.
- Las pruebas funcionales del sistema serán registradas en la plataforma Azure DevOps, donde también se registrarán los fallos (Bugs) para ser corregidos.
- El repositorio utilizado será el provisto por la plataforma Azure DevOps.
- El Taskboard del proyecto será el provisto por la plataforma Azure DevOps.

Para empezar a formar los diferentes paquetes necesarios para la realización del proyecto se hará uso del editor "Visual Studio Code".

### **2.7.2.4. ARQUITECTURA DEL SISTEMA**

El sistema se ha basado en el patrón MVC (Modelo – Vista – Controlador) como se puede observar en la Figura 10.

- **Modelo. -** Corresponde a Prisma, un conector de base de datos GraphQL en tiempo real donde se almacenan los datos del aplicativo web.
- **Controlador. -** Aplicación desarrollada en Python que contiene la implementación de librerías como Tweepy, Scrapy, Scrapyrt. Selenium, BeautifulSoup y Flask.
- **Vista. -** La interacción con el usuario está dada a través de un navegador web o un cliente REST. La vista fue desarrollada en el framework de Angular y escrita en lenguaje de programación TypeScript.

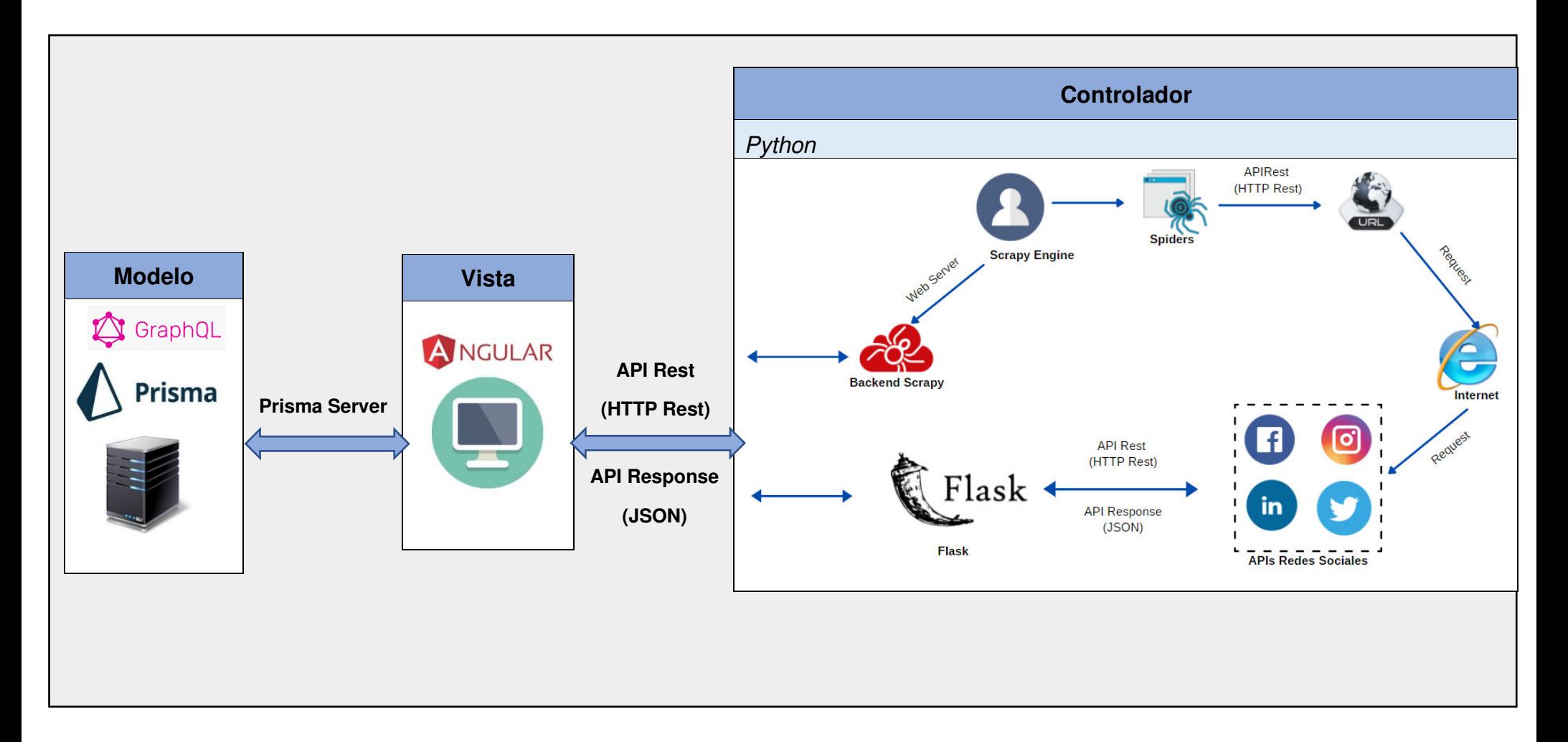

Figura 10. Arquitectura del sistema.

### **Implementación de la arquitectura del sistema:**

- **Preparación del entorno de trabajo del Frontend**
- 1. En la sección de archivos del repositorio del proyecto en Azure DevOps, se encuentra el enlace necesario para clonar el proyecto de forma local.

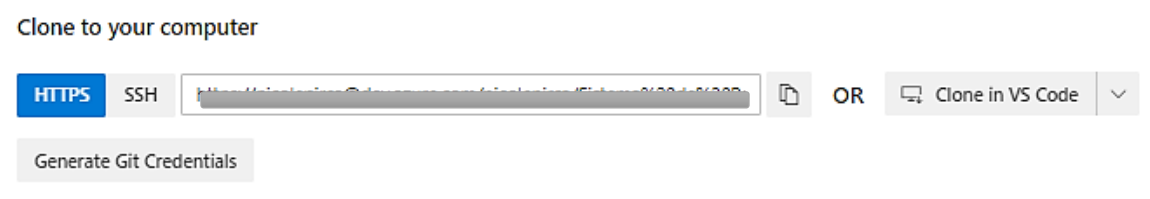

Figura 11. Repositorio para clonación.

2. Haciendo uso del bash de git clonaremos el proyecto de forma local ingresando el comando "git clone [enlace\_del\_repositorio]".

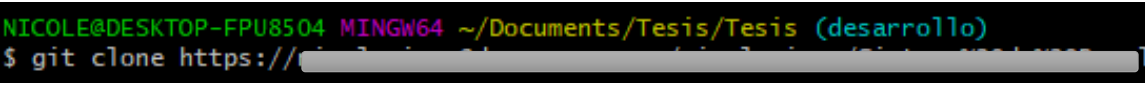

3. El proyecto ahora está clonado de forma local y puede ser gestionado con un administrador git como "Github Desktop", en donde se añade el repositorio, haciendo uso de la opción "añadir repositorio local" y seleccionando el directorio del proyecto clonado.

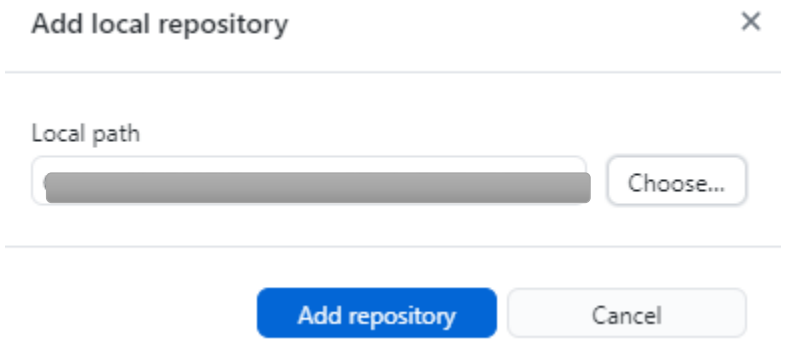

Figura 13. Añadir al repositorio el proyecto.

4. El siguiente paso es abrir el proyecto dentro del editor "Visual Studio Code", haciendo uso de la opción "Abrir carpeta" y seleccionando la carpeta del proyecto.

Figura 12. Clonación del proyecto.

5. A continuación, se realizará la creación de los componentes de los módulos principales del sistema web y archivos iniciales del sistema.

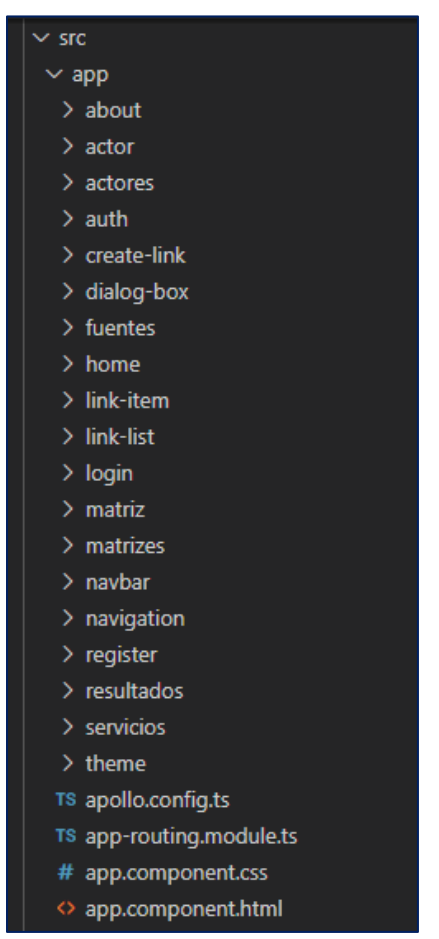

Figura 14. Componentes principales del proyecto.

Una vez creados los archivos correspondientes a cada paquete realizaremos un commit al repositorio del proyecto.

- **Preparación del entorno de trabajo del backend Angular**
- 1. Registrarse en la cuenta de Prisma con el correo de Gmail en el siguiente enlace: [https://www.prisma.io/cloud.](https://www.prisma.io/cloud) Una vez que accedemos a la página principal procedemos a agregar un servicio.

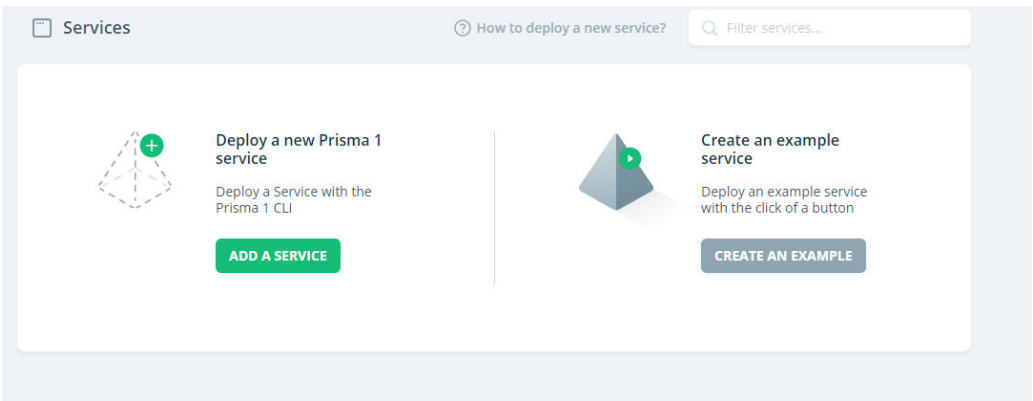

Figura 15. Agregar un servidor.

2. Para continuar con la conexión del proyecto con el servidor que se está creando se debe introducir los comandos otorgados por la aplicación.

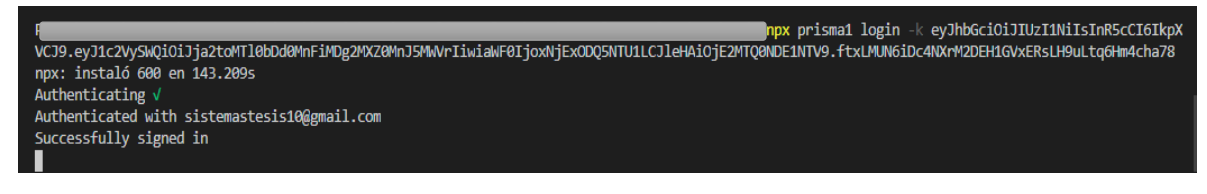

Figura 16. Conexión del backend de la aplicación con el servidor de prisma.

- 3. Una vez ingresado a la aplicación se debe conectar con Heroku la cual se debe registrar para continuar con el proceso de creación.
- 4. Una vez ingresado a la aplicación escogemos nuestro servidor creado para su configuración.

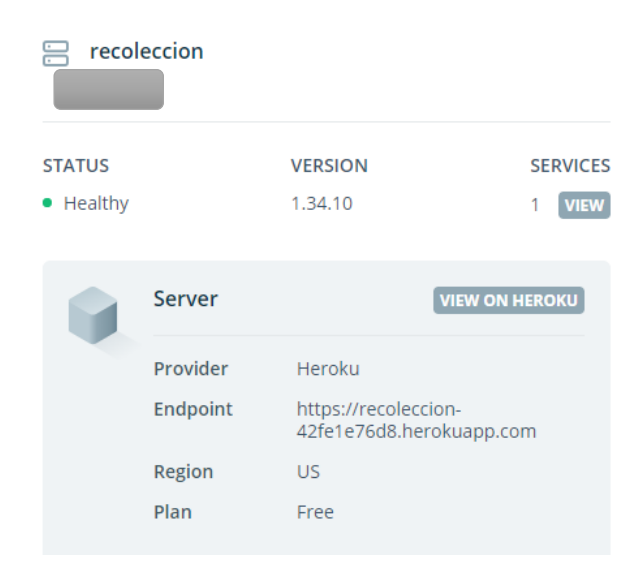

Figura 17. Endpoint del servidor.

- 5. Obtenido el endpoint de la aplicación nos dirigimos a la carpeta de backend de la aplicación. En esta carpeta ya está instalado el Prisma el cual tiene la siguiente estructura (Figura 18).
	- a. El comando para instalar Prisma es: npm install prisma.

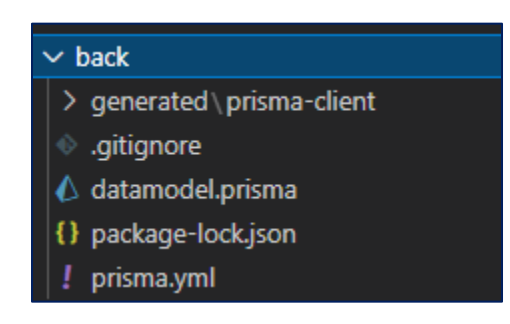

Figura 18. Estructura de carpetas de la instalación de Prisma.

6. En el archivo **prisma.yml** se debe colocar el endpoint del servidor creado (Figura 19).

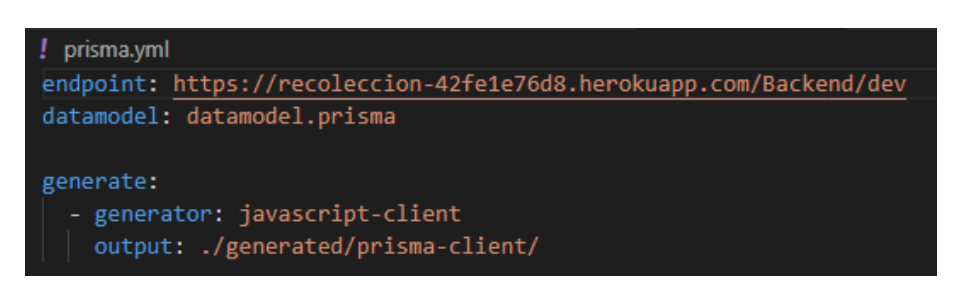

Figura 19. Endpoint del servidor.

7. Ya se encuentra conectado el backend de nuestra aplicación con el servidor creado. Con las entidades que se muestran en la Figura 20.

| <b>New Query</b> |   |  |  |  |  |
|------------------|---|--|--|--|--|
| Search queries   |   |  |  |  |  |
| Resultados       | Ω |  |  |  |  |
| Celda            | 0 |  |  |  |  |
| Estado           | 0 |  |  |  |  |
| Matriz           | 0 |  |  |  |  |
| User             | 0 |  |  |  |  |
| Tema             | 0 |  |  |  |  |
| Actor            | 0 |  |  |  |  |
| MediosActor      | Ω |  |  |  |  |
| UserActor        |   |  |  |  |  |

Figura 20. Modelo de base de datos.

### • **Preparación del entorno de trabajo del backend Python**

- 1. Por consola, dentro de una carpeta aparte instalaremos Scrapy: pip install scrapy.
- 2. Una vez instalado procedemos a crear un proyecto con el siguiente comando: Scrapy startproject [myFirstScrapy].
- 3. Una vez creado el proyecto accedemos con el editor de código visual code, una vez abierto se observa la estructura de un proyecto de Scrapy.

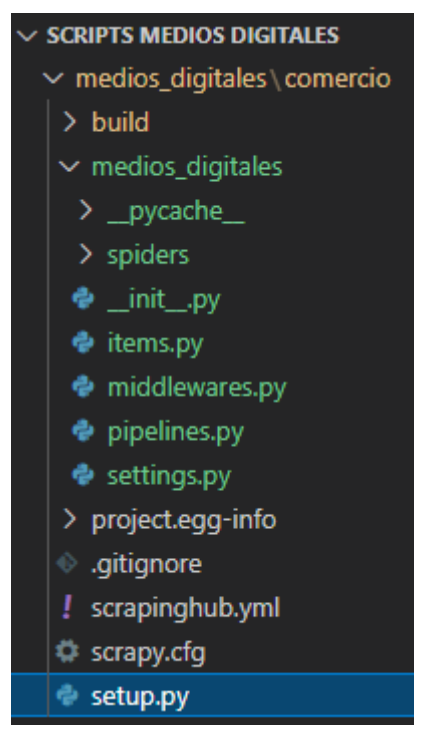

Figura 21. Proyecto Scrapy.

### **2.7.3. REVISIÓN DEL SPRINT 0**

El Sprint 0 fue revisado por el Equipo Scrum de acuerdo con los criterios de aceptación de las Historias de Usuario descritos en la Tabla 2.12, alcanzando con éxito la meta del Sprint 0 y cumpliendo con cada funcionalidad planteada.

Tabla 2.12 Criterios de aceptación de las HU del Sprint 0

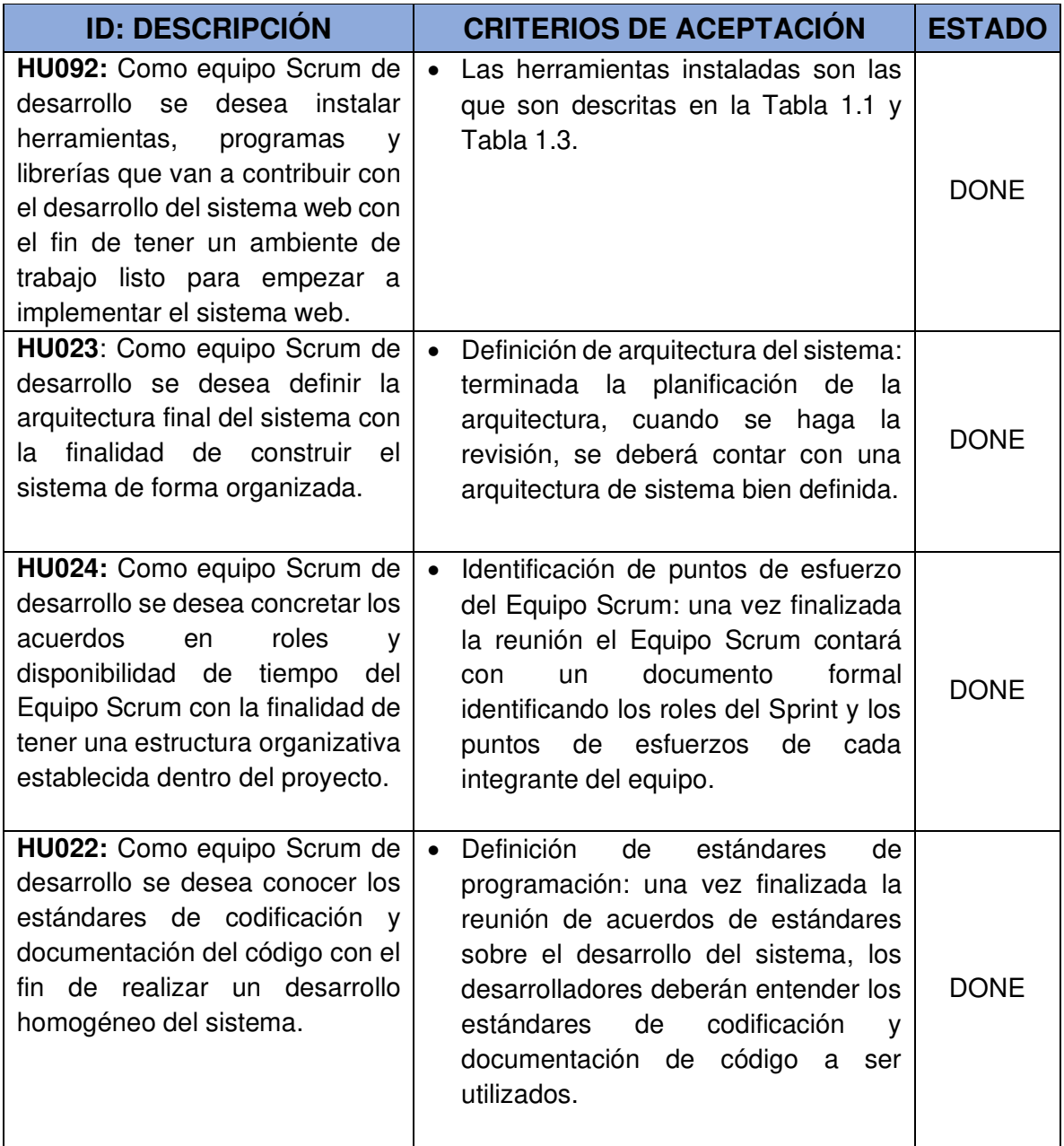

En el Burndown Chart del Sprint 0 se resume el desempeño del Equipo de desarrollo realizado durante cada uno de los días del Sprint (Figura 22). 

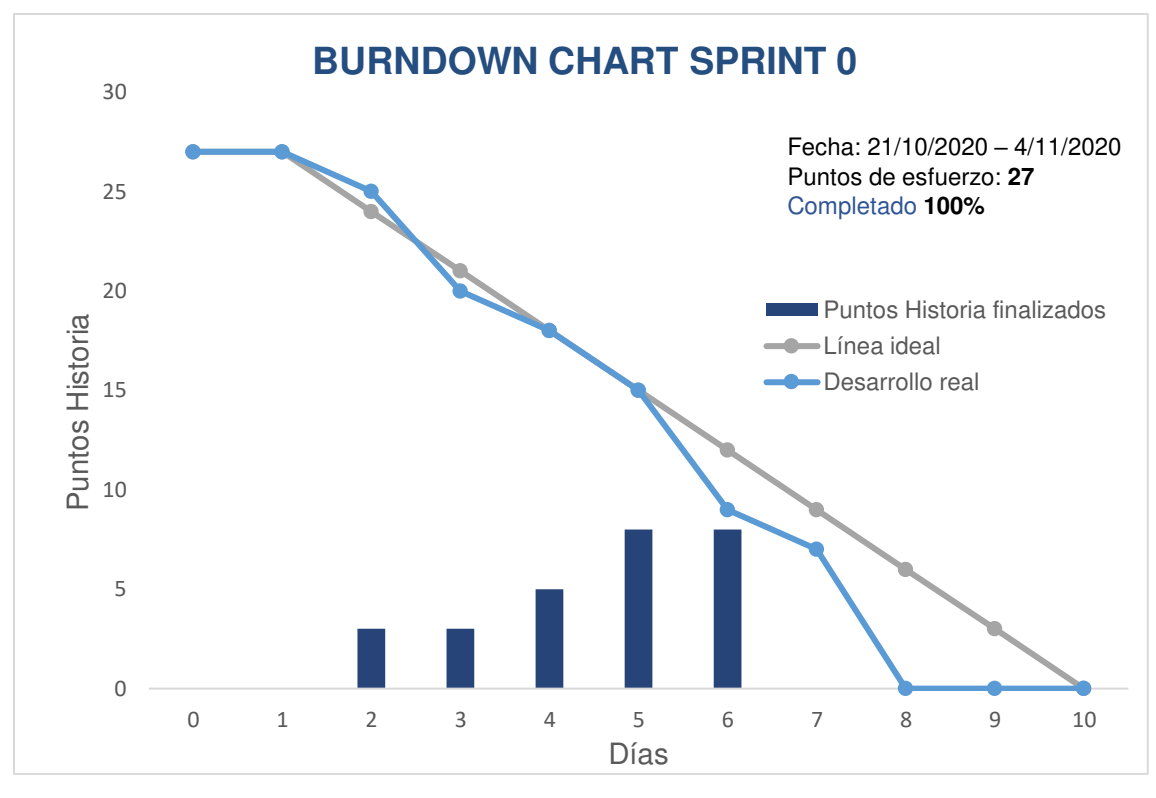

Figura 22. Burndown chart del Sprint 0.

#### **Descripción del gráfico Burndown chart del Sprint 0**

El gráfico indica la fecha de inicio y fecha de finalización del Sprint. El Equipo de desarrollo Scrum ha completado el 100%. También se puede ver la velocidad del equipo terminando el sprint antes de lo planificado lo que indica que se pudo tomar más trabajo del planeado y aun así terminar a tiempo, por lo cual para el siguiente Sprint se debe estimar mejor el esfuerzo de las siguientes Historias de Usuario.

### **2.7.4. RETROSPECTIVA DEL SPRINT 0**

Con el objetivo de mejorar la productividad del Equipo Scrum en el desarrollo del presente proyecto, se plantea en la Tabla 2.13 un resumen general del Sprint 0, además de las acciones de mejora para aplicar en el siguiente Sprint.

Tabla 2.13 Retrospectiva del Sprint 0

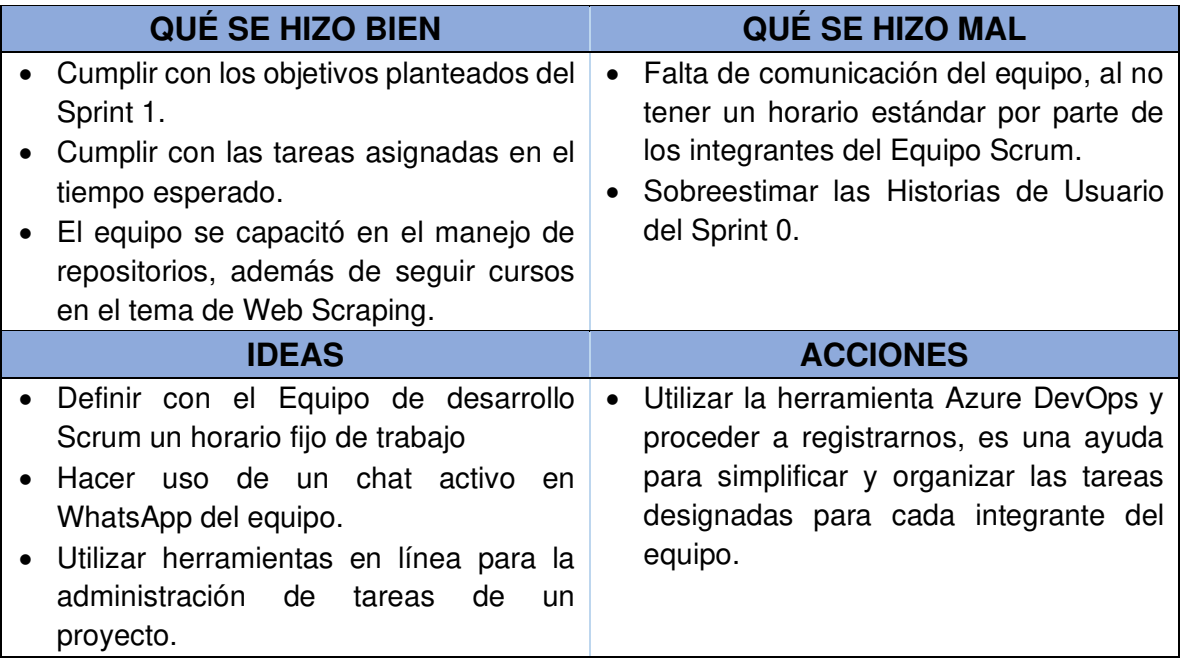

### **2.8. SPRINT 1**

En este Sprint se definió realizar una investigación sobre el acceso a las APIs de redes sociales y también la aplicación de web Scraping en 5 medios de prensa digitales en español más influyentes de Latinoamérica.

### **2.8.1. PLANIFICACIÓN DEL SPRINT 1**

Equipo Scrum se reunió para definir la lista del Product Backlog a realizarse en este Sprint, indicando cuáles serán los entregables junto con los criterios de aceptación de las Historias de Usuario.

### **2.8.1.1. OBJETIVOS DEL SPRINT 1**

- Elegir los 5 medios de presa digitales más influyentes de Latinoamérica.
- Extraer información de los medios de prensa elegidos.
- Visualizar la información obtenida de la ejecución de los spiders en la web.
- Extraer información de usuarios o paginas públicas de las redes sociales mediante sus APIs o librerías.

A continuación, en la Figura 23 se puede ver la planificación del Sprint 1 en Taskboard de la aplicación Azure DevOps.

### **2.8.1.2. LISTAS DE HISTORIAS Y TAREAS DEL SPRINT 1**

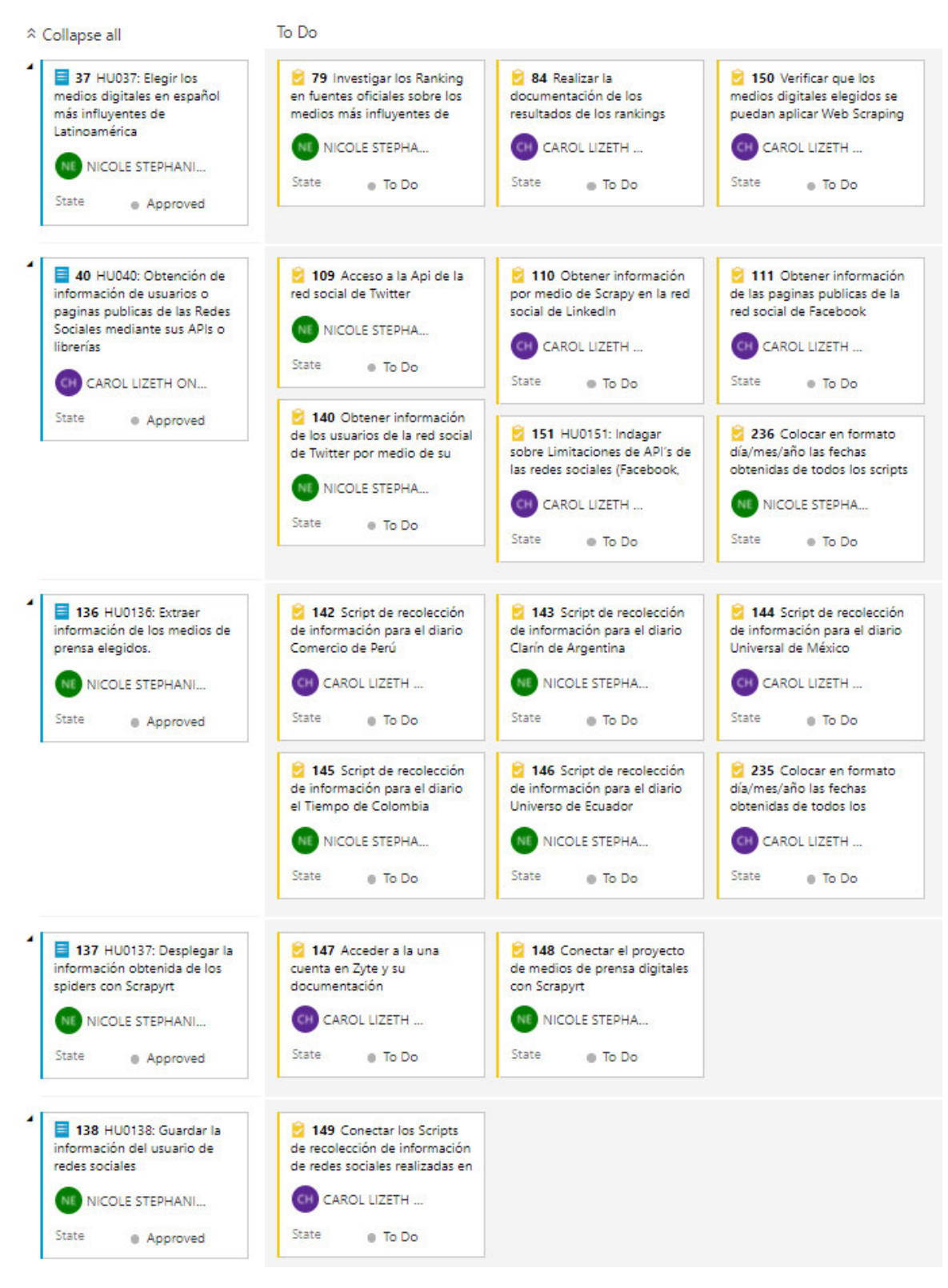

Figura 23. HU del Sprint 1 aprobadas.

### **2.8.2. EJECUCIÓN DEL SPRINT 1**

### **Medios de prensa digitales más influyentes de Latinoamérica.**

### • **Rankings de medios de prensa digitales más influyentes de Latinoamérica 2020**

La tecnología ha desempeñado un papel fundamental en este proceso de adaptación y transformación desde la pandemia de COVID-19, poniendo en evidencia la necesidad que tienen las economías alrededor del mundo de adoptar y explorar tecnologías digitales que les permitan seguir siendo competitivas [44].

Entonces, para realizar la elección de los medios digitales más influyentes en Latinoamérica se ha empezado determinando los países más competitivos digitalmente en Latinoamérica. El estudio elaborado por el Instituto Internacional para el Desarrollo de la Gestión (IMD, por sus siglas en inglés), mide la capacidad y la preparación de un país en cuanto a la adopción de tecnologías digitales para la transformación económica y social, teniendo en cuenta tres factores: el panorama de desarrollo de tecnologías digitales, el énfasis en la generación de conocimientos y el nivel de preparación para fomentar la innovación [44]. Según los resultados del Índice de Competitividad Digital 2020, se muestra el ranking de los países de América Latina en la Figura 24.

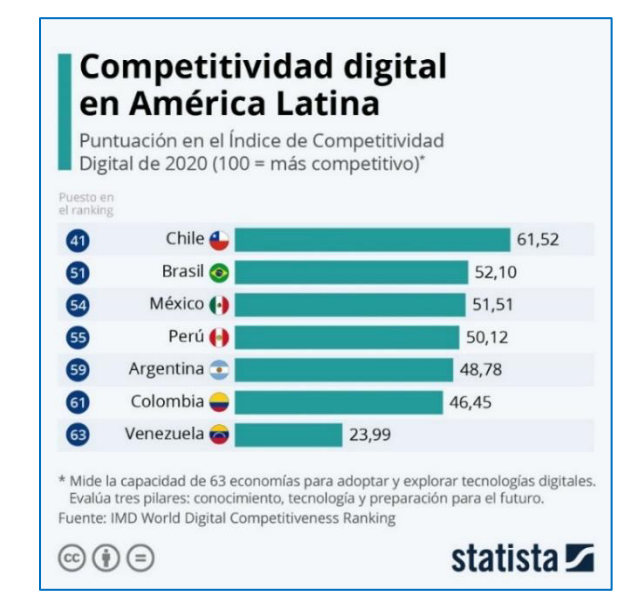

Figura 24. Ranking de competitividad de los países en Latinoamérica.

En base a este ranking se fue investigando los medios de prensa digitales de cada país para realizar la selección de los mismos. Para esto se obtuvo las siguientes observaciones:

- No se incluyó en la lista a Chile ya que los medios de prensa considerados para ese país presentaban problemas para realizar el Scrapy para el proyecto. En su lugar se ha escogido Perú.
- Se ha descartado a Brasil ya que los medios digitales sobre los que se va a trabajar deben ser en idioma español.
- Además, se ha decidido considerar a Ecuador y los medios digitales del mismo ya que es el lugar en donde se está realizando el presente proyecto.

Es así que los países seleccionados son: Perú, México, Argentina, Colombia y Ecuador.

Para continuar con la elección de los medios de prensa digitales de cada país se ha investigado en los sitios web que ofrecen rankings por países [45] o por medios digitales [46] de los medios digitales más leídos y visitados, para mediante esto definir los medios sobre los cuales se trabajará.

A continuación, se muestra la Tabla 2.14 en donde se podrá observar los medios de prensa seleccionados por país, además de las secciones consideradas para la extracción de información, las cuales son: Economía, Política, Tendencias, Mundo, Nacional, Deportes, Salud y Opinión.

|                                   | EI<br><b>Comercio</b> | EI<br><b>Universal</b> | <b>Clarín</b>       | <b>El Tiempo</b>   | <b>El Universo</b> |
|-----------------------------------|-----------------------|------------------------|---------------------|--------------------|--------------------|
| <b>Medios</b><br><b>Digitales</b> |                       | <b>ELUNIVERSAL</b>     | Clarin <sup>6</sup> | ET                 |                    |
|                                   | Perú                  | México                 | Argentina           | Colombia           | Ecuador            |
| País                              |                       |                        |                     |                    |                    |
|                                   | l• Política           | • Nación               | l∙ Último           | • Internacional    | • Lo Último        |
|                                   | l∙ Perú               | l∙ Mundo               | Momento             | • Deportes         | • Opinión          |
|                                   | l• Lima               | • Opinión              | • Política          | • Ciencia          | • Deportes         |
| <b>Secciones</b>                  | • Economía            | $\bullet$ Cartera      | • Economía          | $\bullet$ Política | • Política         |
| dentro de                         | $\bullet$ Mundo       | • Deportes             | $\bullet$ Mundo     | $\bullet$ Salud    | • Economía         |
| los medios                        | • Lo último           | • Ciencia y            | • Deportes          | • Colombia         | • Internacional    |
|                                   | • Opinión             | Salud                  | • Opinión           | • Economía         | • Ecuador          |
|                                   |                       | $\bullet$ Minuto x     |                     | • Últimas          |                    |
|                                   |                       | Minuto                 |                     | <b>Noticias</b>    |                    |
|                                   |                       |                        |                     | • Opinión          |                    |

Tabla 2.14 Medios digitales seleccionados

### • **Extraer información de los medios de prensa elegidos.**

Para la extracción de información de los medios seleccionados, utilizaremos el concepto de Spiders web y la librería de Scrapy, siguiendo su estructura (Figura 25).

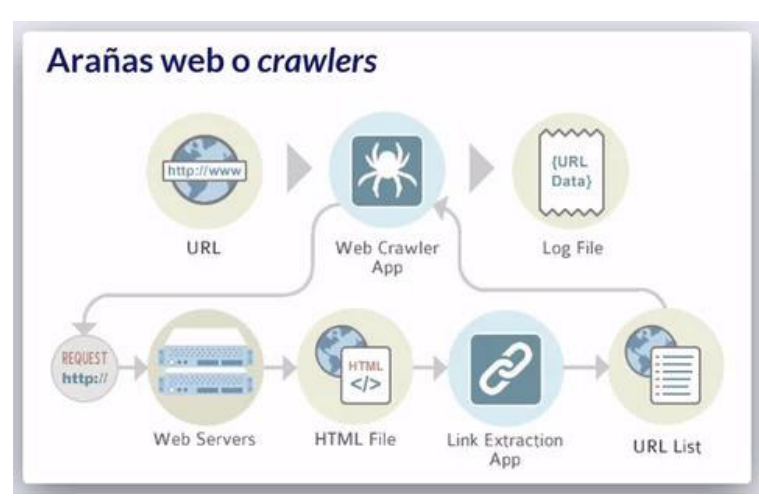

### **Estructura de un Spider**

Figura 25. Estructura de un spider.

Para la extracción de información de los medios de prensa se aplicó el manejo del lenguaje Xpath.

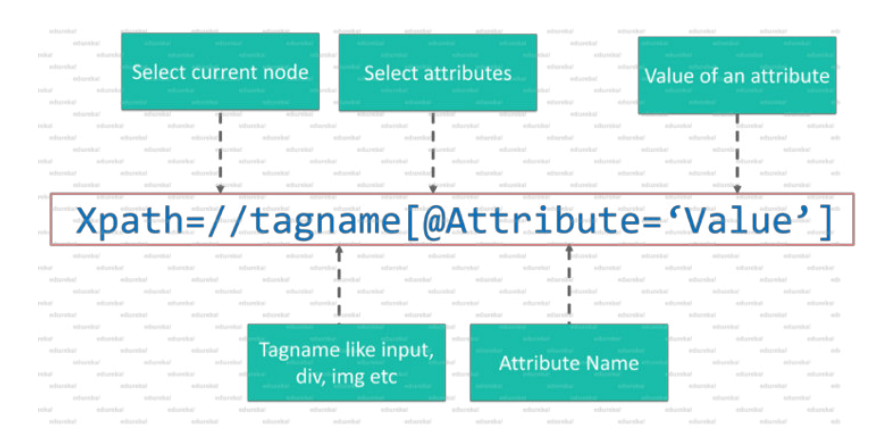

Figura 26. Creación de un XPath.

Los scripts creados para la extracción de información de los medios de presa digitales están descritos en el **ANEXO 1** en el aparatado de ANEXOS del documento.

### **Visualizar la información obtenida de la ejecución de los spiders en la web**

Para desplegar nuestros spiders y que estas puedan ser usadas por cualquier backend developers es necesario un servidor en tiempo real. Scrapy cuenta con la siguiente herramienta Zyte como punto de entrada central para todas las necesidades de datos web estructurados, a continuación, se demuestra cómo se realiza el despliegue de los spiders creados con ScrapyRT.

### • **ScrapyRT** (Scrapy Realtime)

Es una extensión Scrapy de código abierto que nos permite controlar spiders Scrapy con solicitudes HTTP. Su arquitectura, es un servidor web escrito en Python Twisted vinculado con un objeto Crawler personalizado de Scrapy.

Twisted es uno de los marcos asincrónicos de Python más potentes, ya que funciona muy bien para el rastreo asincrónico y Scrapy usa Twisted para todo el tráfico HTTP.

- 1. Dentro de la carpeta del spider de Scrapy instalar: *pip install scrapyrt*
- 2. Una vez instalado scrapyrt ya tenemos listo el ambiente para ejecutar nuestro spider con el siguiente comando: scrapyrt.

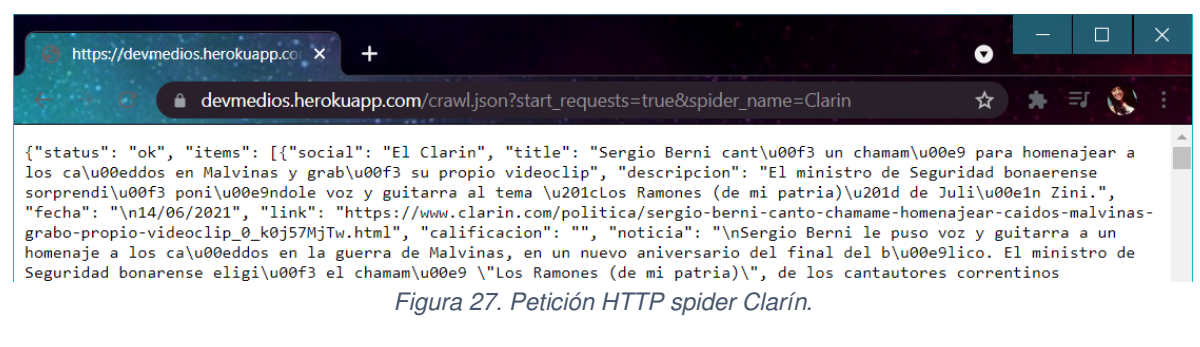

**·** Petición HTTP de la ejecución del spider Clarín.

▪ Petición HTTP de la ejecución del spider El Comercio.

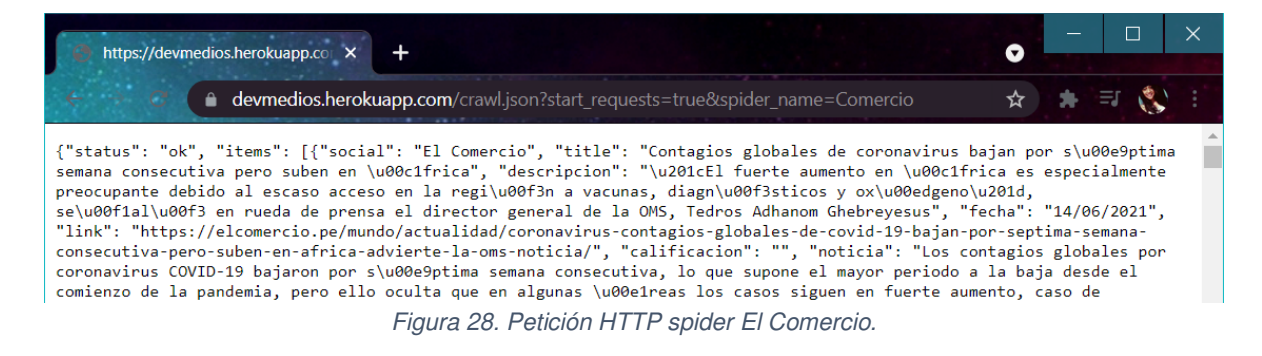

▪ Petición HTTP de la ejecución del spider El Tiempo.

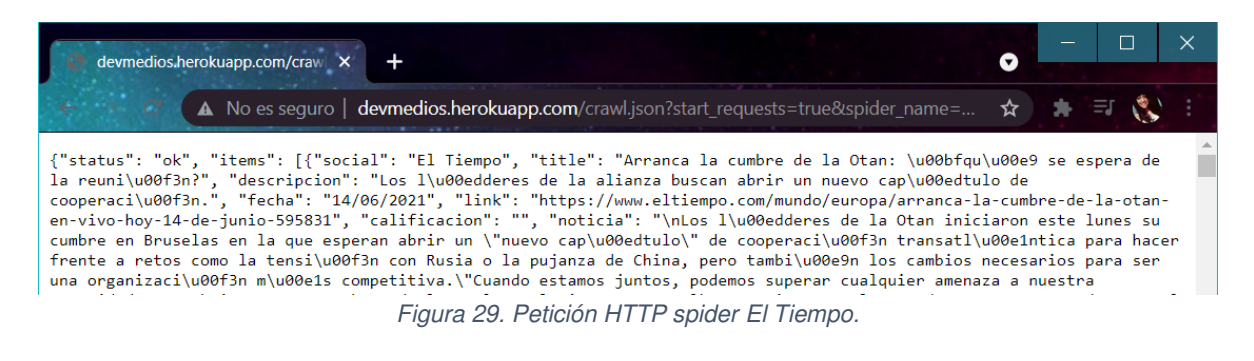

▪ Petición HTTP de la ejecución del spider El Universal.

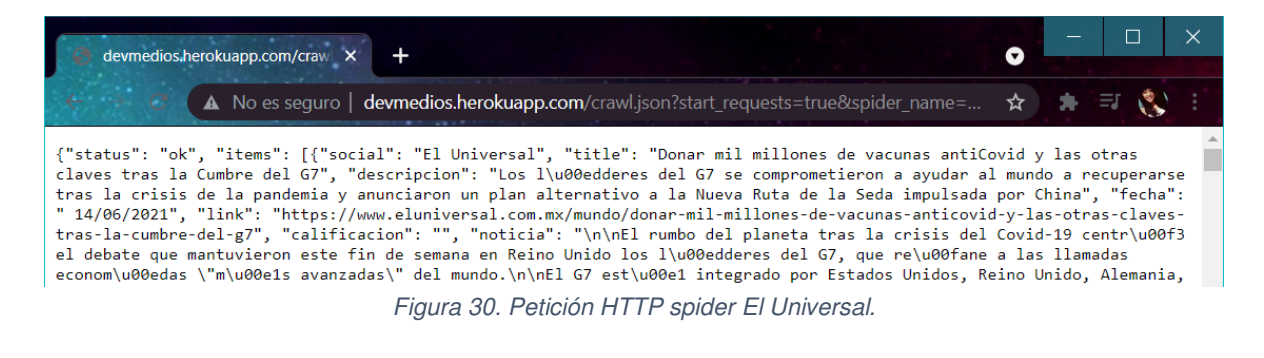

### ▪ Petición HTTP de la ejecución del spider El Universo

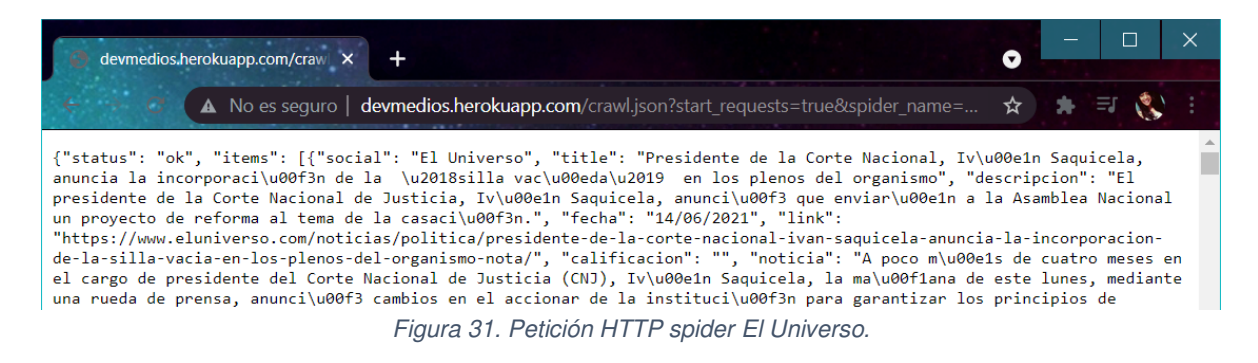

### **Extraer información de usuarios o páginas públicas de las redes sociales (Facebook, Twitter, Instagram, LinkedIn) mediante sus APIs o librerías.**

#### **1. Facebook**

Facebook es la red social que más usuarios tienen en el mundo, en él uno puede encontrar personas conocidas, participar en grupos de interés, compartir contenido, enviar y recibir mensajes, hacer contactos, realizar búsquedas, anunciar, etc. Gracias a su éxito y gran adhesión, es considerada como la red que influencia directamente en la política, en la cultura y en la opinión pública de los usuarios [47].

Facebook en respuesta a la protesta pública tras el escándalo de Cambridge Analytica, implementó restricciones de acceso dramáticas en sus APIs [48].

El bloqueo de API de Facebook y las restricciones radicales de acceso a datos como un intento de proteger su información de usuario son [bastantes](https://theconversation.com/facebooks-data-lockdown-is-a-disaster-for-academic-researchers-94533) radicales y provoca en los usuarios desarrolladores muchas limitaciones al momento de trabajar [49].

Sin API, ahora solo se puede obtener datos de Facebook a través de [web scrapers](https://www.octoparse.es/blog/hacer-mas-facil-el-scraping-web)  aplicadas solo a páginas públicas de Facebook, para lo cual en el desarrollo del presente proyecto se trabaja con la librería facebook-scraper de Python que nos permite cumplir el objetivo de extracción de información.

### **1.1. Facebook-scraper**

Es una librería de Python que nos permite Scrapear las páginas públicas de Facebook sin una clave API.

### **1.2. Obtención de información de las páginas públicas de Facebook**

- Para la selección de las páginas publicas más relevantes de Facebook se realizó por medio de un Rankings 2021 sobre los 10 periódicos digitales más importantes en español [50] y los 5 periódicos más importantes de Ecuador [51].
- **1.3. Salida de la obtención de publicaciones de las páginas oficiales de periódicos digitales en Facebook**

4 127.0.0.1:5000/postFacebook?paginaOficial=CNNee  $\leftarrow$ ſ " $post"$ : [ "descripcion": "El Comit\u00e9 del Paro volvi\u00f3 a llamar a protestas en Colombia, mi\u00e9rcoles se reportaron actos violentos en algunas ciudades de Colombia.", "fecha": "25/05/2021" "link": "https://facebook.com/CNNee/posts/10158345881852644", "social": "Facebook" Ъ.

Figura 32. Publicaciones más recientes de la cuenta oficial de CNNE en Facebook.

Estas páginas oficiales son tomadas en cuenta para realizar la recolección de información en la red social de Facebook, los Scripts realizados se encuentran descritos en el **ANEXO 2** en el aparatado de ANEXOS del documento.

### **2. LinkedIn**

LinkedIn es una red social que fue fundada en 2002. Actualmente pertenece a Microsoft y es la mayor red profesional del mundo [52].

En el presente proyecto, para la obtención de información de cualquier publicación de LinkedIn se utiliza las librerías Selenium, BeautifulSoup y WebDriver de Python.

Las cuentas que serán tomadas en cuenta para aplicar nuestro Script serán cuentas públicas en Ecuador que se relacionen con: Salud y Educación, ya que LinkedIn restringe el acceso a las cuentas personales de sus usuarios por cuestión de privacidad.

### **2.1. Extraer publicaciones de los perfiles públicos de LinkedIn**

- a. El Script recibe como parámetro de entrada la página pública de LinkedIn en la cual se desea obtener sus publicaciones.
	- i. <https://www.linkedin.com/company/mineducacion/>
- b. Selenium necesita un nombre de usuario y contraseña para iniciar el proceso de automatización, además de un controlador web en su sistema.

# **Linked** in

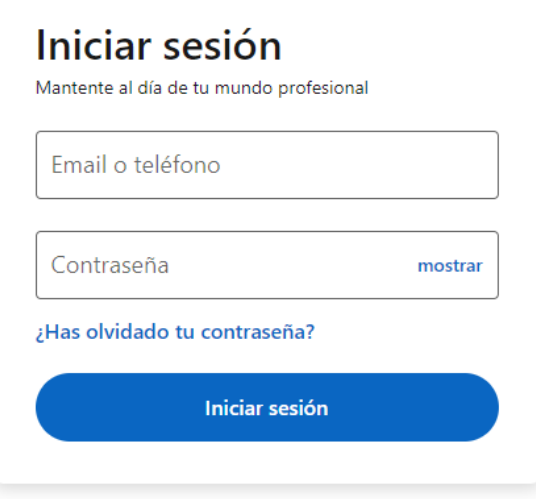

¿Eres nuevo en LinkedIn? Únete ahora

Figura 33. Inicio de Sesión de LinkedIn.

c. Scrolls un Driver, se desplaza por las publicaciones recolectando los datos de las mismas usando la librería BeautifulSoup y almacenándolos en "contenedores".

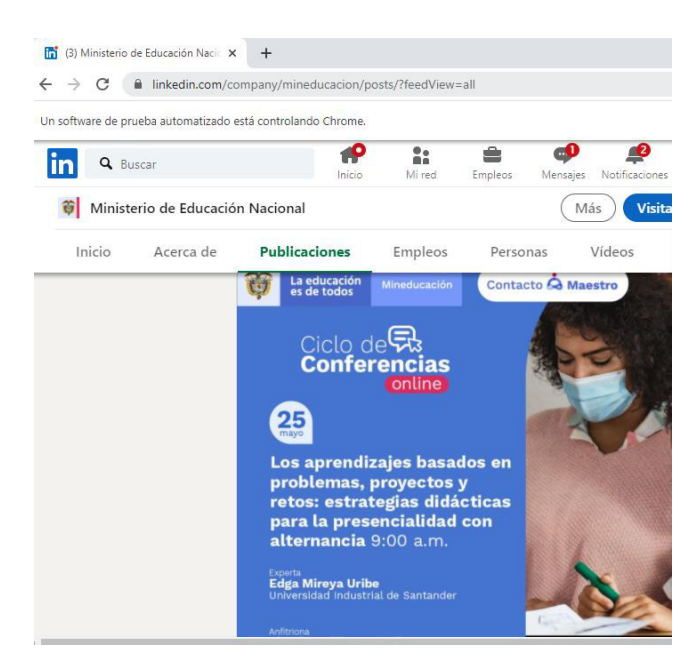

Figura 34. Recolección de publicaciones del Ministerio de Educación Nacional.

#### **2.2. Salida de la obtención de publicaciones de las cuentas públicas de LinkedIn.**

El script realizado se encuentra descrito en el **ANEXO 2** en el aparatado de ANEXOS del documento.

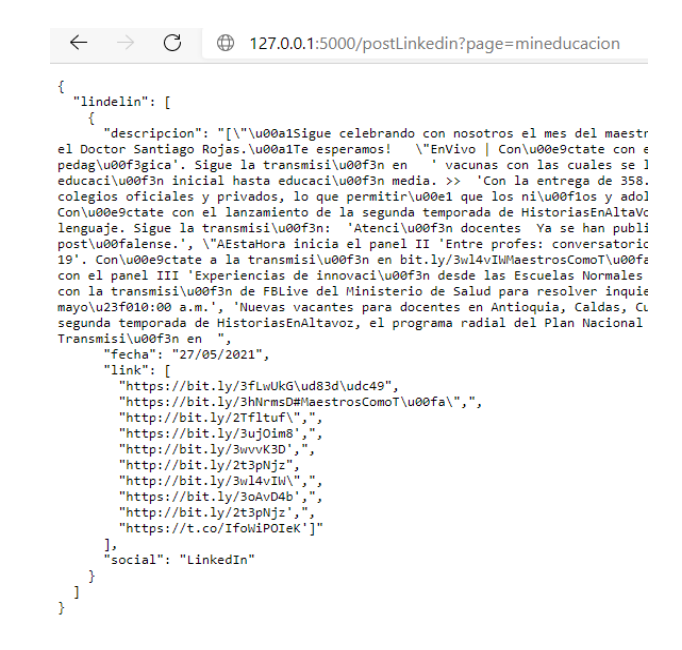

Figura 35. Publicaciones más recientes de la cuenta oficial del Ministerio de Educación Nacional de LinkedIn.

### **3. Instagram**

Es una red social enfocada a la subida y diseño de contenidos visuales (subir fotos y vídeos de corta duración) y poder recibir comentarios o "me gustas" (likes) de seguidores.

Características que considerar de Instagram.

- Instagram realiza cambios a sus algoritmos con mucha frecuencia, la visibilidad de Instagram es más reducida.
- No es posible añadir enlaces a publicaciones. El texto de las publicaciones es en texto plano, excepto las menciones y los hashtags.
- La versión de ordenador es muy limitada. Esta red social nació como una aplicación pura para móviles por lo que la versión web de Instagram está muy limitada [53].
- La API de Instagram no puede acceder a las cuentas de consumidores de Instagram (es decir, las cuentas de Instagram que no sean de creadores ni para empresas) [54].

Dado estas premisas de la aplicación se optó por trabajar con la librería de Selenium para obtener de las cuentas oficiales más influyentes del Ecuador en los campos de salud, política y economía los comentarios más recientes de sus publicaciones más actuales debido a las limitaciones que la aplicación presenta al trabajar en una versión de ordenador.

No se trabaja con su API ya que se basa en la API Graph de Facebook además de ser muy limitada y requerir de una autenticación y una verificación no disponible hasta la fecha del desarrollo del presente proyecto.

El script realizado se encuentra descrito en el **ANEXO 2** en el aparatado de ANEXOS del documento.

### **3.1. Obtención de comentarios de los posts más recientes de un usuario en Instagram**

Ingresado un usuario se debe obtener los comentarios que recibe de su publicación más reciente en Instagram.

```
\leftarrowC
                       (i) 127.0.0.1:5000/postInstagram?user=https://www.instagram.com/jorgeyundamachado/
  "Instagram": [
      "descripcion": "Justicia para @jorgeyundamachado los buenos somos MAS !! grande Alcalde !!",
      "fecha": "02/06/2021",<br>"link": "https://www.instagram.com/jorgeyundamachado/",
      "social": "Instagram"
    ₹
 -1
Y
```
Figura 36. Comentarios de la publicación más reciente del usuario.

#### **4. Twitter**

Es una red social muy popular donde los usuarios pueden compartir mensajes cortos denominados tweets. En esta red social se publican más de 500 millones de tweets por día, lo que significa que se produce una gran cantidad de información y que puede ser analizado para su uso.

#### **4.1. API de Twitter**

La API de Twitter permite el acceso programático a Twitter de formas únicas y avanzadas. Permite recuperar y analizar datos mediante programación.

La API pública de Twitter cuenta, además de con la API REST y con una API de *streaming*, que proporciona un acceso a un alto volumen de tuits con una baja latencia.

#### **Características básicas de la API de Twitter**

- La API de Twitter cuenta con cuatro "objetos" principales: Tuits, Usuarios, Entidades y Lugares.
- Tiene limitaciones diarias para las llamadas y cambios en la API para proteger a Twitter de los abusos. Los límites de frecuencia se dividen en intervalos de 15 minutos y todos los criterios de valoración requieren autenticación, por lo que no son posibles las llamadas a la API no autenticadas.
- La API está basada en HTTP (sobre SSL), por lo que los procesos que requieran un método HTTP determinado devolverán un error, si no realiza la solicitud correcta.

Para acceder a los servicios de la API mencionados se necesita tener los siguientes prerrequisitos.

- a) Cuenta de desarrollador aprobada.
- b) Proyecto registrado en la aplicación de desarrollador asociada en el portal de desarrolladores.
- c) "Claves y tokens" de acceso a la aplicación.

Para utilizar la API, es necesario registrarse en Twitter (Figura 37) y obtener las claves y tokens necesarios. La descripción del como registrarse en la cuenta de desarrollador y obtener los permisos necesarios son detallados en el **ANEXO 3.**

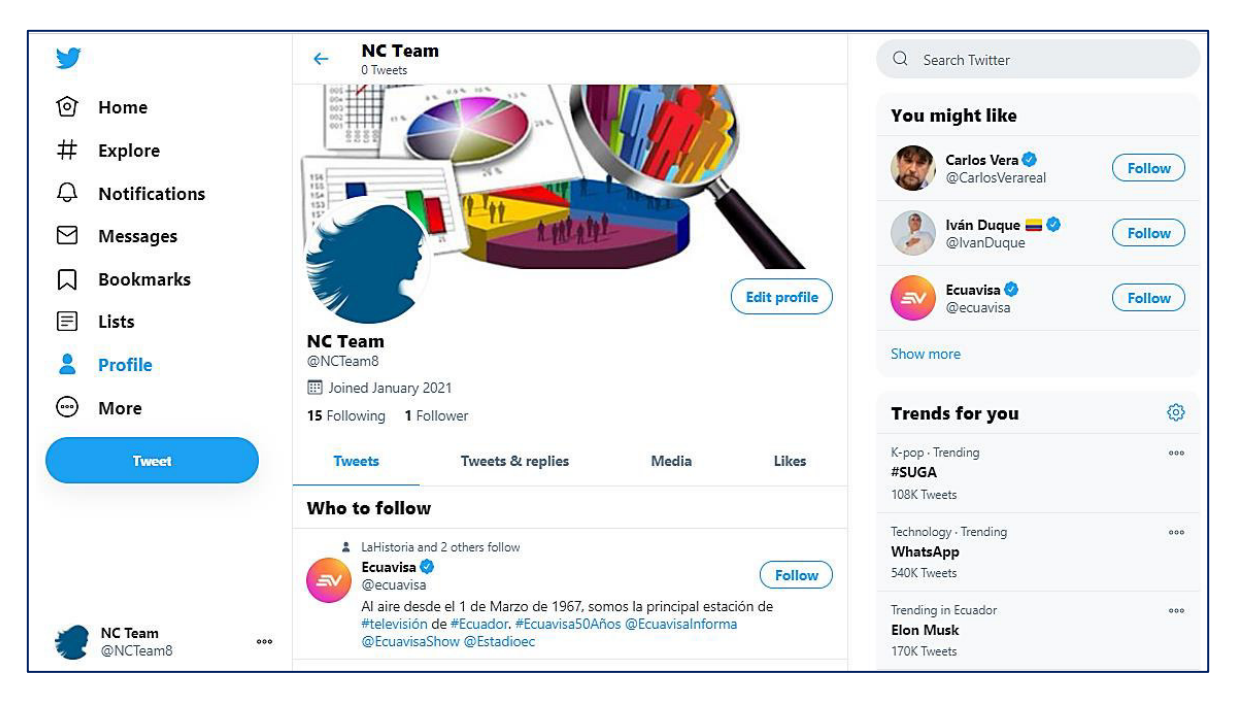

Figura 37. Cuenta oficial de Twitter del equipo.

Los scripts realizados se encuentran descritos en el **ANEXO 2** en el apartado de ANEXOS del documento.

A continuación, se presentan las salidas de los scripts realizados en Python.

### **1. Obtención de Usuarios relacionados con el Actor.**

Ingresado una keyword se debe obtener todos los usuarios relacionados con el mismo (Figura 38).

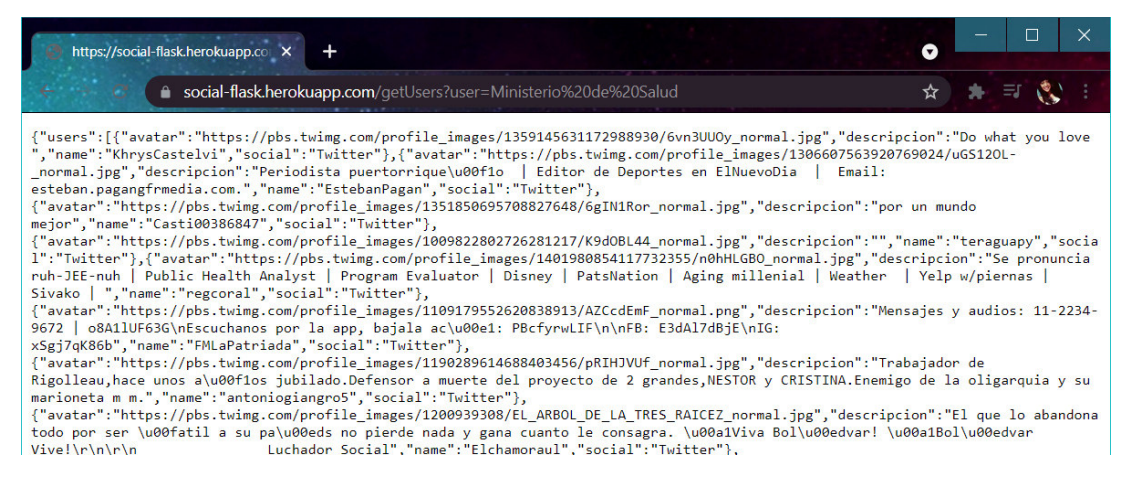

Figura 38. Usuarios relacionados con el Actor.

#### **2. Obtener información del usuario de Twitter**

Dado un usuario registrado en Twitter el sistema deberá mostrar la información del usuario ingresado (Figura 39).

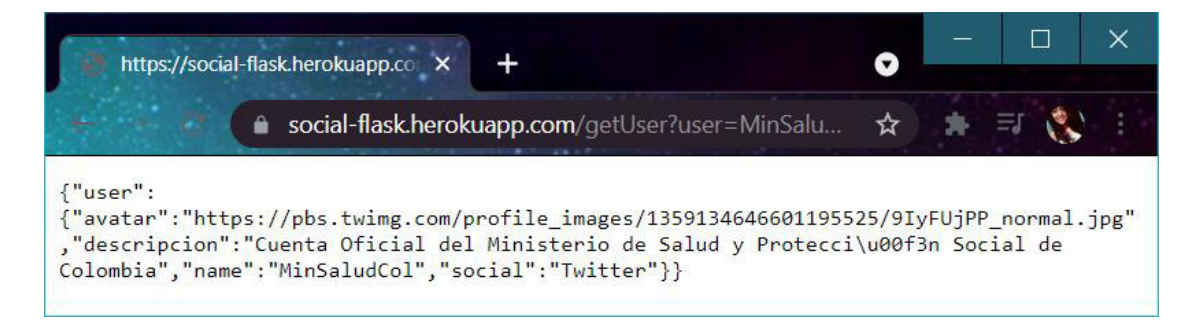

Figura 39. Información del usuario de Twitter.

#### **3. Obtención de tuits de los usuarios de Twitter**

Dado un usuario registrado de Twitter obtener sus tuits más recientes (Figura 40).

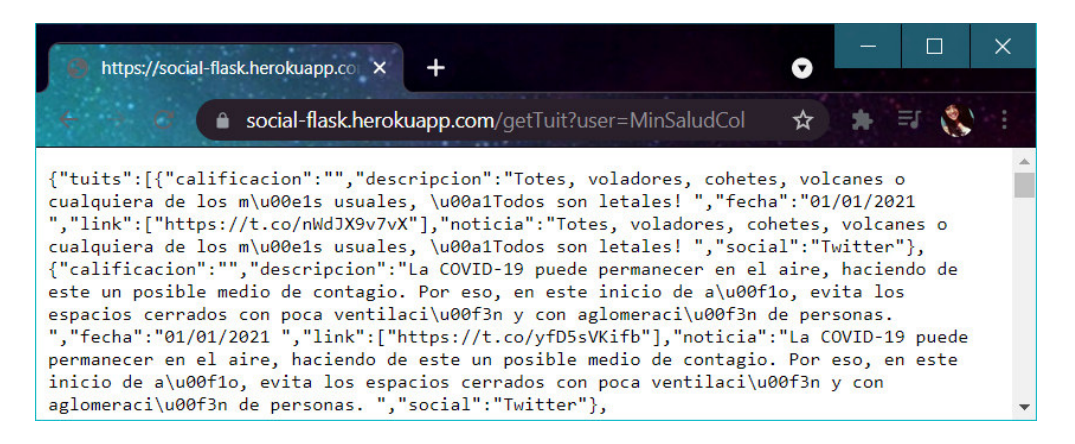

Figura 40. Tuits más recientes del usuario de Twitter.

### **2.8.3. REVISIÓN DEL SPRINT 1**

El Sprint 1 fue revisado por el Equipo Scrum de acuerdo con los criterios de aceptación de las Historias de Usuario descritos en la Tabla 2.15 alcanzando con éxito la meta del Sprint 1 y cumpliendo con cada funcionalidad planteada.

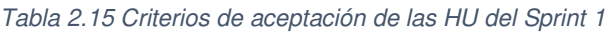

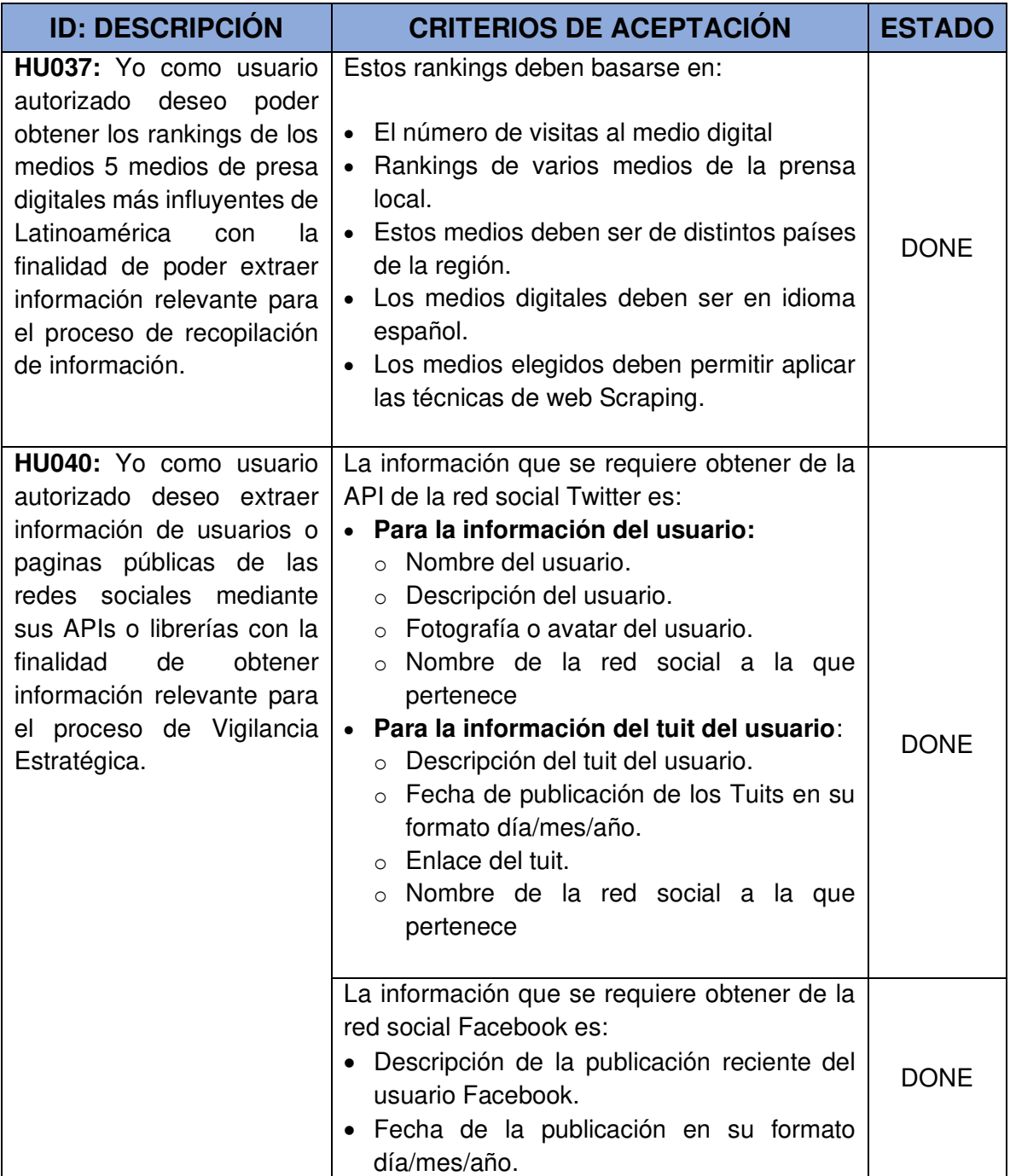

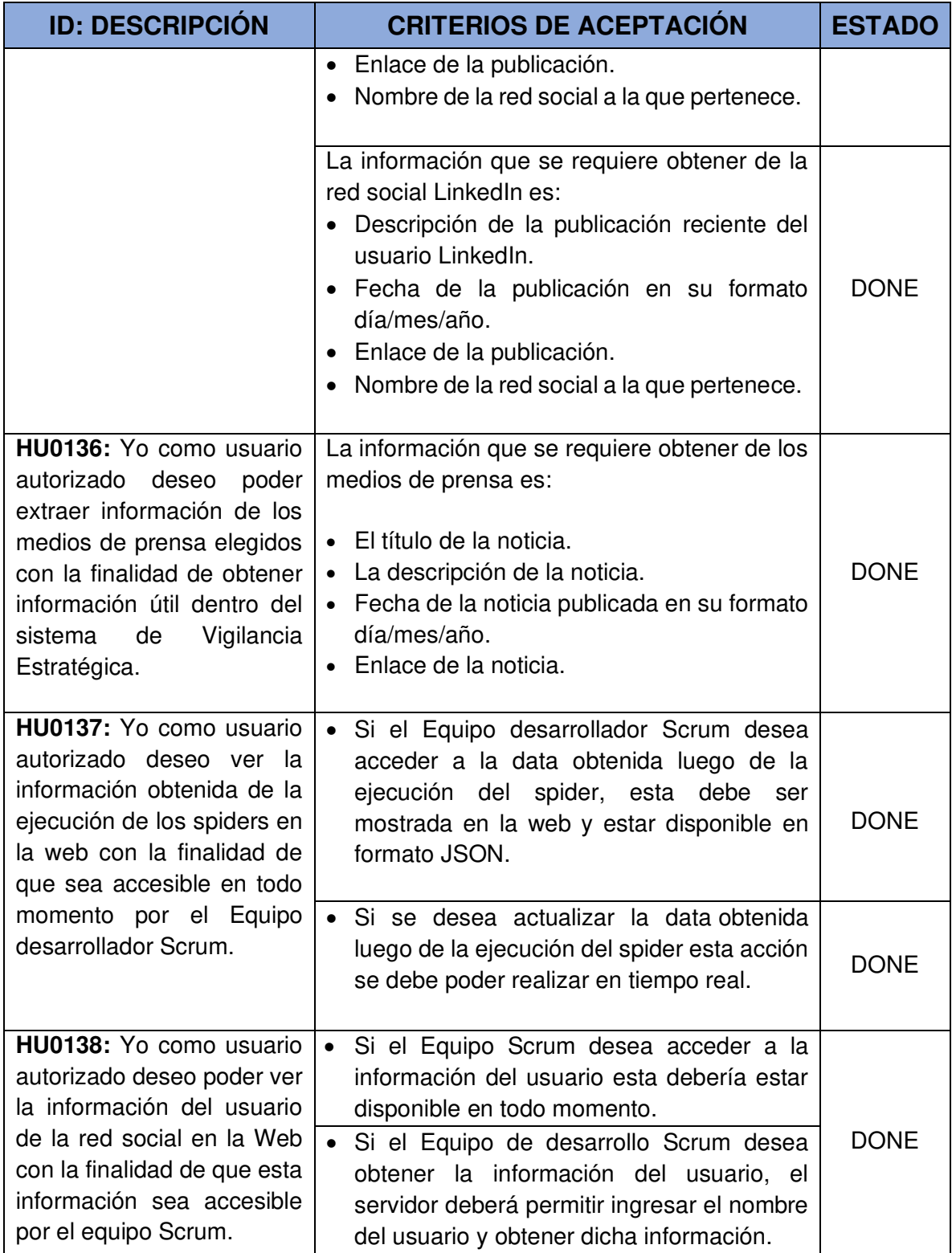

En el Burndown Chart del Sprint 1 se resume el desempeño del Equipo de desarrollo realizado durante cada uno de los días del Sprint (Figura 41).
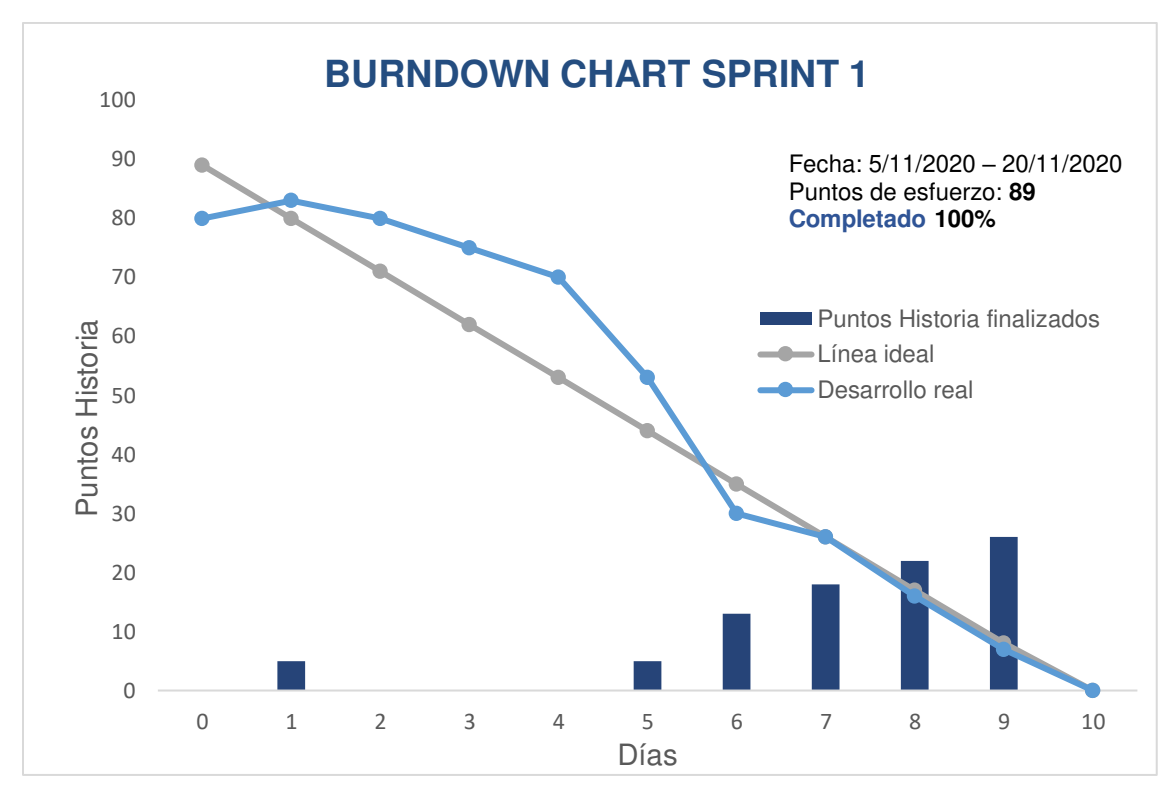

Figura 41. Burndown chart del Sprint 1.

#### **Descripción del gráfico Burndown chart del Sprint 1**

Indica la fecha de inicio y fecha de finalización del Sprint. El equipo de desarrollo Scrum ha completado el 100% de las Historias de usuario asignadas. Presentó retrasos en los primeros días del sprint debido a que el equipo necesitó un Spike (tiempo orientado a la investigación o experimentación), este fue necesario para realizar la investigación sobre el manejo de limitaciones de las APIs de redes sociales, sin embargo, se encontró soluciones óptimas como el replanteamiento de los criterios de aceptación de la HU040 para así lograr el objetivo planteado del Sprint 1.

#### **2.8.4. RETROSPECTIVA DEL SPRINT 1**

Con el objetivo de seguir mejorando la productividad del Equipo Scrum en el desarrollo del presente proyecto, se plantea en la Tabla 2.16 un resumen general del Sprint 1, además de las acciones de mejora para aplicar en el siguiente Sprint.

#### Tabla 2.16 Retrospectiva del Sprint 1

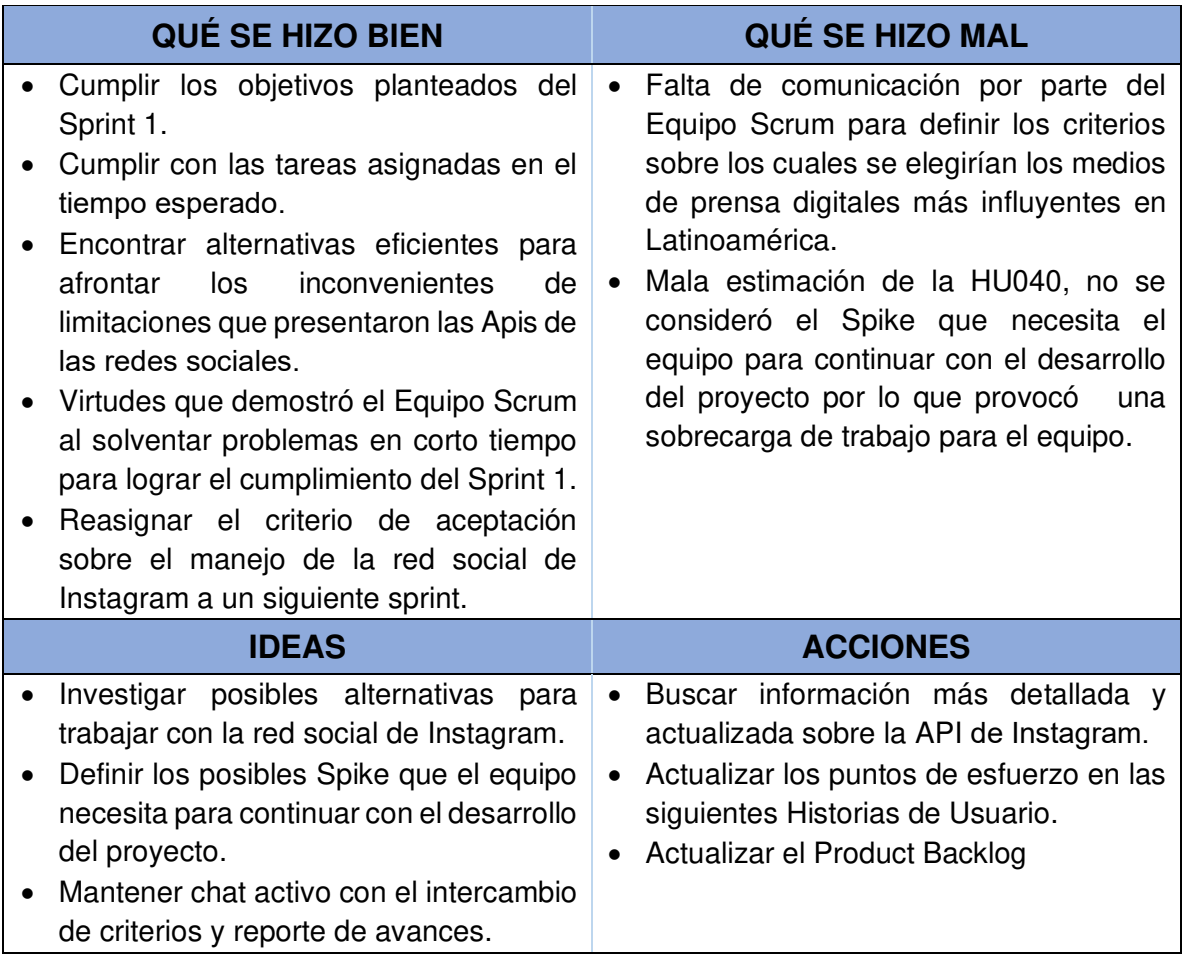

# **2.9. SPRINT 2**

Implementación del inicio de sección sistema y la gestión de los módulos de Tema y Actor.

## **2.9.1. PLANIFICACIÓN DEL SPRINT 2**

Equipo Scrum se reunió para definir la lista del Product Backlog a realizarse en este Sprint indicando cuáles serán los entregables junto con los criterios de aceptación de las Historias de Usuario.

### **2.9.1.1. OBJETIVOS DEL SPRINT 2**

- Inicio de sección del usuario autorizado.
- Registrar, visualizar, modificar y eliminar Actores
- Registrar, visualizar, modificar y eliminar Temas

A continuación, en la Figura 42 y Figura 43 se puede ver la planificación del Sprint 2 en Taskboard de la aplicación Azure DevOps.

To Do <sup> $\hat{\land}$ </sup> Collapse all 25 HU025: Eliminar un 155 Función Eliminar<br>Actor en el backend de **2** 157 Mensaje de<br>Eliminación para un Actor 156 Función de eliminación en el frontend de Actor prisma. Actor NE NICOLE STEPHA... NE NICOLE STEPHANI... NE NICOLE STEPHA... NE NICOLE STEPHA... State State @ Approved  $n$  To Do State  $\oplus$  To Do State  $\oplus$  To Do 58 HU058: Modificar Tema 163 Función Update en el 164 Función para dirigir Backend en prisma un modal de edición del Tema NE NICOLE STEPHANI... CH CAROL LIZETH ... CH CAROL LIZETH ... State @ Approved State  $\oplus$  To Do State  $\otimes$  To Do 68 HU068: Eliminar un 165 Función Delete en el 166 Mensaje de 167 Función de Eliminación para un Tema backend de prisma eliminación en el frontend de Tema CH CAROL LIZETH ON... CH CAROL LIZETH ... CH CAROL LIZETH ... CH CAROL LIZETH ... State State State Approved **D** To Do  $\otimes$  To Do State  $n$  To Do

### **2.9.1.2. LISTAS DE HISTORIAS Y TAREAS DEL SPRINT 2**

Figura 42. HU del Sprint 2 aprobadas.

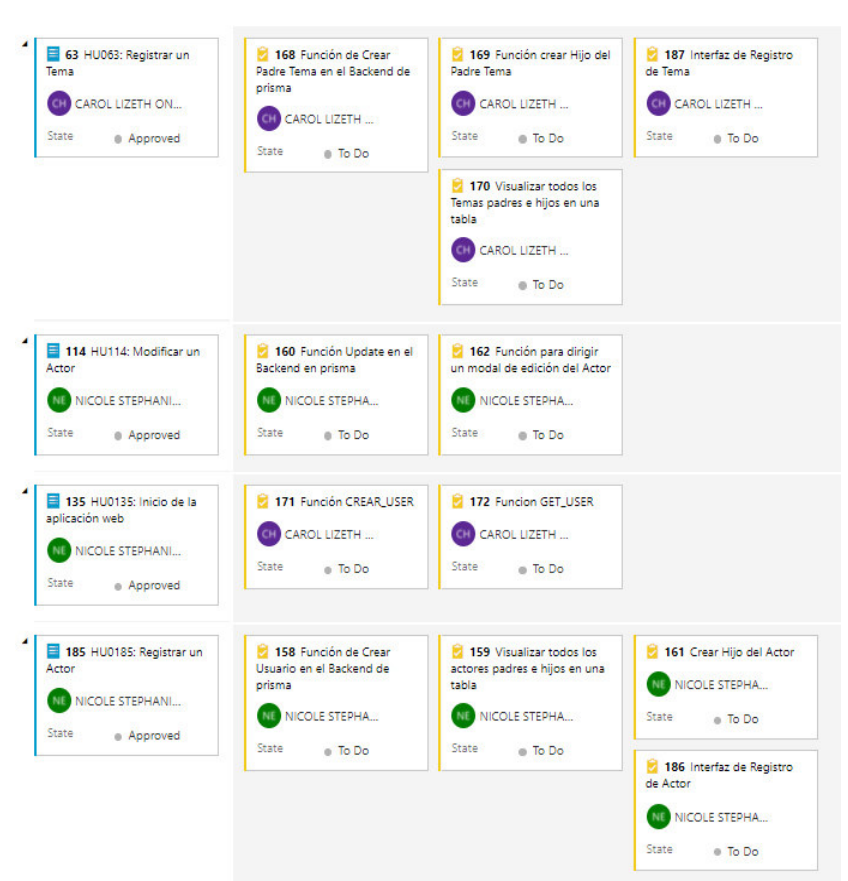

Figura 43. HU del Sprint 2 aprobadas

### **2.9.2. EJECUCIÓN DEL SPRINT 2**

En el Burndown Chart del Sprint 2 se resume el desempeño del Equipo de desarrollo Scrum realizado durante cada uno de los días del Sprint (Figura 44). 

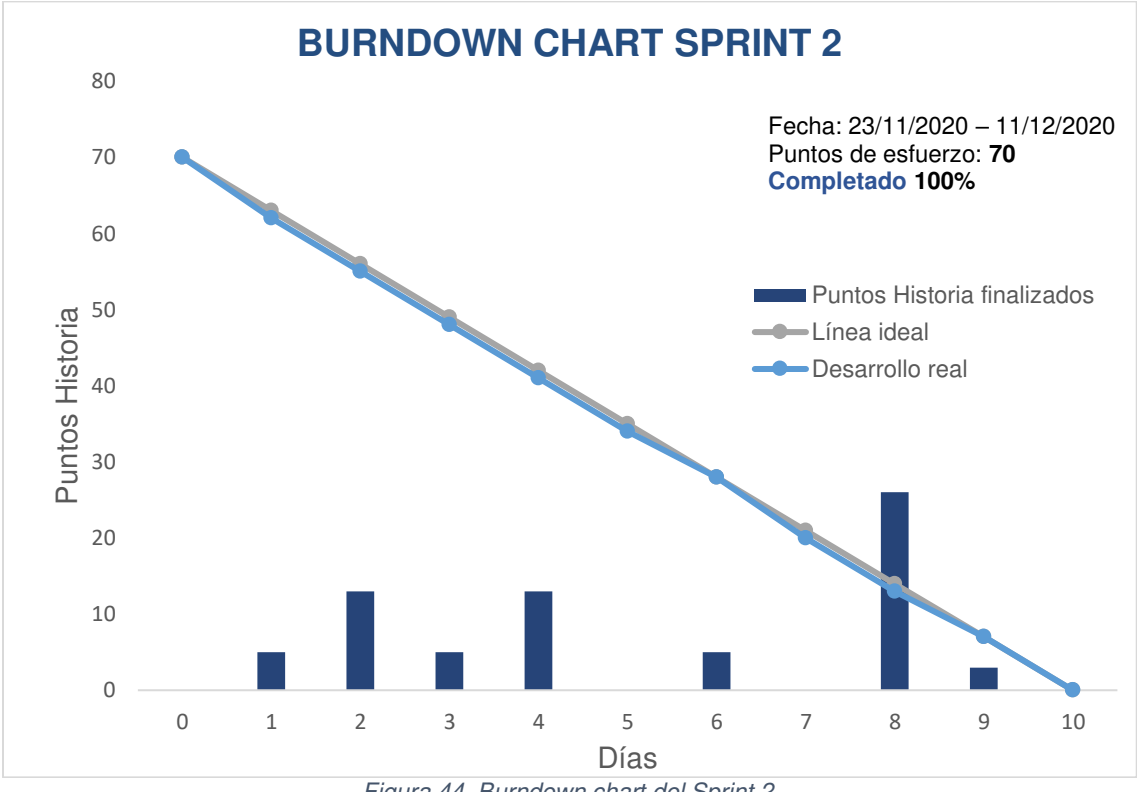

Figura 44. Burndown chart del Sprint 2.

### **Descripción del gráfico Burndown chart del Sprint 2**

El gráfico muestra la fecha de inicio y fecha de finalización del Sprint. El Equipo de desarrollo Scrum ha completado el 100% de las Historias de Usuarios asignadas. El Sprint fue realizado sin ningún inconveniente.

### **2.9.3. REVISIÓN DEL SPRINT 2**

El Sprint 2 fue revisado por el Equipo Scrum de acuerdo con los criterios de aceptación de las Historias de Usuario descritos en la Tabla 2.17, alcanzando con éxito la meta del segundo Sprint y cumpliendo con cada funcionalidad planteada.

Tabla 2.17 Criterios de aceptación de las HU del Sprint 2

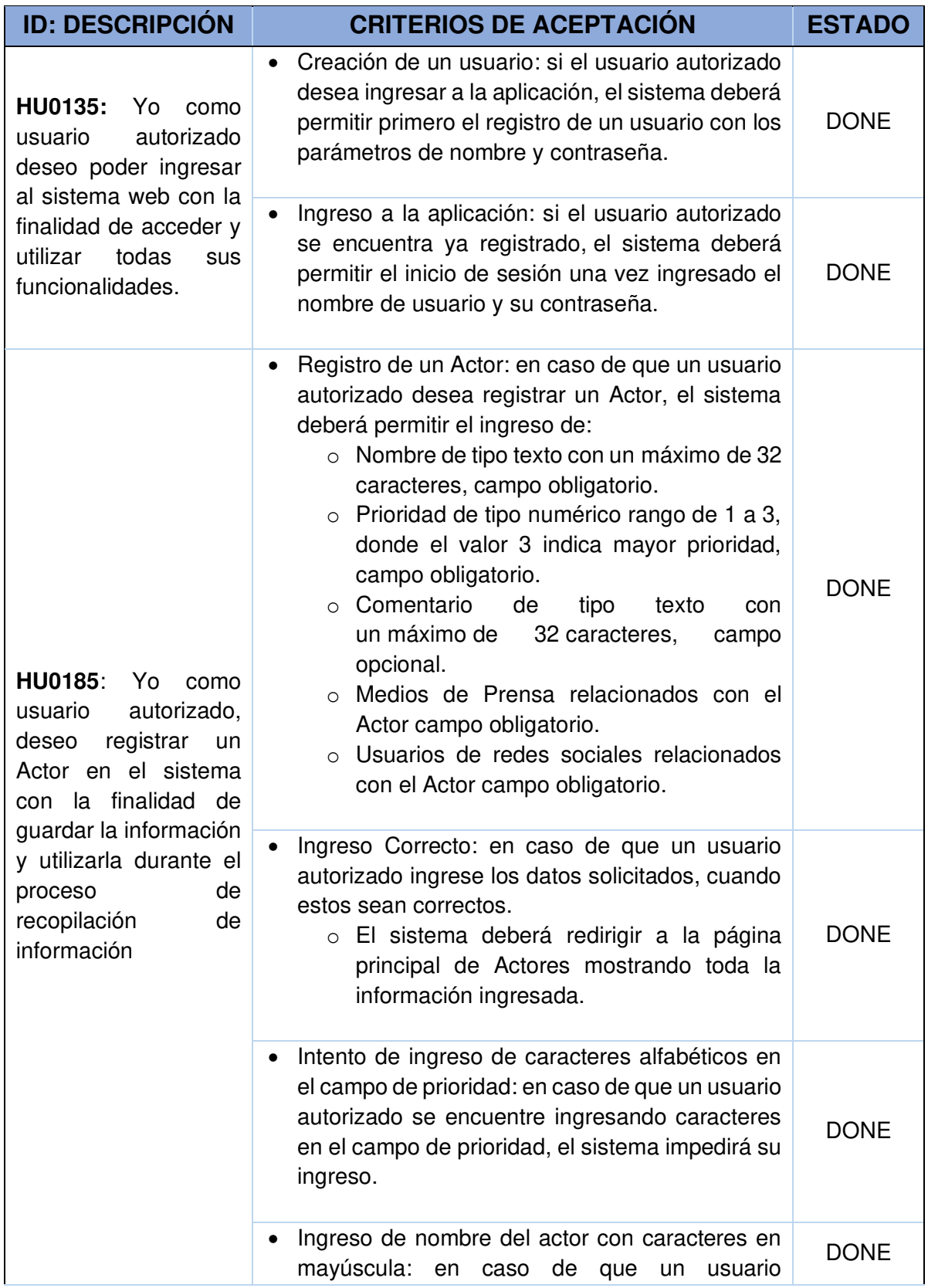

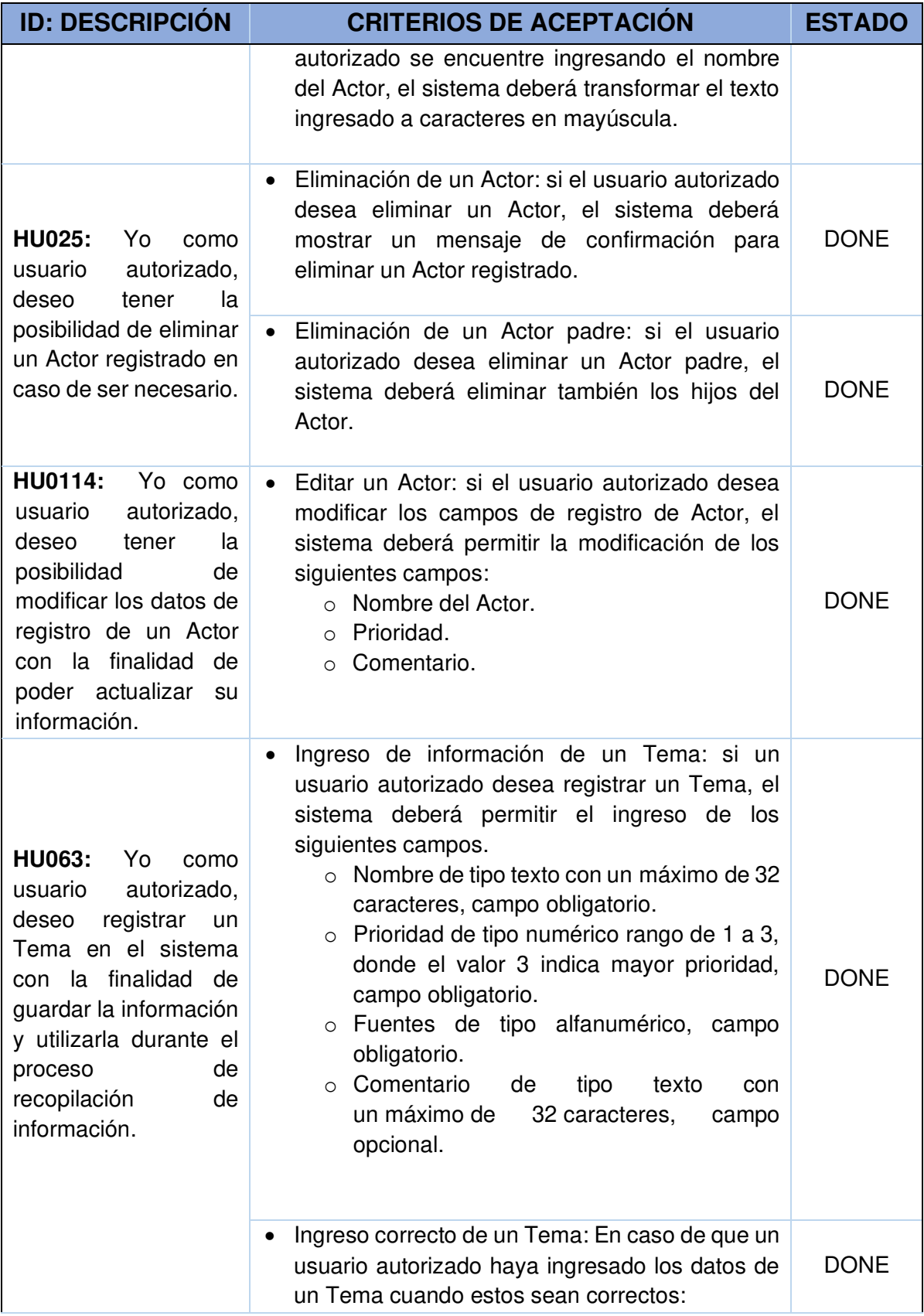

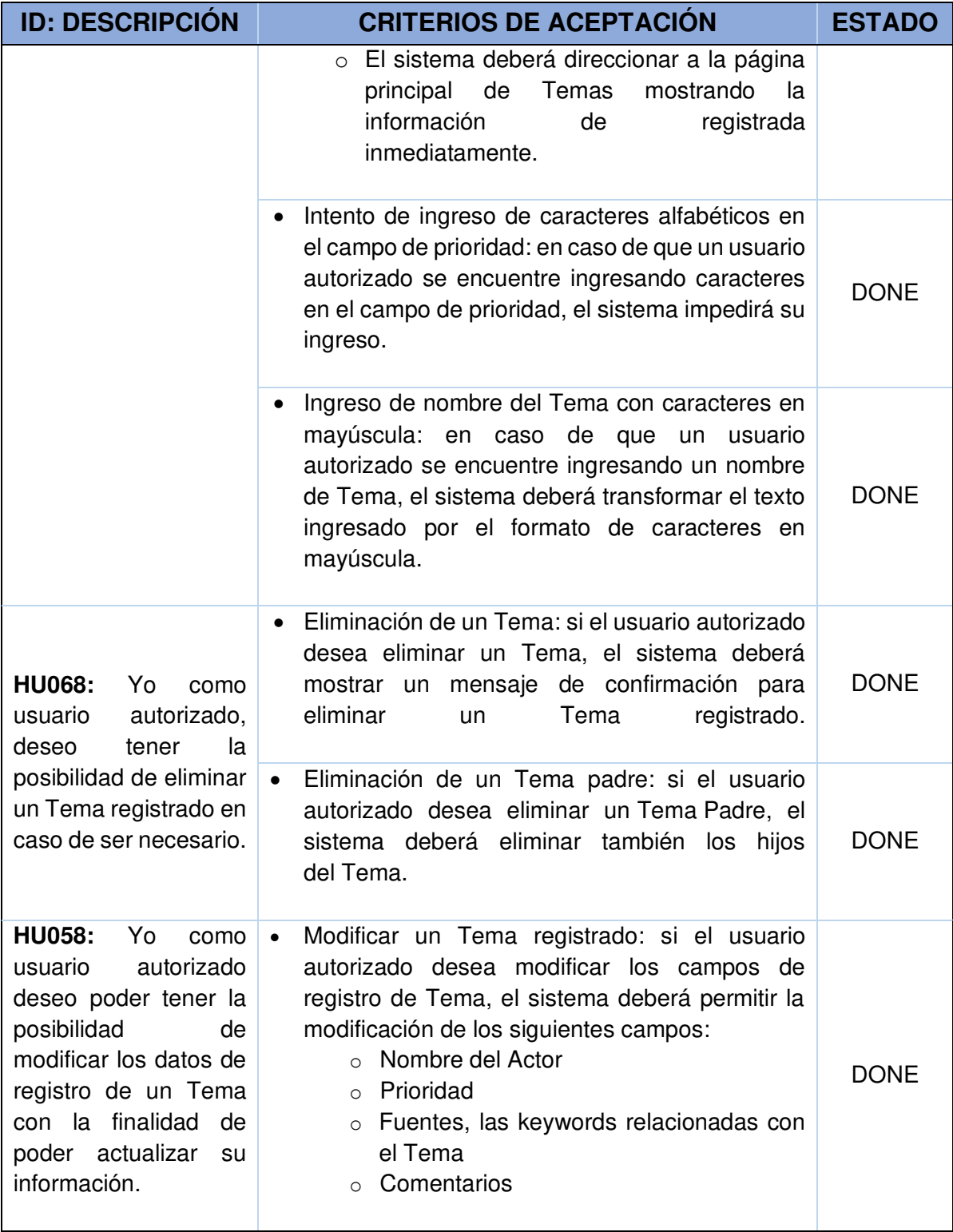

## **2.9.4. RETROSPECTIVA DEL SPRINT 2**

Con el objetivo de mejorar la productividad del Equipo Scrum en el desarrollo del presente proyecto, se plantea en la Tabla 2.18 un resumen general del Sprint 2, además de las acciones de mejora para aplicar en el siguiente Sprint.

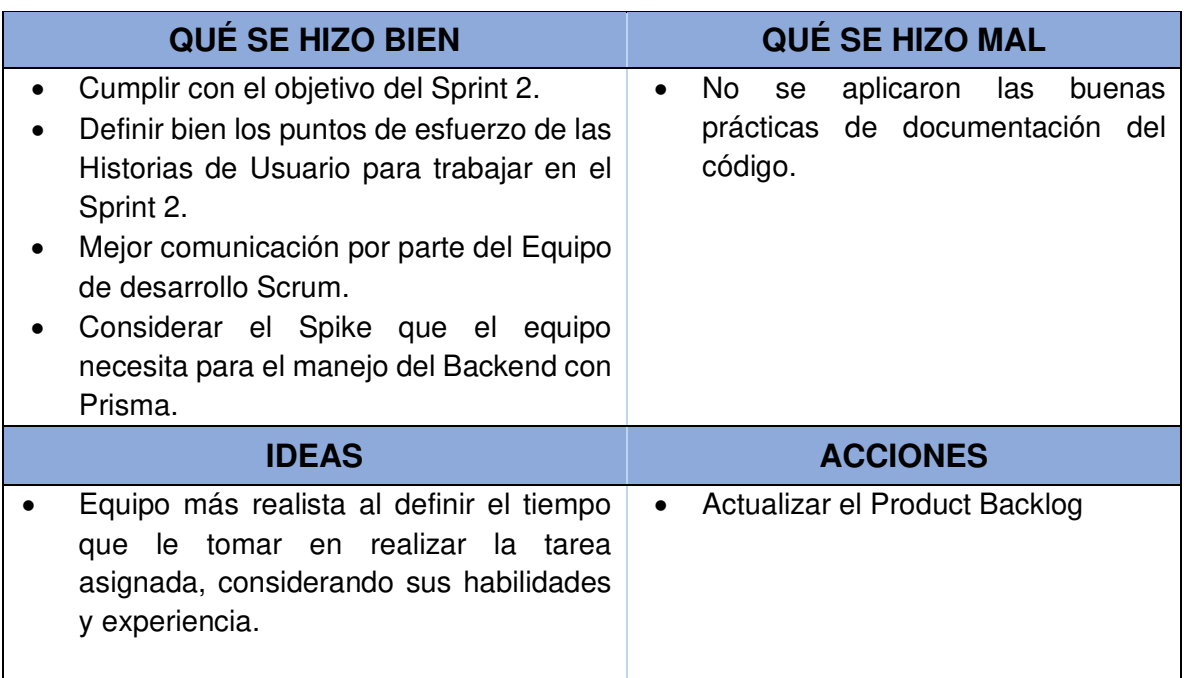

#### Tabla 2.18 Retrospectiva del Sprint 2

# **2.10. SPRINT 3**

Implementación del módulo de gestión de usuarios y gestión de medios de prensa digitales para el Actor.

## **2.10.1. PLANIFICACIÓN DEL SPRINT 3**

Equipo Scrum se reunió para definir la lista del Product Backlog a realizarse en este Sprint indicando cuáles serán los entregables junto con los criterios de aceptación de las Historias de Usuario.

### **2.10.1.1. OBJETIVOS DEL SPRINT 3**

- Seleccionar, visualizar o eliminar usuarios a un Actor de redes sociales.
- Seleccionar, editar o eliminar Medios de prensa digitales a un Actor.

• Buscar usuarios relacionados con el Actor en las redes sociales.

A continuación, en la Figura 45 y Figura 46 se puede ver la planificación del Sprint 3 en Taskboard de la aplicación Azure DevOps.

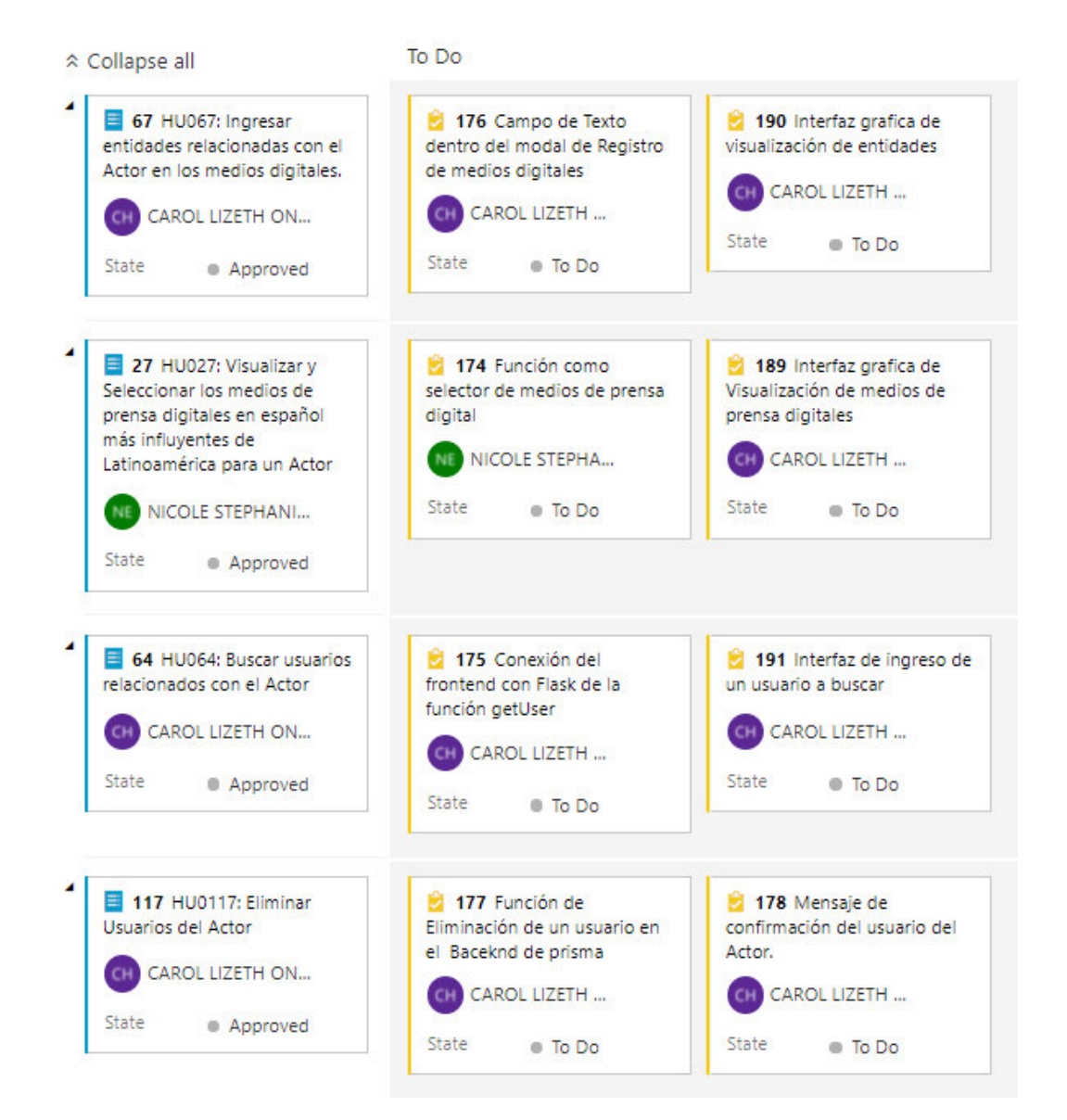

### **2.10.1.2. LISTAS DE HISTORIAS Y TAREAS DEL SPRINT 3**

Figura 45. HU del Sprint 3 aprobadas.

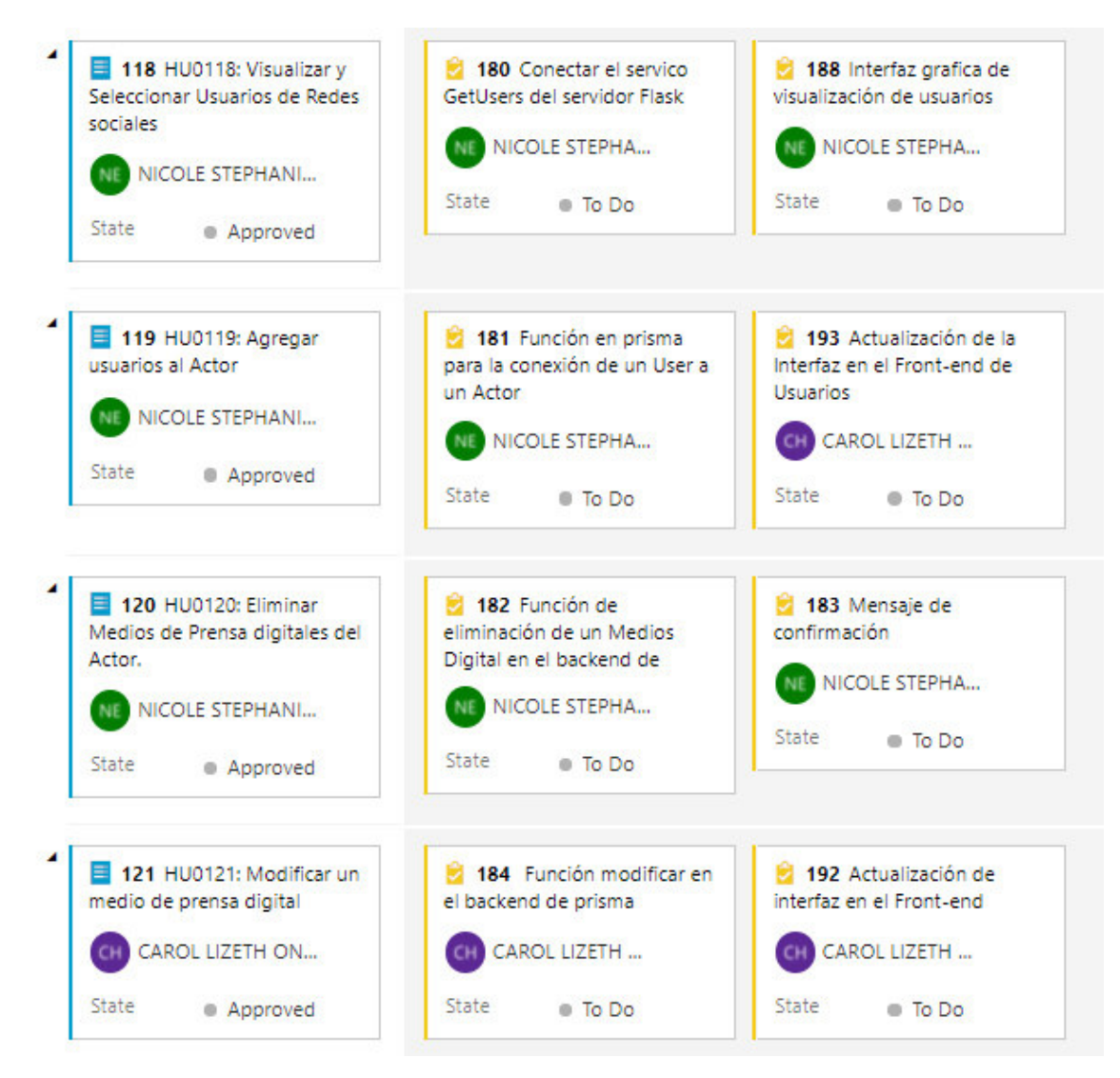

Figura 46. HU del Sprint 3 aprobadas.

# **2.10.2. EJECUCIÓN DEL SPRINT 3**

En el Burndown Chart del Sprint 3 se resume el desempeño del Equipo de desarrollo Scrum realizado durante cada uno de los días del Sprint (Figura 47). 

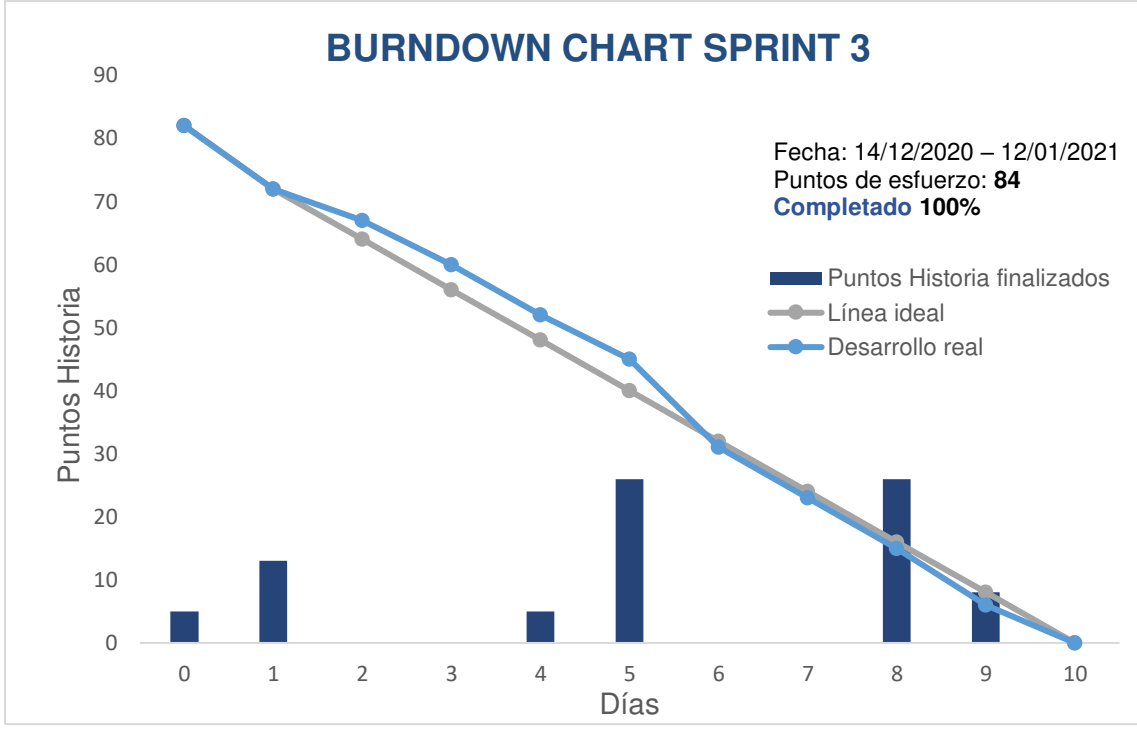

Figura 47. Burndown chart del Sprint 3.

### **Descripción del gráfico Burndown chart del Sprint 3**

Indica la fecha de inicio y fecha de finalización del Sprint. El equipo de desarrollo Scrum ha completado el 100% de las Historias de Usuario asignadas.

## **2.10.3. REVISIÓN DEL SPRINT 3**

El Sprint 3 fue revisado por el Equipo Scrum de acuerdo con los criterios de aceptación de las HU descritos en la Tabla 2.19. Alcanzando con éxito la meta del Sprint y cumpliendo con cada funcionalidad planteada en las tareas del Sprint 3.

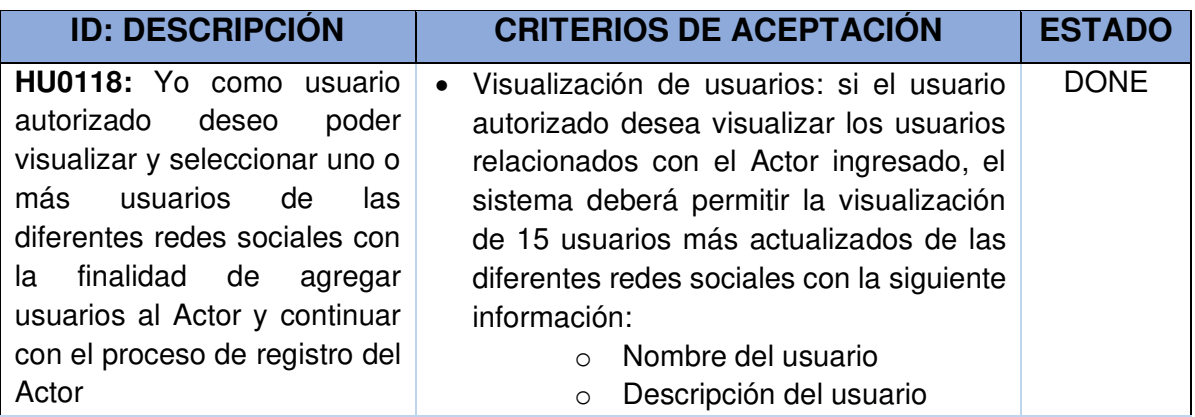

Tabla 2.19 Criterios de aceptación de las HU del Sprint 3

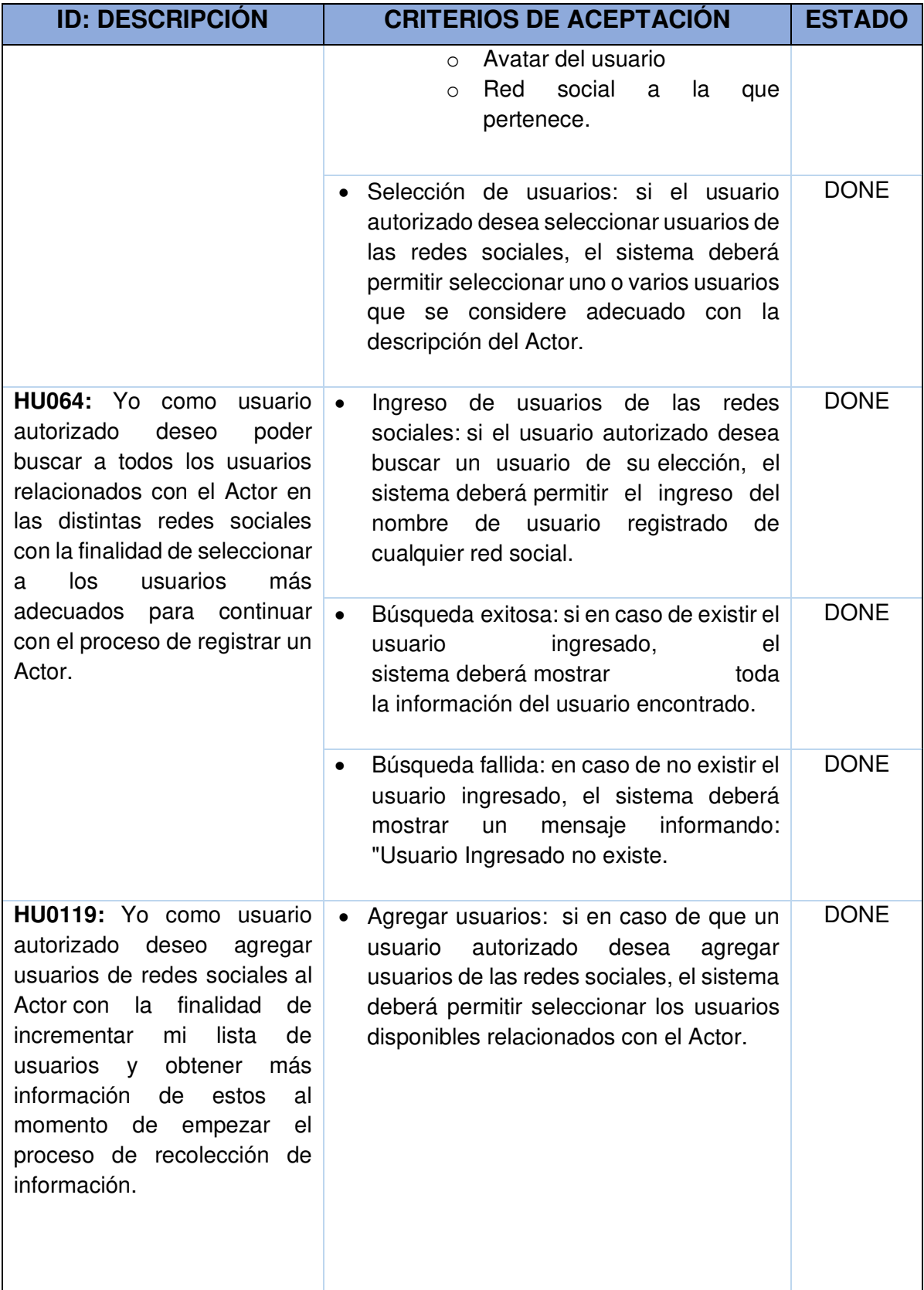

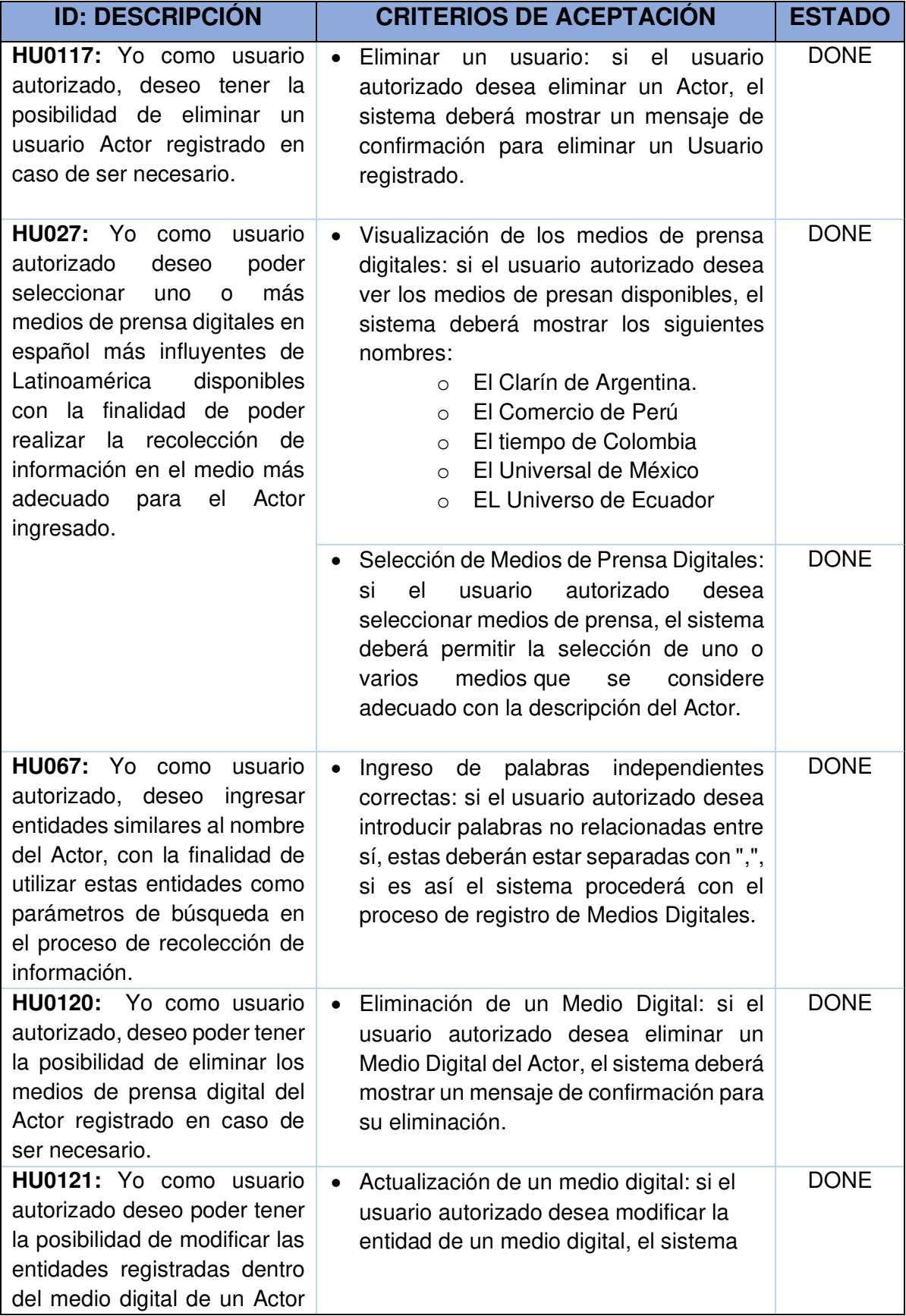

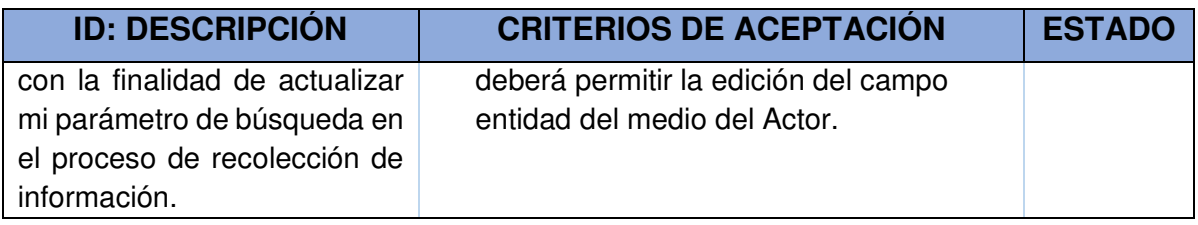

### **2.10.4. RETROSPECTIVA DEL SPRINT 3**

Con el objetivo de mejorar la productividad del Equipo Scrum en el desarrollo del presente proyecto, se plantea en la Tabla 2.20 un resumen general del Sprint 3, además de las acciones de mejora para aplicar en el siguiente Sprint.

Tabla 2.20 Retrospectiva del Sprint 3

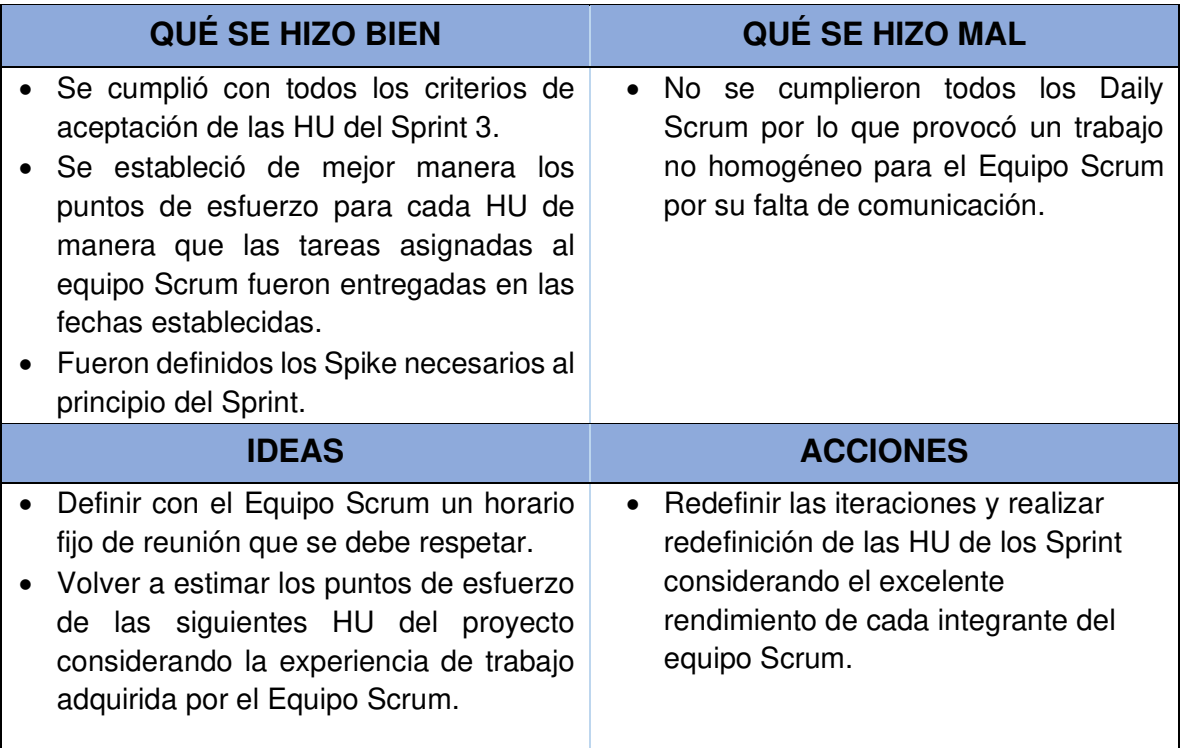

# **2.11. SPRINT 4**

Implementación del módulo de gestión de Matriz.

## **2.11.1. PLANIFICACIÓN DEL SPRINT 4**

El Equipo Scrum se reunió para definir la lista del product Backlog a realizarse en este

Sprint indicando cuáles serán los entregables junto con los criterios de aceptación de las Historias de Usuario.

## **2.11.1.1. OBJETIVOS DEL SPRINT 4**

• Crear, eliminar o Actualizar una Matriz.

A continuación, en la Figura 48 se puede ver la planificación del Sprint 4 en Taskboard de la aplicación Azure DevOps.

## **2.11.1.2. LISTAS DE HISTORIAS Y TAREAS DEL SPRINT 4**

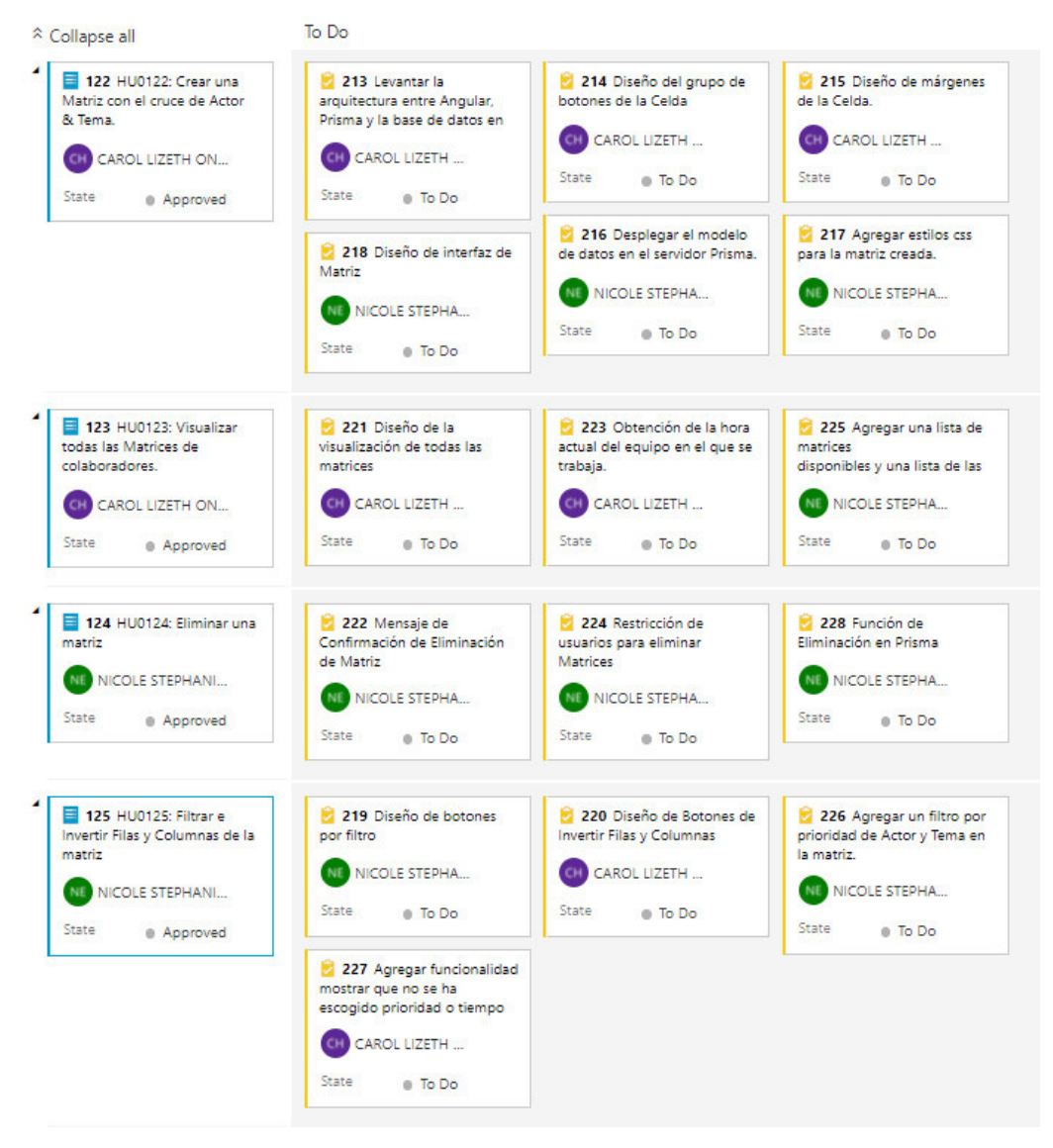

Figura 48. HU del Sprint 4 aprobadas.

### **2.11.2. EJECUCIÓN DEL SPRINT 4**

En el Burndown Chart del Sprint 4, se resume el desempeño del Equipo de desarrollo realizado durante cada uno de los días del Sprint (Figura 49).

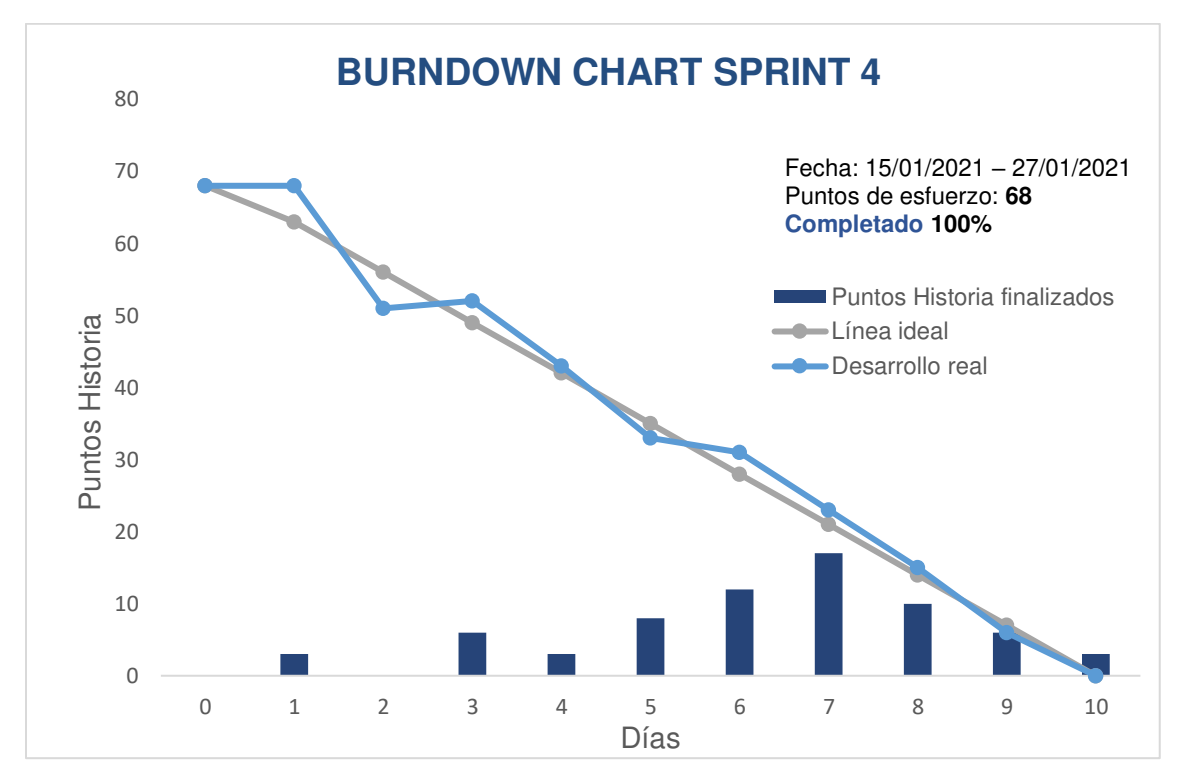

Figura 49. Burndown chart del Sprint 4.

#### **Descripción del gráfico Burndown chart del Sprint 4**

El gráfico indica la fecha de inicio y fecha de finalización del Sprint. El Equipo de desarrollo Scrum ha completado el 100% de las Historias de Usuarios asignadas. No existió inconvenientes graves durante la realización del Sprint.

## **2.11.3. REVISIÓN DEL SPRINT 4**

El Sprint 4 fue revisado por el Equipo Scrum de acuerdo con los criterios de aceptación de las Historias de Usuario del Sprint 4, alcanzando con éxito la meta del Sprint y cumpliendo con cada funcionalidad planteada en las tareas del Sprint 4 descritas en la Tabla 2.21.

Tabla 2.21 Criterios de aceptación de las HU del Sprint 4.

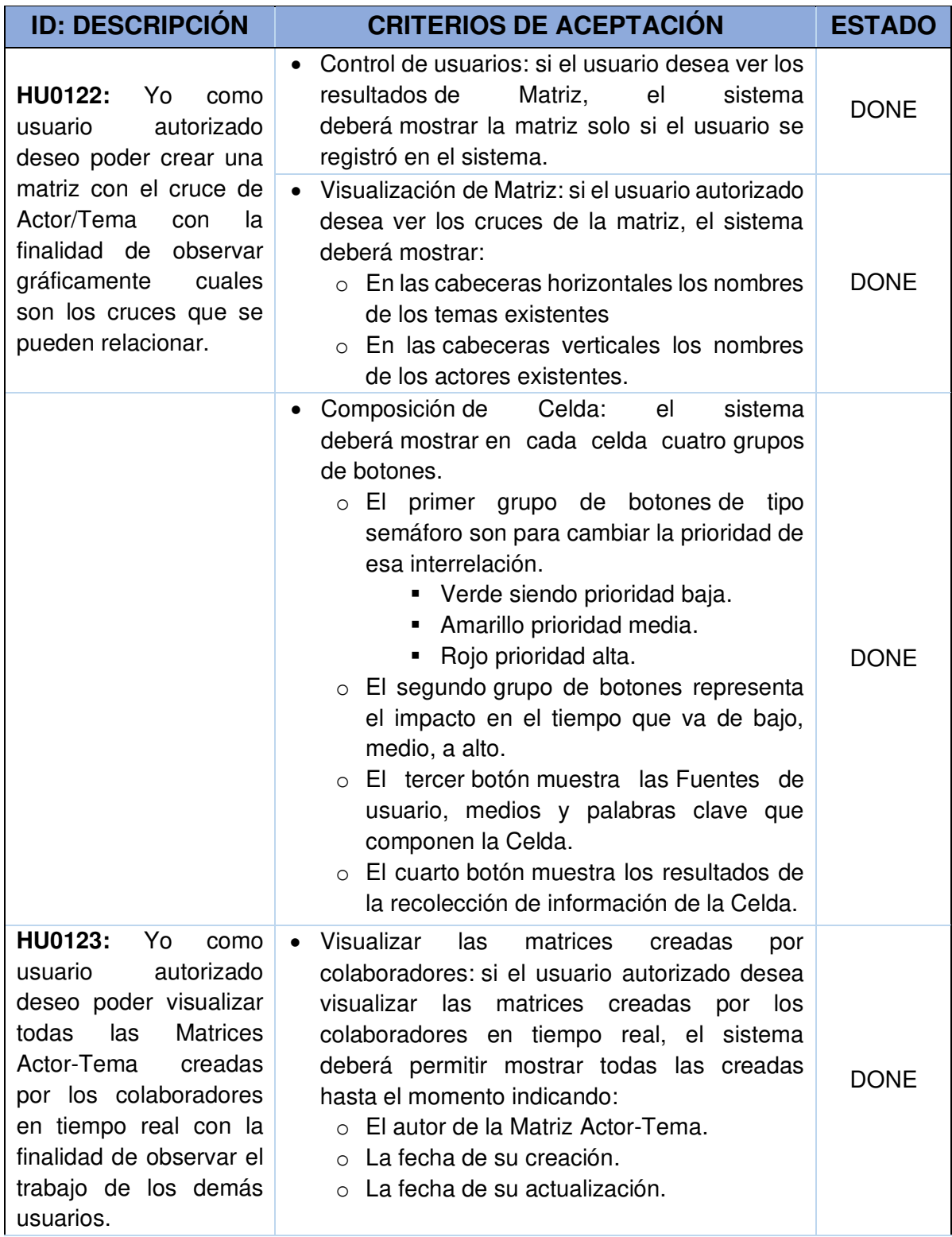

![](_page_89_Picture_197.jpeg)

# **2.11.4. RETROSPECTIVA DEL SPRINT 4**

Con el objetivo de mejorar la productividad del Equipo Scrum en el desarrollo del presente proyecto, se plantea en la Tabla 2.22 un resumen general del Sprint 4, además de las acciones de mejora para aplicar en el siguiente Sprint.

![](_page_89_Picture_198.jpeg)

Tabla 2.22 Retrospectiva del Sprint 4

![](_page_90_Picture_157.jpeg)

# **2.12. SPRINT 5**

Implementación del módulo de Celda.

## **2.12.1. PLANIFICACIÓN DEL SPRINT 5**

Equipo Scrum se reunió para definir la lista del product Backlog a realizarse en este Sprint indicando cuales serás los entregables junto con los criterios de aceptación.

### **2.12.1.1. OBJETIVOS DEL SPRINT 5**

• Crear, eliminar o Actualizar una Matriz Actor-Tema.

A continuación, en la Figura 50 y Figura 51 se puede ver la planificación del Sprint 5 en Taskboard de la aplicación Azure DevOps.

## **2.12.1.2. LISTA DE HISTORIAS Y TAREAS DEL SPRINT 5**

![](_page_90_Figure_9.jpeg)

Figura 50. HU del Sprint 5 aprobadas.

![](_page_91_Figure_0.jpeg)

Figura 51. HU del Sprint 5 aprobadas.

## **2.12.2. EJECUCIÓN DEL SPRINT 5**

En el Burndown Chart del Sprint 5, se resume el desempeño del Equipo de desarrollo realizado durante cada uno de los días del Sprint (Figura 52).

![](_page_91_Figure_4.jpeg)

Figura 52. Burndown chart del Sprint 5.

### **Descripción del gráfico Burndown chart del Sprint 5**

Indica la fecha de inicio y fecha de finalización del Sprint. El Equipo de desarrollo Scrum ha completado el 100% de las Historias de Usuario asignadas.

# **2.12.3. REVISIÓN DEL SPRINT 5**

El Sprint 5 fue revisado por el Equipo Scrum de acuerdo con los criterios de aceptación de las Historias de Usuario del Sprint 5 alcanzando con éxito la meta del Sprint y cumpliendo con cada funcionalidad planteada descritas en la Tabla 2.23.

Tabla 2.23 Criterios de aceptación de las HU del Sprint 5

| <b>ID: DESCRIPCIÓN</b>                                                                                                    | <b>CRITERIOS DE ACEPTACIÓN</b>                                                                                                    | <b>ESTADO</b> |
|----------------------------------------------------------------------------------------------------|----------------------------------------------------------------------------------------------------|---------------|
| <b>HU086:</b><br>- Yo<br>como<br>autorizado<br>usuario<br>modificar<br>deseo<br>los<br>parámetros de consulta<br>de Fuentes de la Celda<br>finalidad<br>de<br>la<br>con<br>actualizar<br>la<br>información registrada y<br>continuar<br>el<br>con<br>proceso de recolección<br>de información. | Actualización de todos los campos de Celda: si<br>usuario autorizado requiere actualizar<br>el<br>Fuentes de la Celda, el sistema deberá<br>permitir:<br>o Agregar o eliminar usuarios del Actor<br>más específico de la Celda<br>o Agregar, modificar, o eliminar medios de<br>prensa digitales del Actor de la Celda.<br>o Editar<br>el campo<br>fuentes<br>que<br>es<br>parámetro de Tema.                                                                                                    | <b>DONE</b>   |
|                                                                                                    | Actualización correcta: si el usuario terminó su<br>actualización de los campos que desea, estos<br>cambios no deben afectar a las demás Celdas<br>y tampoco a las entidades de Actor y Tema.                                                                                                    | <b>DONE</b>   |
| <b>HU026:</b><br>Yo.<br>como<br>usuario<br>autorizado<br>visualizar<br>deseo<br>la<br>información obtenida de<br>noticias según el criterio<br>de búsqueda ingresado<br>la finalidad<br>de<br>con<br>identificar<br>factores<br>claves a la Vigilancia<br>Estratégica                          | Visualización de información: si el usuario<br>desea visualizarla información<br>autorizado<br>obtenida de noticias o post según el criterio de<br>búsqueda<br>ingresado, el<br>sistema<br>deberá<br>mostrar la<br>información extraída<br>de<br>los<br>diferentes medios de prensa y redes sociales<br>disponibles con los siguientes parámetros.<br>Nombre de la red social o medio de<br>$\circ$<br>prensa digital.<br>o Fecha de la publicación de la noticia o<br>post de las redes sociales. | <b>DONE</b>   |

![](_page_93_Picture_198.jpeg)

## **2.12.4. RETROSPECTIVA DEL SPRINT 5**

Con el objetivo de mejorar la productividad del Equipo Scrum en el desarrollo del presente proyecto, se plantea en la Tabla 2.24 un resumen general del Sprint 5, además de las acciones de mejora para aplicar en Sprints de futuros proyectos.

![](_page_94_Picture_126.jpeg)

Tabla 2.24 Retrospectiva del Sprint 5.

# **CAPÍTULO 3. EVALUACIÓN Y RESULTADOS**

# **3.1. PRUEBAS FUNCIONALES**

Para validar la funcionalidad de la aplicación se establecieron casos de prueba que permitan demostrar si se cumplen o no los requerimientos de desarrollo prefinidos. Para aplicar las pruebas de comportamiento del sistema nos apoyamos en el concepto de Serna en su libro Prueba Funcional del Software de datos [55].

Las pruebas de funcionalidad se realizaron con casos de pruebas definidos a partir de los criterios de aceptación establecido previamente en las Historias de Usuario, debido a que estas fueron formalizadas de tal manera que describían el comportamiento deseado del sistema web, facilitando la realización de las pruebas funcionales. El detalle completo de los resultados obtenidos en las pruebas funcionales aplicadas en el sistema web se encuentra en el **ANEXO 5**.

# **3.2. PRODUCTO FINAL**

El Sistema Web desarrollado en el presente proyecto integrador consta de lo siguiente:

# **3.2.1. REGISTRO DE USUARIO E INICIO DE SESIÓN**

Para el ingreso al Sistema Web es necesario realizar el registro de un usuario ingresando: nombre de usuario y contraseña (Figura 53).

![](_page_95_Picture_73.jpeg)

Figura 53. Registro de usuario.

Creado el usuario se puede iniciar sesión digitando las credenciales registradas (Figura 54).

![](_page_96_Picture_42.jpeg)

Figura 54. Inicio de sesión.

Una vez iniciada la sesión se encontrará la pantalla de inicio como se muestra en la Figura 55. En esta se tienen los accesos a los módulos de Actores, Temas y Matrices.

![](_page_96_Picture_43.jpeg)

## **3.2.2. MÓDULO DE ACTORES**

El módulo de Actores contiene la gestión de los Actores del sistema. Las acciones que se pueden realizar en este módulo son: registrar, actualizar, editar y eliminar Actores.

Para la creación de un nuevo Actor nos dirigimos a la opción de **Nuevo Actor, (**Figura 56).

| <b>SISTEMA VAS</b> |           |                       | A INICIO                   | <b>HELACTORES</b> | <b>TEMAS</b> | <b>IN MATRICES</b> | $\overline{2}$ SALIR |
|--------------------|-----------|-----------------------|----------------------------|-------------------|--------------|--------------------|----------------------|
|                    |           |                       | <b>ACTORES</b>             |                   |              |                    |                      |
|                    |           | <b>C</b> Actualizar   |                            | Nuevo Actor       |              |                    |                      |
| Actor              | Prioridad | <b>Redes Sociales</b> | Medios de Prensa Digitales | Comentario        |              | Acciones           |                      |
|                    |           |                       |                            |                   |              |                    |                      |

Figura 56. Página principal de Actores.

Para el registro de un Actor se presenta el siguiente formulario que se puede observar en la Figura 57.

Aquí se podrá ingresar los siguientes datos:

- Nombre: Tipo Texto (obligatorio).
- Prioridad: Número del 1 al 3 (obligatorio).
- Ingresar usuarios relacionados con el Actor ingresado (opcional).
- Ingresar medios de prensa digitales (opcional).
- Comentario: Tipo Texto (opcional).

![](_page_97_Picture_52.jpeg)

Figura 57. Registro de un nuevo Actor.

Llenando los campos obligatorios se habilitan las opciones de registro de usuario, medios de prensa digitales y la opción de guardar un Actor (Figura 58).

### **REGISTRO DE UN ACTOR**

![](_page_98_Picture_31.jpeg)

#### Seleccione Usuarios de Redes Sociales para el Actor +

| Nombre |  | <b>Red Social</b>     | Acciones               |
|--------|--|-----------------------|------------------------|
|        |  | No records to display |                        |
|        |  |                       | 0 of 0 pages (0 items) |

Seleccione Medios de Prensa Digitales para el Actor  $\qquad \qquad \blacksquare$ 

![](_page_98_Picture_32.jpeg)

Figura 58. Registro de un nuevo Actor.

Para ver los Actores registrados volvemos a la página principal de Actores (Figura 59).

| <b>SISTEMA VAS</b>                                                                                                    |           |                       | A INICIO                   | <b>HELACTORES</b> | <b>TEMAS</b> | <b>IN MATRICES</b> | $\boxed{3}$ SALIR      |  |  |  |  |  |  |
|----------------------------------------------------------------------------------------------------|-----------|-----------------------|----------------------------|-------------------|--------------|--------------------|------------------------|--|--|--|--|--|--|
| <b>ACTORES</b>                                                                                                    |           |                       |                            |                   |              |                    |                        |  |  |  |  |  |  |
|                                                                                                    |           | <b>C</b> Actualizar   | Nuevo Actor                |                   |              |                    |                        |  |  |  |  |  |  |
| Actor                                                                                                    | Prioridad | <b>Redes Sociales</b> | Medios de Prensa Digitales | Comentario        |              | Acciones           |                        |  |  |  |  |  |  |
| MINISTERIO DE SALUD                                                                                                    | ***       |                       |                            |                   |              | <b>セノ言</b>         |                        |  |  |  |  |  |  |
| $\mid<$<br>$\blacksquare$<br>$\left. \begin{array}{cc} \end{array} \right. \qquad \left. \begin{array}{cc} \end{array} \right. \qquad \left. \begin{array} \end{array} \right.$<br>$\hat{<}$ |           |                       |                            |                   |              |                    | 1 of 1 pages (1 items) |  |  |  |  |  |  |

Figura 59. Actores Registrados.

En el campo de Acciones del módulo de Actor se encuentran las funciones de crear un nuevo actor (hijo), editar y eliminar al Actor (Figura 60).

![](_page_99_Picture_46.jpeg)

Figura 60. Acciones para Actor.

Para la creación de un sub-actor (actores secundarios jerárquicamente organizados bajo un actor principal) es similar a la creación de un actor principal. Los Actores y sub-actores se visualizan en la Figura 61.

| <b>SISTEMA VAS</b>                            |           |                       | A INICIO                   | <b>E</b> TEMAS<br><b>HELACTORES</b> | $\overline{2}$ SALIR<br><b>IN MATRICES</b> |
|-----------------------------------------------|-----------|-----------------------|----------------------------|-------------------------------------|--------------------------------------------|
|                                               |           |                       | <b>ACTORES</b>             |                                     |                                            |
|                                               |           | <b>C</b> Actualizar   | Nuevo Actor                |                                     |                                            |
| Actor                                         | Prioridad | <b>Redes Sociales</b> | Medios de Prensa Digitales | Comentario                          | Acciones                                   |
|                                               |           |                       |                            |                                     |                                            |
| ▼ MINISTERIO DE SALUD                         | ***       |                       |                            |                                     | $+2$<br>◢<br>- û                           |
| $+ 4 COE$                                     | ***       |                       |                            |                                     | $+2$<br>◢<br>÷                             |
| $\leftarrow$ L <sub>2</sub> CENTROS DE SALUD  | ★★☆       |                       |                            |                                     | <b>セノ音</b>                                 |
| <b>4</b> PRENSA                               | ***       |                       |                            |                                     | ∕ ∎                                        |
| $\vert <$<br>$\bullet$<br>>1<br>$\mathcal{L}$ |           |                       |                            |                                     | 1 of 1 pages (4 items)                     |

Figura 61. Actores y sub-actores registrados.

### **3.2.2.1. USUARIOS DEL ACTOR**

En el apartado de redes sociales de la creación del Actor se puede visualizar una lista de **Sugerencias** de usuarios de las redes sociales de Twitter, Facebook, Instagram y LinkedIn. La información visualizada de cada usuario es: la red social, el nombre de usuario, la imagen y la descripción en caso de poseerla (Figura 62).

![](_page_100_Picture_27.jpeg)

Figura 62. Pantalla de redes sociales.

Se puede seleccionar los usuarios de la lista de sugerencias y colocarlos en la lista de Seleccionados como se observa en la Figura 63.

![](_page_100_Picture_28.jpeg)

Figura 63. Selección de usuarios relacionados con el Actor.

También existe la posibilidad de ingresar perfiles registrados únicamente para la red social de Twitter, como se muestra en la Figura 64.

![](_page_101_Picture_72.jpeg)

Figura 64. Ingresar usuarios registrados en Twitter.

Si el perfil existe en la red social Twitter se colocará en la sección de **Seleccionados** (Figura 65), caso contrario el sistema mostrará un mensaje que no existe el usuario ingresado y le pide que ingrese un perfil correcto (Figura 66).

![](_page_101_Figure_4.jpeg)

Figura 65. Usuario existente en la red social Twitter.

![](_page_102_Picture_24.jpeg)

Figura 66. Usuario no existe en la red social Twitter.

Finalizada la selección de usuarios de las redes sociales se visualizan en la tabla de registro de usuarios (Figura 67).

![](_page_102_Picture_25.jpeg)

Figura 67. Usuarios seleccionados para el Actor.

### **3.2.2.2. MEDIOS DE PRENSA DIGITALES DEL ACTOR**

En la Figura 68 en el apartado de medios de prensa digitales de la creación del Actor, se seleccionan los medios de prensa digitales que se quieren relacionar al Actor y además el ingreso de palabras que actuarán como entidades relacionadas con el Actor dentro de los medios digitales de prensa.

![](_page_103_Picture_37.jpeg)

Figura 68. Medios de prensa para el Actor

Una vez ingresado uno o varios medios de prensa digitales y las entidades relacionadas con el Actor se visualizan en la pantalla de registro de Actor (Figura 69).

![](_page_103_Picture_38.jpeg)

Figura 69. Medios de prensa digitales seleccionados para el Actor.

Con el registro de usuarios y medios digitales, el registro de Actor está completo (Figura 70).

| <b>SISTEMA VAS</b>       |           |                       | A INICIO                          | <b>HELACTORES</b> | <b>TEMAS</b> | <b>IN MATRICES</b>      | $5$ SALIR |
|--------------------------|-----------|-----------------------|-----------------------------------|-------------------|--------------|-------------------------|-----------|
|                          |           |                       | <b>ACTORES</b>                    |                   |              |                         |           |
|                          |           | C Actualizar          | <b>H</b> <sub>1</sub> Nuevo Actor |                   |              |                         |           |
| Actor                    | Prioridad | <b>Redes Sociales</b> | Medios de Prensa Digitales        | Comentario        |              | Acciones                |           |
|                          |           |                       |                                   |                   |              |                         |           |
| ▼ MINISTERIO DE SALUD    | ***       | Twitter<br>LinkedIn   | El Clarin<br>El Universal         |                   |              | $\sim$ $\sim$ $\approx$ |           |
| COE با                   | ★☆☆       | Twitter               | El Universal                      |                   |              | やノミ                     |           |
| $\blacktriangledown$ ONU | ★★☆       | Twitter               | El Comercio                       |                   |              | せノー                     |           |
| ECUADOR                  | ***       | Twitter               | El Universo                       |                   |              | セノー                     |           |
| CHINA                    | ★★☆       | Twitter<br>Twitter    | El Universo                       |                   |              | $\mathbf{L}$<br>◢       | ֔         |

Figura 70. Actores registrados completos.

# **3.2.3. MÓDULO DE TEMAS**

El módulo contiene la gestión de los Temas del sistema. En la Figura 71 se puede visualizar los campos: Tema, Prioridad, Palabras Relacionadas, Comentario y Acciones

![](_page_104_Picture_52.jpeg)

Figura 71. Página principal de Temas.

Para el registro de un nuevo Tema se llenan los siguientes campos (Figura 72):

- Nombre: Tipo Texto (obligatorio)
- Prioridad: Número del 1 al 3 (obligatorio)
- Palabras relacionadas con el Tema: Tipo texto (obligatorio)

• Comentario: Tipo Texto (opcional).

![](_page_105_Picture_30.jpeg)

Figura 72. Registro de un nuevo Tema.

La pantalla principal con todos los Temas creados se puede visualizar en la Figura 73.

![](_page_105_Picture_31.jpeg)

Figura 73. Temas registrados.

Para la creación de un sub-tema se repite los mismos pasos de la creación de Tema. Los Temas y sub-temas se visualizan en la Figura 74.

| <b>SISTEMA VAS</b>                                                 |           |                       | A INICIO | <b>EDIACTORES</b> | <b>TEMAS</b> | <b>IN MATRICES</b> | $\overline{2}$ SALIR   |
|--------------------------------------------------------------------|-----------|-----------------------|----------|-------------------|--------------|--------------------|------------------------|
|                                                                    |           | <b>TEMAS</b>          |          |                   |              |                    |                        |
|                                                                    |           | C Actualizar          |          | Nuevo Tema        |              |                    |                        |
| Tema                                                               | Prioridad | Palabras Relacionadas |          | Comentario        | Acciones     |                    |                        |
| $\blacktriangledown$ COVID                                         | ***       | salud                 |          |                   |              | 松ノ賞                |                        |
| CUARENTENA وا                                                      | ***       | cuarentena            |          |                   |              | せいす                |                        |
| VACUNAS                                                            | ★★☆       | vacunas               |          |                   |              | ゆノ言                |                        |
| FANDEMIA                                                           | ***       | covid                 |          |                   |              | ゆノ言                |                        |
| SALUD                                                              | ★★☆       | salud                 |          |                   |              | やノー                |                        |
| $\bullet$<br>$ <\>$<br>$\rightarrow$<br>$\rightarrow$<br>$\, < \,$ |           |                       |          |                   |              |                    | 1 of 1 pages (5 items) |

Figura 74. Registro de sub-temas.

## **3.2.4. MÓDULO DE MATRICES**

El módulo contiene la gestión de las Matrices del sistema y acciones como: crear nueva Matriz Actor-Tema, actualizar y eliminar.

En la Figura 75 se muestran las Matrices Disponibles y las Matrices creadas por el usuario. Las acciones que se pueden realizar en este módulo son: crear una nueva Matriz Actor-Tema, actualizar, visualizar y eliminar la Matriz del usuario, además de observar las matrices creadas por los demás usuarios del sistema.

| <b>SISTEMA VAS</b>                                                                                     | <b>TEMAS</b><br>$\overline{2}$ SALIR<br>A INICIO<br><b>H</b> <sub>:</sub> ACTORES<br><b>IN MATRICES</b>                               |
|----------------------------------------------------------------------------------------------------|----------------------------------------------------------------------------------------------------|
| <b>Matrices Disponibles</b>                                                                            | <b>Mis Matrices</b>                                                                                                    |
| Ordenar Por<br>Buscar por Usuario<br>$\checkmark$                                                      | Ordenar Por<br>Fecha: 2020-06-29<br>$\checkmark$<br><b>Nueva</b>                                                                      |
| $\mathbb N$<br> N <br>$\overline{1}$                                                                   | И.<br>H                                                                                                    |
| Creado Por: Nico<br><b>Id</b><br>$\bullet$<br>Creado: 15/06/2021 11:46<br>Actualizdo: 15/06/2021 11:46 | Creado Por: Admin<br>пH<br>$\bullet$ $\bar{\bullet}$<br><b>Actualizar</b><br>Creado: 25/06/2021 02:45<br>Actualizdo: 25/06/2021 02:45 |
| Creado Por: Carol<br>пH<br>$\bullet$<br>Creado: 17/06/2021 02:10<br>Actualizdo: 17/06/2021 02:10       | $M = 4$<br>$\mathbb{H}$ .<br>$-1$                                                                                                    |

Figura 75. Lista de Matrices.

En la Figura 76 se puede visualizar la Matriz Actor-Tema creada por el usuario del sistema en donde se tienen las siguientes acciones: ver Resultados Generales, Actualizar, Invertir orden, Filtrar por prioridad de Actor y Filtrar por prioridad de Tema.

|                                | <b>SISTEMA VAS</b>   |                |     |                      |           |                                   |     | A INICIO  |                       |                                            | <b>HELACTORES</b> |              | <b>EN TEMAS</b> |           |                                        | <b>IN MATRICES</b> |           |           | $\overline{2}$ SALIR |  |
|--------------------------------|----------------------|----------------|-----|----------------------|-----------|-----------------------------------|-----|-----------|-----------------------|--------------------------------------------|-------------------|--------------|-----------------|-----------|----------------------------------------|--------------------|-----------|-----------|----------------------|--|
|                                |                      |                |     |                      |           | <b>MATRIZ DE: ADMIN</b>           |     |           |                       |                                            |                   |              |                 |           |                                        |                    |           |           |                      |  |
| Resultados Generales           |                      | C Actualizar   |     | $t_1$ Invertir Orden |           |                                   |     |           |                       | Filtro por prioridad Actor<br>$\mathbf{F}$ |                   |              |                 |           | Filtro por prioridad Tema $\mathbf{F}$ |                    |           |           |                      |  |
|                                | <b>Temas/Actores</b> |                |     |                      |           | <b>MINISTERIO DE SALUD</b><br>COE |     |           | ONU<br><b>ECUADOR</b> |                                            |                   | <b>CHINA</b> |                 |           |                                        | <b>ECUADOR</b>     |           |           |                      |  |
|                                |                      |                | N/A |                      | $\bullet$ | $\bullet$                         | N/A |           | $\bullet$             | $\bullet$                                  | N/A               | o            | $\bullet$       | $\bullet$ |                                        | N/A                | œ         |           |                      |  |
| <b>COVID</b>                   | <b>CUARENTENA</b>    | <b>VACUNAS</b> | N/A | $\bullet$            | $\bullet$ | $\bullet$                         | N/A | $\bullet$ | $\bullet$             | $\bullet$                                  | N/A               | ◔            | $\bullet$       | о         |                                        | N/A                | $\bullet$ | $\bullet$ | $\bullet$            |  |
|                                |                      |                | Y   |                      | Q         |                                   | Y   |           | Q                     |                                            | Y                 |              | Q               |           |                                        | Y                  |           | Q         |                      |  |
|                                |                      |                | N/A |                      |           | $\bullet$                         | N/A |           |                       | $\bullet$                                  | N/A               |              |                 |           |                                        | N/A                |           |           | r.                   |  |
| <b>PANDEMIA</b>                | <b>SALUD</b>         |                | N/A | $\bullet$            | $\bullet$ | $\bullet$                         | N/A | ◔         | $\bullet$             | $\bullet$                                  | N/A               | O            | $\bullet$       | О         |                                        | N/A                | $\bullet$ | $\bullet$ | $\bullet$            |  |
|                                |                      |                |     | Y                    |           | Q                                 |     | Y         |                       | Q                                          |                   | Y            |                 | Q         |                                        |                    | Y         |           | Q                    |  |
| $\bullet$<br>α<br>a<br>Tiempo: |                      | Prioridad:     |     |                      |           |                                   |     |           |                       |                                            |                   |              |                 |           |                                        |                    |           |           |                      |  |

Figura 76. Matriz del usuario del Sistema.

Filtrar por prioridad de Actor (Figura 77) y filtrar por prioridad de Tema (Figura 78).

|                                 | <b>SISTEMA VAS</b>                     |                            |           |                      |           |           |                         |           | A INICIO             | <b>HELACTORES</b>                       |     |           | <b>TEMAS</b>            |                                                |     | <b>IN MATRICES</b> |           | $\overline{2}$ SALIR |  |  |
|---------------------------------|----------------------------------------|----------------------------|-----------|----------------------|-----------|-----------|-------------------------|-----------|----------------------|-----------------------------------------|-----|-----------|-------------------------|------------------------------------------------|-----|--------------------|-----------|----------------------|--|--|
|                                 |                                        |                            |           |                      |           |           | <b>MATRIZ DE: ADMIN</b> |           |                      |                                         |     |           |                         |                                                |     |                    |           |                      |  |  |
| Resultados Generales            |                                        | <b>C</b> Actualizar        |           | $t_1$ Invertir Orden |           |           |                         |           |                      | r Filtro por prioridad Actor<br>Ninguno |     |           |                         | Filtro por prioridad Tema $\overline{\bullet}$ |     |                    |           |                      |  |  |
|                                 | <b>Temas/Actores</b>                   | <b>MINISTERIO DE SALUD</b> |           |                      |           |           |                         |           | ONU<br><b>ECUADO</b> | Prioridad 1<br>Prioridad 2              |     |           |                         |                                                |     | <b>ECUADOR</b>     |           |                      |  |  |
|                                 |                                        |                            | N/A       |                      | $\bullet$ |           | N/A                     |           |                      | Prioridad 3                             |     |           |                         |                                                | N/A |                    | $\bullet$ | $\bullet$            |  |  |
| <b>COVID</b>                    | <b>CUARENTENA</b>                      | <b>VACUNAS</b>             | N/A       | $\bullet$            | $\bullet$ | $\bullet$ | N/A                     | $\bullet$ | $\bullet$            | $\bullet$                               | N/A | $\bullet$ | $\bullet$ $\bullet$     |                                                | N/A | O                  | $\bullet$ | $\bullet$            |  |  |
|                                 |                                        |                            | Y         |                      | Q         |           | Y                       |           | Q                    |                                         | Y   |           | Q                       |                                                |     | Y                  | Q         |                      |  |  |
|                                 |                                        |                            | N/A       |                      |           |           | N/A                     |           |                      |                                         | N/A |           |                         |                                                | N/A |                    |           |                      |  |  |
| <b>SALUD</b><br><b>PANDEMIA</b> |                                        | N/A                        | $\bullet$ | $\bullet$            | $\bullet$ | N/A       | ◔                       | $\bullet$ | е                    | N/A                                     | ◔   | $\bullet$ | е                       | N/A                                            | ◔   | $\bullet$          | $\bullet$ |                      |  |  |
|                                 |                                        |                            | Y         |                      |           | Q         | Y                       |           |                      | $\overline{\mathbf{a}}$<br>Y            |     |           | $\overline{\mathbf{Q}}$ |                                                | Y   |                    |           | Q                    |  |  |
| ◔<br>ο<br>O                     | $\bullet$<br>Tiempo:<br>$\blacksquare$ | Prioridad:                 |           |                      |           |           |                         |           |                      |                                         |     |           |                         |                                                |     |                    |           |                      |  |  |

Figura 77. Filtrar por prioridad de Actor.
| Resultados Generales<br>C Actualizar                       |           |                                   |     |                         |                                         |                  |                                        |           |                            |                        |     |  |  |  |  |  |
|------------------------------------------------------------|-----------|-----------------------------------|-----|-------------------------|-----------------------------------------|------------------|----------------------------------------|-----------|----------------------------|------------------------|-----|--|--|--|--|--|
|                                                            |           |                                   |     | <b>MATRIZ DE: ADMIN</b> |                                         |                  |                                        |           |                            |                        |     |  |  |  |  |  |
|                                                            |           | $t_1$ Invertir Orden              |     |                         | Filtro por prioridad Actor $\mathbf{F}$ |                  | r Filtro por prioridad Tema<br>Ninguno |           |                            |                        |     |  |  |  |  |  |
| <b>Temas/Actores</b>                                       |           | <b>MINISTERIO DE SALUD</b><br>COE |     | ONU<br><b>ECUADOR</b>   |                                         |                  | <b>CHINA</b>                           |           | Prioridad 1<br>Prioridad 2 |                        |     |  |  |  |  |  |
| N/A                                                        |           | $\bullet$<br>$\bullet$            | N/A | $\bullet$               | $\bullet$                               | N/A<br>$\bullet$ |                                        |           | Prioridad 3                |                        |     |  |  |  |  |  |
| <b>COVID</b><br><b>CUARENTENA</b><br><b>VACUNAS</b><br>N/A | $\bullet$ | $\bullet$<br>о                    | N/A | $\bullet$<br>$\bullet$  | $\bullet$                               | G<br>N/A         | $\bullet$                              | $\bullet$ | $\bullet$<br>N/A           | $\bullet$<br>$\bullet$ |     |  |  |  |  |  |
|                                                            | Y         | Q                                 |     | Q                       |                                         | Y                | Q                                      |           | Y                          | Q                      |     |  |  |  |  |  |
| N/A                                                        |           |                                   | N/A |                         | ٠                                       | N/A              |                                        | $\bullet$ | N/A                        |                        | - 4 |  |  |  |  |  |
| <b>SALUD</b><br><b>PANDEMIA</b><br>N/A                     | O         | $\bullet$<br>$\bullet$            | N/A | $\bullet$<br>$\bullet$  | $\bullet$                               | ◔<br>N/A         | $\bullet$                              | $\bullet$ | $\bullet$<br>N/A           | $\bullet$<br>$\bullet$ |     |  |  |  |  |  |
|                                                            | Q<br>Y    |                                   |     | Y                       |                                         | Y                | $\overline{\mathbf{Q}}$                |           | Y                          |                        | Q   |  |  |  |  |  |

Figura 78. Filtrar por prioridad de Tema.

Ingresadas las prioridades en Actor y Tema, se nos muestra cuales son las celdas relevantes al filtro ingresado (Figura 79).

|                      | <b>SISTEMA VAS</b>                              |                |           |                                   |                |                                                  |     |                       | A INICIO  |           |                                                              |           | <b>EDACTORES</b> |           | <b>TEMAS</b>   |     | <b>E</b> MATRICES |           | $5$ SALIR |           |  |
|----------------------|-------------------------------------------------|----------------|-----------|-----------------------------------|----------------|--------------------------------------------------|-----|-----------------------|-----------|-----------|--------------------------------------------------------------|-----------|------------------|-----------|----------------|-----|-------------------|-----------|-----------|-----------|--|
| Resultados Generales | <b>MATRIZ DE: ADMIN</b><br>$t_1$ Invertir Orden |                |           |                                   |                | Filtro por prioridad Actor<br>$-$<br>Prioridad 2 |     |                       |           |           | Filtro por prioridad Tema -<br>$\blacksquare$<br>Prioridad 2 |           |                  |           |                |     |                   |           |           |           |  |
| <b>Temas/Actores</b> |                                                 |                |           | <b>MINISTERIO DE SALUD</b><br>COE |                |                                                  |     | ONU<br><b>ECUADOR</b> |           |           |                                                              |           | <b>CHINA</b>     |           | <b>ECUADOR</b> |     |                   |           |           |           |  |
|                      |                                                 |                | N/A       | $\bullet$                         | $\bullet$      | $\bullet$                                        | N/A | $\bullet$             | ∙         | $\bullet$ |                                                              | N/A       |                  | $\bullet$ | $\bullet$      |     | N/A               |           |           |           |  |
| <b>COVID</b>         | <b>CUARENTENA</b>                               | <b>VACUNAS</b> | N/A       | ◔                                 | $\bullet$      | $\bullet$                                        | N/A | ◔                     | $\bullet$ | $\bullet$ |                                                              | N/A       | ◔                | $\bullet$ | $\bullet$      |     | N/A               | $\bullet$ | $\bullet$ | $\bullet$ |  |
|                      |                                                 |                | Y         |                                   | $\overline{a}$ |                                                  | Y   |                       | D         |           |                                                              | Y         |                  | o         |                |     | Y                 |           | Q         |           |  |
|                      |                                                 | N/A            | $\bullet$ | $\bullet$                         | $\bullet$      | N/A                                              |     |                       | $\bullet$ |           | N/A                                                          | $\bullet$ | $\bullet$        |           |                | N/A |                   |           |           |           |  |
| <b>PANDEMIA</b>      | <b>SALUD</b>                                    |                | N/A       | ◔                                 | $\bullet$      | $\bullet$                                        | N/A | $\bullet$             | $\bullet$ | $\bullet$ |                                                              | N/A       | $\bullet$        | $\bullet$ | $\bullet$      |     | N/A               | $\bullet$ | $\bullet$ | $\bullet$ |  |
|                      |                                                 |                |           | Y                                 |                | Q                                                |     | Y                     |           | D         |                                                              |           | Y                |           | D              |     |                   | Y         |           | Q         |  |
| G<br>ο               | Prioridad:<br>Tiempo:<br>m                      |                |           |                                   |                |                                                  |     |                       |           |           |                                                              |           |                  |           |                |     |                   |           |           |           |  |

Figura 79. Celdas filtradas.

Invertir Matriz Actor-Tema, el sistema permite cambiar el orden de filas y columnas, en este caso Temas por Actores o Actores por Temas (Figura 80).

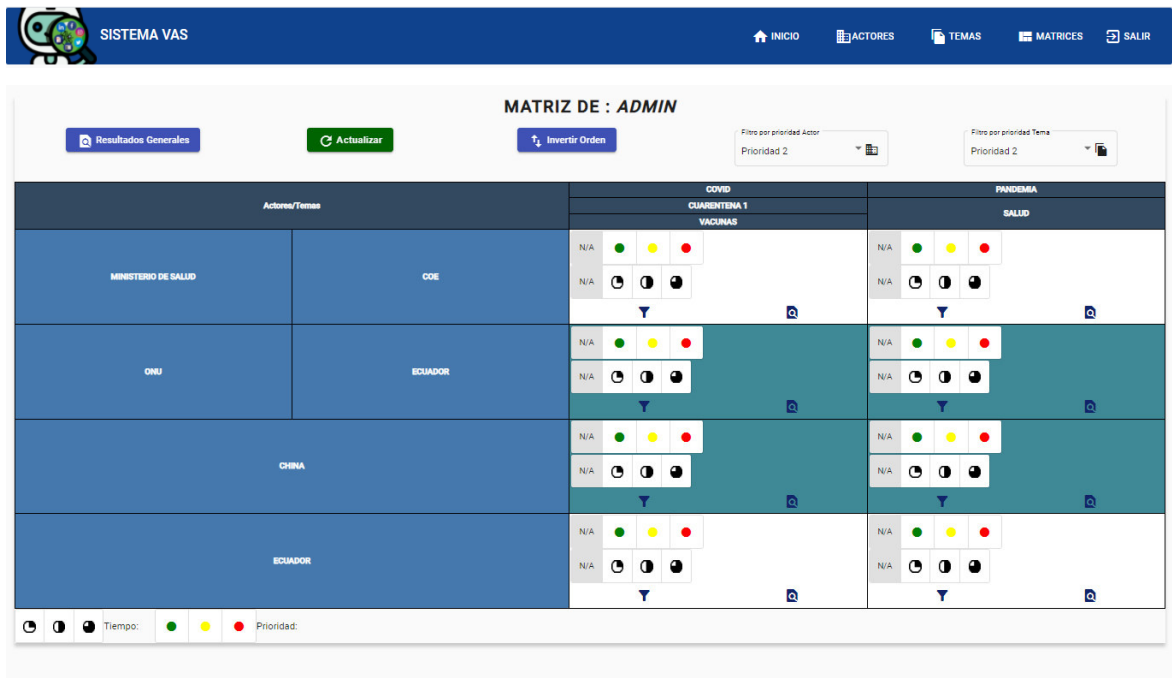

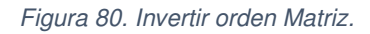

#### **3.2.4.1. CELDA DE LA MATRIZ ACTOR-TEMA**

Dentro de cada Celda de la Matriz Actor-Tema se puede modificar los parámetros de consulta en la sección de Fuentes para actualizar la información registrada, como se puede observar en la Figura 81.

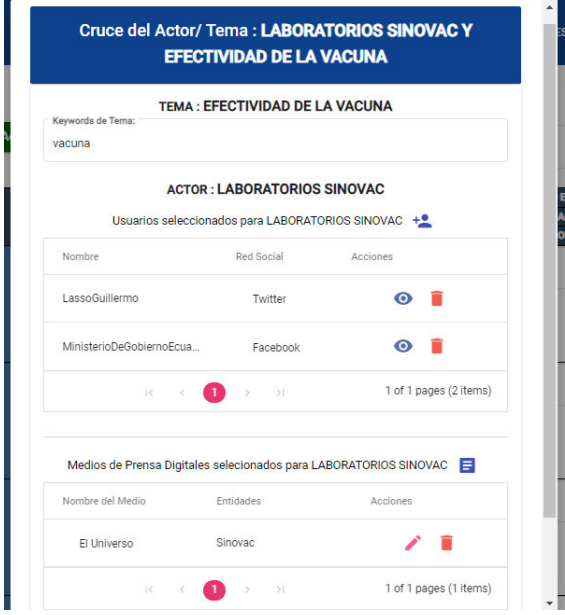

Figura 81. Fuentes de la Celda.

Para ver la información de los usuarios del cruce Actor/Tema el siguiente ícono nos permite

visualizar la información del usuario (Figura 82).

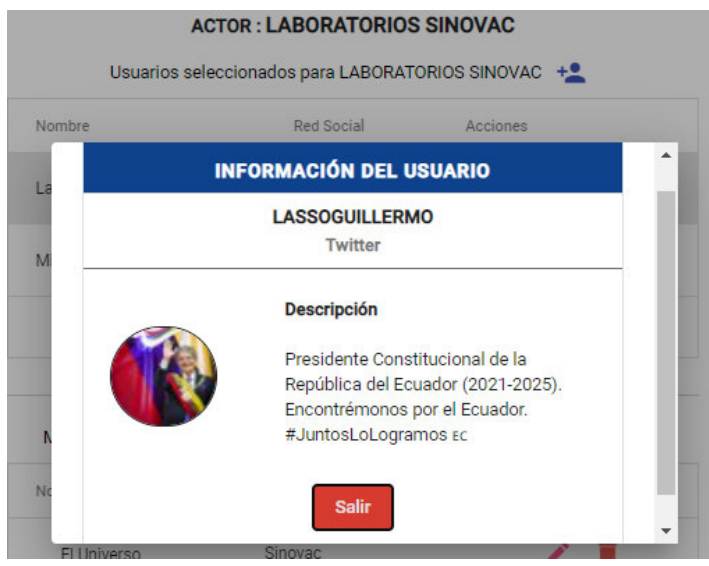

Figura 82. Información del usuario.

# **3.2.5. MÓDULO DE RESULTADOS**

También dentro de una celda de la Matriz Actor-Tema se puede visualizar la información obtenida de noticias en la sección de Resultados según el criterio de búsqueda ingresado, como se puede observar en la Figura 83.

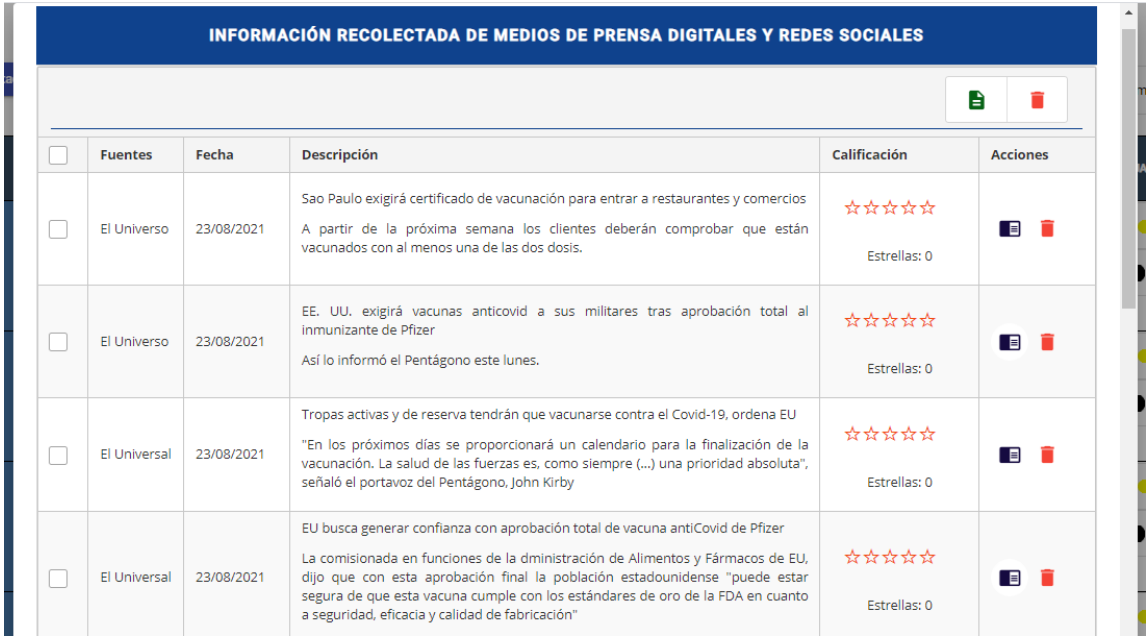

Figura 83. Información filtrada de una Celda.

Una vez obtenida la información se puede calificar o eliminar el resultado obtenido, así también visualizar toda la noticia completa dirigiéndonos al siguiente ícono (Figura 84) dentro de Acciones de la tabla.

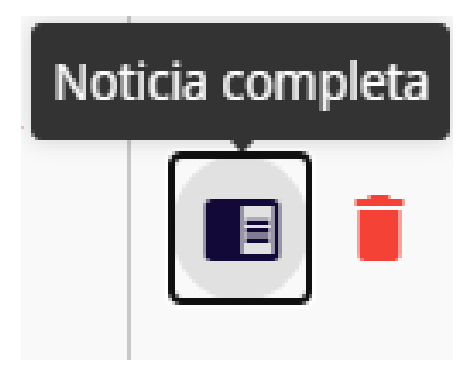

Figura 84. Icono de Noticia completa.

Una vez hecho, esto el sistema nos muestra la descripción de la notica completa (Figura 85) junto con el enlace de referencia de donde se está tomando esta información (Figura 86).

#### **FUENTE: EL UNIVERSO**

El fin de semana llegaron al país 2'054.000 dosis de vacunas de Sinovac y CanSino para sumarse al plan de vacunación 9/100

Este sábado 21 de agosto de 2021, al aeropuerto Mariscal Sucre de Quito llegaron 54.000 nuevas vacunas de CanSino para sumarse al plan de vacunación 9/100, que registra 16'235.098 entre primeras y segundas dosis aplicadas a escala nacional, según la herramienta digital "vacunómetro".Estas vacunas, que son unidosis, se suman a las 246.000 que llegaron el pasado 18 de agosto y que están destinadas para vacunar este fin de semana a personas rezagadas en todo el país y a quienes se encuentran en zonas de difícil acceso, en situación de movilidad humana, personas privadas de la libertad (PPL) y localizadas en "zonas calientes", es decir, en zonas donde se evidencia la presencia de la variante delta.El Ministerio de Salud Pública organizó este sábado en las ciudades de Quito (coliseo General Rumiñahui) y Guayaquil (estadio Christian Benítez, en Samanes) la gran minga de vacunación contra el COVID-19, para la ciudadanía, transportistas, trabajadores de empresas y sus familias, que recibieron su primera dosis el pasado 18 de julio del 2021.En este espacio de vacunación masiva, que contó con el apoyo de las Fuerzas Armadas, Policía Nacional, Cruz Roja, Cuerpo de Bomberos, Agencia Metropolitana y universidades, también se vacunó a personas de entre 18 años y 60 años que aún no se aplicaron la vacuna. Asimismo, el domingo 22 de agosto, en la tarde, llegaron al país dos millones de vacunas de Sinovac. (I)

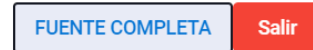

Figura 85. Noticia completa.

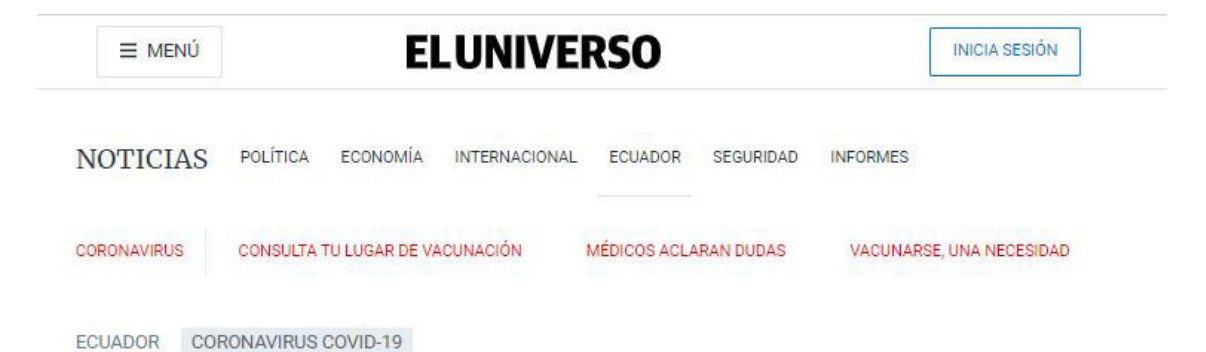

# El fin de semana llegaron al país 2'054.000 dosis de vacunas de Sinovac y CanSino para sumarse al plan de vacunación 9/100

Mañana, domingo 22 de agosto, llegarán al país dos millones de vacunas de Sinovac.

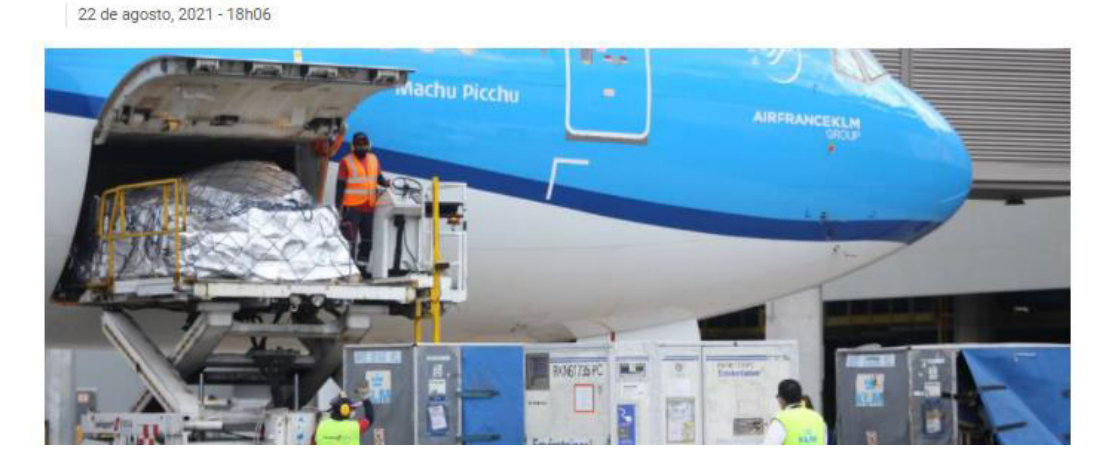

Figura 86. Noticia del medio de prensa el Universo

**Nota:** En la recopilación de posts o tuits de redes sociales no siempre se cuenta con un enlace de referencia por lo cual el sistema únicamente mostrará la opción de **FUENTE COMPLETA** si existe dicho enlace.

Este proceso es similar para todos los medios de prensa digitales y redes sociales.

Seleccionados y calificados los resultados más relevantes, el sistema nos permite exportarlos en formato xlsx (Figura 87).

|                |            | <b>INFORMACIÓN RECOLECTADA DE MEDIOS DE PRENSA DIGITALES Y REDES SOCIALES</b>                                                                                                    |                     |                                        |  |
|----------------|------------|----------------------------------------------------------------------------------------------------|---------------------|----------------------------------------|--|
|                |            |                                                                                                    |                     | Exportar en formato<br>e<br><b>XLS</b> |  |
| <b>Fuentes</b> | Fecha      | <b>Descripción</b>                                                                                                    | Calificación        | <b>Acciones</b>                        |  |
| Twitter        | 23/08/2021 | ¡BUENAS NOTICIAS! Hoy recibimos UN MILLÓN de dosis de vacunas donadas para<br>el #PlanVacunación9100. En nombre de todos los ecuatorianos, agradezco a<br>@POTUS, @VP, @SecBlinken, a @USembassyEC y a las autoridades que han | *****               | ▐▊▕▊                                   |  |
|                |            | logrado esta importante donación. #JuntosLoLogramos ECO us                                                                                                    | <b>Estrellas: 4</b> |                                        |  |
|                | 23/08/2021 | Con las vacunas, protegemos a nuestros seres queridos. $\epsilon \in \mathbb{C}$ El mensaje de<br>Guillermo para el Ecuador es: todas las vacunas son seguras y eficaces,                                                      | *****               | $\blacksquare$                         |  |
| Twitter        |            | ¡vacúnense! Consulta tu lugar y fecha de vacunación en sé parte del<br>#PlanVacunación9100.                                                                                                    | <b>Estrellas: 3</b> |                                        |  |
| Twitter        | 23/08/2021 | Esta fue la experiencia de Raquel en el #PlanVacunación9100, quien recibió su<br>segunda dosis en un centro de vacunación del Puyo. ¡LA VACUNA ES SEGURA!                                                                      | ★★☆☆☆               | <b>Figure</b>                          |  |
|                |            | Consulta tu lugar y fecha de vacunación en EC                                                                                                    | <b>Estrellas: 2</b> |                                        |  |
|                |            | Las vacunas son SALUD, BIENESTAR y REACTIVACIÓN. (6 Contamos contigo para                                                                                                    | *****               |                                        |  |
| Twitter        | 23/08/2021 | avanzar con el #PlanVacunación9100. Consulta tu lugar y fecha de vacunación en<br>:Vacúnate por el Ecuador! Ec                                                                                                    | <b>Estrellas: 5</b> | ▐▊                                     |  |

Figura 87. Exportar resultados relevantes.

Al seleccionar la opción de exportar inicia la descarga en formato xlsx, el cual se puede encontrar en la sección de descargas (Figura 88).

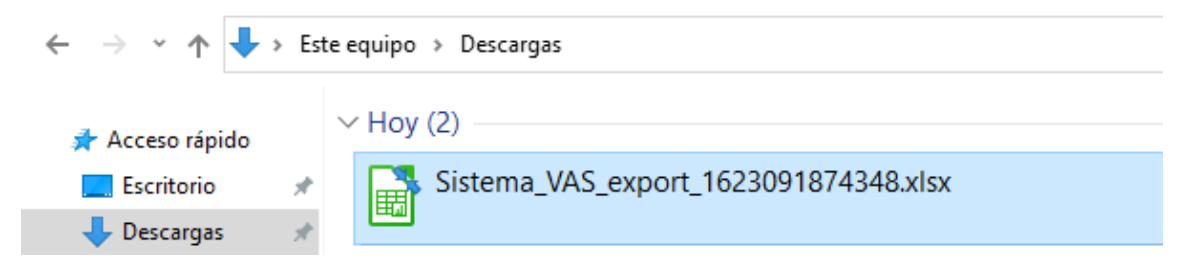

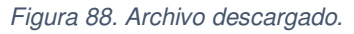

En la Figura 89 se puede visualizar el contenido del documento descargado donde se encuentra las noticas relevantes del cruce Actor/Tema, donde nos indica:

- La calificación asignada.
- Descripción del tuit, post y el título de noticas de los medios de prensa digitales.
- La fecha de la publicación del tuit, post o noticia.
- La notica completa.
- El título principal del tuit, post o noticia de las diferentes fuentes de información.
- El nombre de la red social o medio de prensa digital de la cual fue recopilada la información.

| calificacion descripcion fecha | link                                                                | noticia                         | social | title                                                                                                    |  |  |  |  |
|--------------------------------|---------------------------------------------------------------------|---------------------------------|--------|----------------------------------------------------------------------------------------------------|--|--|--|--|
| 5 RT @Periodis 25/06/2021      |                                                                     | https://www.RT @PeriodisTwitter |        | RT @PeriodismoP Ec: #Entrevista   Ante el anuncio de la llegada a #Ecuador del segundo cargamento de vacunas       |  |  |  |  |
| 4 Los contenido 24/06/2021     | https://www.Montajes de El Universo                                 |                                 |        | Ecuador Verifica realizó 387 comprobaciones relacionadas a las elecciones de 2021                                  |  |  |  |  |
| 5 A partir de ju 24/06/2021    | https://www.El 83,57 % de El Universo                               |                                 |        | Las dos dosis de vacunas anticoronavirus se han aplicado a más del 80 % de la población adulta mayor en Galápago   |  |  |  |  |
|                                | 3 En total serár 24/06/2021 https://www. Este viernes [El Universo] |                                 |        | Platos manabitas se servirán en España, México, Francia y varias ciudades de Ecuador por sus 197 años de provinci  |  |  |  |  |
|                                | 2 El primer min 25/06/2021 https://www. El primer min El Universo   |                                 |        | Italia manifiesta sus dudas sobre las vacunas Sputnik V y Sinovac                                                  |  |  |  |  |
|                                | 5 El rotativo ne 25/06/2021 https://www.Algunos país El Universo    |                                 |        | COVID-19: Un estudio del New York Times cuestiona eficacia de vacunas chinas en algunos países                     |  |  |  |  |
| 2 A lo largo del 25/06/2021    | https://www.Ecuador abricEl Universo                                |                                 |        | Los mejores lugares para el avistamiento de ballenas en Ecuador                                                    |  |  |  |  |
|                                | 5 La presentaci 25/06/2021 https://www.Desde su oficEl Universo     |                                 |        | ¿Qué dice la OMS sobre la vacunación infantil contra el Covid-19 en Ecuador?                                       |  |  |  |  |
|                                | 6 En los puerto 25/06/2021 https://www.Durante la úl El Universo    |                                 |        | Turquía decomisa 1,7 toneladas de droga que salió de Ecuador                                                       |  |  |  |  |
|                                | 4 Los delincuer 25/06/2021 https://www.La virtualidad El Universo   |                                 |        | Una cuenta robada de Instagram se comercializa hasta en \$15 en el mercado negro de Ecuador; un perfil de Fortnite |  |  |  |  |
|                                | 5 Los casos au 25/06/2021 https://www.El Ministerio El Universo     |                                 |        | Casos de coronavirus en Ecuador al viernes 25 de junio: 452.234 confirmados, 21.433 fallecidos y 1'260.361 vacuna  |  |  |  |  |
|                                | 2 El joven de 2/25/06/2021 https://www.Hasta el mon El Universo     |                                 |        | Nick DiGiovanni, finalista de MasterChef en EE. UU., está de visita en Ecuador                                     |  |  |  |  |
|                                | 3 Se deberá rea 23/06/2021 https://www.Este miércole El Universo    |                                 |        | Corte IDH falla en contra del Ecuador en caso de Guachalá Chimbo                                                   |  |  |  |  |
|                                | 5 ¡Más vacuna: 22/06/2021 https://www. ¡Más vacuna: Twitter         |                                 |        | ¡Más vacunas para el Ecuador!Hoy recibimos 100.620 dosis más de Pfizer. Con el trabajo coordinado y el compromis   |  |  |  |  |
|                                | 5 Tras la movili25/06/2021 https://www.Después de l El Clarin       |                                 |        | El Gobierno desactiva un acampe de piqueteros: más alimentos, paritarias de planes y vacunas forman parte de las   |  |  |  |  |
|                                | 5 Espera tener 25/06/2021 https://www.El anuncio de El Clarin       |                                 |        | Cuba se entusiasma con la eficacia de sus vacunas contra el Covid y va quiere exportarlas                          |  |  |  |  |
|                                | 5 La donación 125/06/2021 https://www.Uruguay recil El Clarin       |                                 |        | Uruguay recibirá una donación de Estados Unidos de medio millón de vacunas Pfizer                                  |  |  |  |  |

Figura 89. Resultados en formato xlsx.

Dentro de las opciones de Matriz Actor-Tema también tenemos el apartado de Resultados Generales, el cual recopila la información de todas las fuentes de búsqueda guardadas de cada Celda de la Matriz (Figura 90).

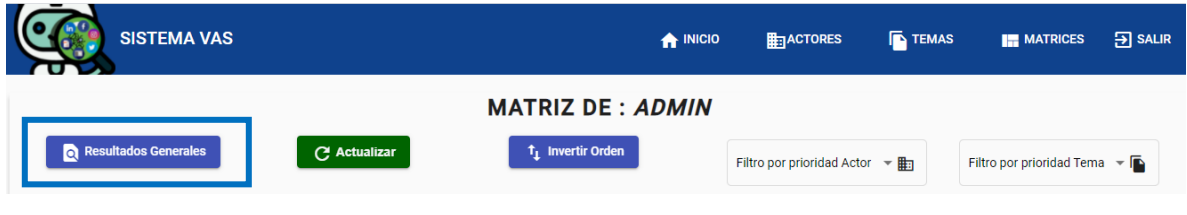

Figura 90. Resultados generales.

Al dirigirse a la opción de Resultados generales, el sistema empieza la recolección de información de toda la Matriz Actor-Tema en tiempo real. Los resultados encontrados se muestran en la Figura 91.

|        |                | <b>SISTEMA VAS</b> | <b>A</b> INICIO<br><b>HEDACTORES</b>                                                                                                    | <b>EN TEMAS</b>              | <b>IN MATRICES</b><br>$\overline{2}$ SALIR |
|--------|----------------|--------------------|----------------------------------------------------------------------------------------------------|------------------------------|--------------------------------------------|
|        |                |                    | <b>RESULTADOS GENERALES</b>                                                                                                    |                              |                                            |
|        |                |                    |                                                                                                    |                              | Ĥ<br>П                                     |
| П      | <b>Fuentes</b> | Fecha              | <b>Descripción</b>                                                                                                    | Calificación                 | <b>Acciones</b>                            |
| $\Box$ | El Universo    | 23/08/2021         | Adolescentes de entre 12 y 15 años podrán recibir la vacuna contra el coronavirus desde la segunda semana<br>de septiembre<br>El Ministerio de Salud informó que este rango de edad será tomado después de terminar el plan 9/100.                                                                                             | ★★★★☆<br>Estrellas: 4        | le ti                                      |
| П      | El Universo    | 23/08/2021         | Se espera la llegada de 1'338.400 dosis de la vacuna contra el coronavirus a Ecuador esta semana<br>El Gobierno reportó que el 38 % de la población cuenta con el esquema completo de vacunación hasta el<br>momento.                                                                                                    | ★★★☆☆<br>Estrellas: 3        | E î                                        |
| o      | El Comercio    | 23/08/2021         | ¿Cómo va la vacunación contra el coronavirus en los países de Sudamérica?<br>La vacuna contra el coronavirus está siendo parte fundamental para desacelerar en cierta manera el avance<br>de la enfermedad. A pesar de los inconvenientes económicos y sociales de la región, los países continúan a<br>su ritmo la vacunación | *****<br>Estrellas: 5        | E î                                        |
| $\Box$ | El Comercio    | 23/08/2021         | Vacunación COVID en Perú, hoy: última hora, Coronavirus en el país y más<br>Últimas noticias del coronavirus en Perú, vacunación, cronograma, cifras del Minsa y más del 23 de agosto,<br>día 526 del estado de emergencia por la COVID-19.                                                                                    | *****<br><b>Estrellas: 5</b> | e î                                        |
| П      | El Tiempo      | 23/08/2021         | España levanta restricciones a viajeros colombianos: deberán ir vacunados<br>Las restricciones de viaje desde Colombia a España se acabarán a la medianoche de hoy en Madrid.                                                                                                    | *****<br>Estrellas: 5        | na fi                                      |
| $\Box$ | El Tiempo      | 23/08/2021         | EE. UU. otorga aprobación total a la vacuna de Pfizer contra el covid-19<br>El anuncio lo hizo este lunes la Agencia de Medicamentos de Estados Unidos (FDA).                                                                                                    | ★★★★☆<br>Estrellas: 4        | e f                                        |
| ∩      | El Tiempo      | 21/08/2021         | Comienza vacunación covid-19 a mayores de 15 años: dónde ir y requisitos<br>Estos son los lugares habilitados en Bogotá y los horarios.                                                                                                    | ★★★★☆<br>Estrellas: 4        | 目前                                         |
| o      | Twitter        | 23/08/2021         | ¡Reinaldo ya es parte del #PlanVacunación9100! Cada día más personas se vacunan gracias al trabajo entre el<br>sector público, la empresa privada y la sociedad civil. Nos motiva proteger a las familias y reactivar al<br>Ecuador. <b>B</b> <sub>EC</sub>                                                                    | ★★★★☆<br>Estrellas: 4        | le fi                                      |
| П      | Twitter        | 23/08/2021         | @mavira123 Gracias por compartir tu experiencia con la vacunación, me pone muy contento escucharte.<br>Sigamos trabajando juntos para avanzar hacia la reactivación del país. #JuntosLoLogramos EC                                                                                                    | ★★★☆☆<br>Estrellas: 3        | E T                                        |
| □      | Twitter        | 23/08/2021         | 200 mil dosis de vacunas contra la COVID-19 de CanSino llegaron a Ecuador. Se E son las primeras<br>monodosis en el país, que nos permitirán inmunizar completamente a 200 mil personas. Juntos, con<br>optimismo y trabajando en equipo, ¡lo logramos!                                                                        | *****<br>Estrellas: 5        | e f                                        |
|        |                |                    | N 4 10 11<br>12 <sup>1</sup><br>13 14 <b>M</b>                                                                                                    |                              |                                            |
|        |                |                    | <b>Regresar a Matrices</b>                                                                                                    |                              |                                            |

Figura 91. Resultados generales.

Similar a la visualización de información de Celda de la Matriz, en resultados generales se tiene la posibilidad de visualizar la noticia completa junto con el enlace de dirección donde fue extraída la información (Figura 92).

|                | <b>RESULTADOS GENERALES</b>                                                                                                    |  |  |  |  |  |  |  |  |  |
|----------------|----------------------------------------------------------------------------------------------------|--|--|--|--|--|--|--|--|--|
|                | <b>FUENTE: EL TIEMPO</b>                                                                                                    |  |  |  |  |  |  |  |  |  |
| <b>Fuentes</b> | OMS: las dosis de refuerzo amenazan la vacunación contra covid-19 en África                                                                                                    |  |  |  |  |  |  |  |  |  |
| El Tiemp       | La introducción de dosis de refuerzo en los países más desarrollados amenaza el progreso de la vacunación contra la covid-19 en África y el acaparamiento es una "burla" respecto a los<br>propósitos de un acceso global y equitativo a la inmunización, denunció la Organización Mundial de la Salud (OMS).(Le puede interesar: Colombia aplicará tercera dosis para personas<br>inmunodeprimidas)"Justo cuando nuestros esfuerzos parecen estar despegando, África se está encontrando vientos de cara. Los movimientos de algunos países a nivel global para<br>introducir dosis de refuerzo amenazan la promesa de un mañana mejor para África", lamentó este jueves en una rueda de prensa virtual la directora regional de la OMS para África,<br>Matshidiso Moeti.(Lea además: Así será la vacunación contra covid-19 para personas entre los 15 y 19 años)"Al acaparar vacunas, algunos países ricos hacen, francamente, una burla                                                                                                    |  |  |  |  |  |  |  |  |  |
| El Tiemp       | de la equidad vacunal", agregó.En concreto, hasta ahora solo el 1,85 % de los 1.200 millones de africanos tienen la pauta completa de vacunación, tras un comienzo muy lento de las<br>campañas de inmunización por culpa de los problemas de acceso a las fórmulas anticovid.Las autoridades sanitarias africanas, pese a ello, se mostraron optimistas en las últimas<br>semanas respecto a un cambio de ritmo a partir de este mes de agosto gracias a un incremento significativo de la recepción de dosis, con envíos de la Unión Africana (UA) -mediante un<br>mecanismo de adquisición colectivo- y con un nuevo impulso de la plataforma de acceso equitativo COVAX, impulsada por la OMS.Por este motivo, de no haber sorpresas, Moeti se<br>mostró confiada en que la meta de vacunar a al menos a un 30 % de la población africana para finales de este año está "aún al alcance". (Lea además: AstraZeneca anuncia avances en<br>tratamiento eficaz contra el covid-19)Ese número, aún así, seguirá contrastando mucho con las cifras de regiones como Europa o los Estados Unidos, que ya tienen completamente                                                                                                    |  |  |  |  |  |  |  |  |  |
| El Tiemp       | vacunada a más de la mitad de su población y consideran o tienen planes ya para la inoculación de dosis de refuerzo.En ese sentido, Moeti deseó que al menos "con suerte" esas<br>vacunas extra no salgan de las existencias prometidas por los países desarrollados para donaciones, pero aun así admitió que la OMS está "preocupada" por el impacto negativo que<br>una nueva ola de demanda podría tener en los suministros para las naciones más vulnerables."Mientras el acceso limitado a las vacunas continúe en África, compartimos el riesgo<br>globalmente de generación de más variantes que podrían deshacer los beneficios de poner dosis de refuerzo", recordó.La directora regional de la OMS para África, sin embargo, se<br>separó de la polémica generada en las últimas semanas por la exportación desde una planta de producción sudafricana -que tiene un acuerdo con la farmacéutica Johnson & Johnson y<br>que es clave para los suministros continentales- de dosis a países desarrollados, al entender que son parte de acuerdos previos con la productora de vacunas.(Le<br>recomendamos: Moderna: EE, UU, analiza posible relación ente vacuna y riesgos cardiacos)No obstante, Moeti consideró clave la fabricación local de vacunas para los esfuerzos de |  |  |  |  |  |  |  |  |  |
| El Tiemp       | África contra la pandomia, y para el futuro de la vocupación continental, on general, y alabó suevamento los osfuerzos ys realizados on esto contido por países como Fainto e la propia<br><b>FUENTE COMPLETA</b><br><b>Salir</b><br>FSTIALIAS' Z                                                                                                    |  |  |  |  |  |  |  |  |  |

Figura 92. Resultados generales Noticia completa

También se puede descargar toda la información recolectada de los Resultados Generales (Figura 93).

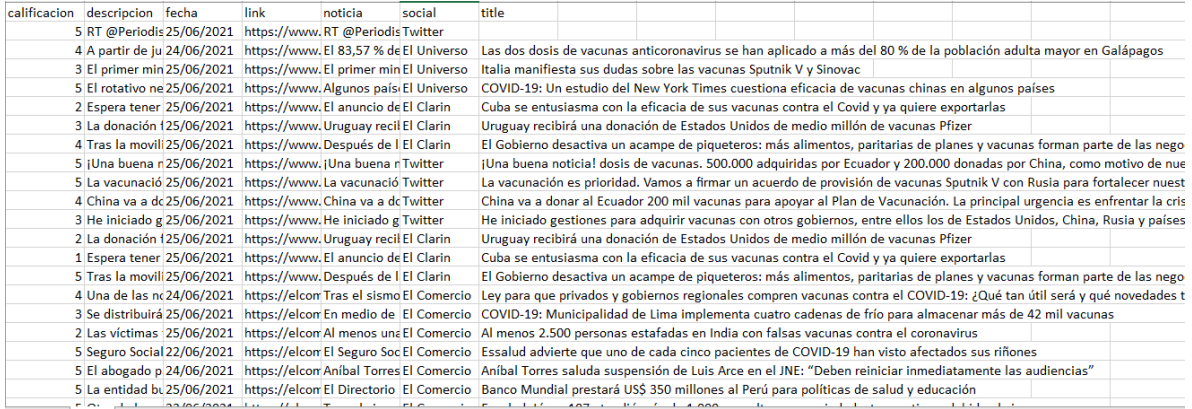

Figura 93. Resultados generales en formato xlsx.

## **3.3. RESULTADOS DE LAS PRUEBAS TAM**

Para las pruebas de aceptación TAM, se desarrolló una encuesta en Google Forms. El cuestionario tiene un total de diecisiete preguntas, las preguntas detalladas se encuentran en la Tabla 3.1. Para la realización de las pruebas, se contó con cinco grupos de seis participantes cada uno, los participantes fueron estudiantes que tenían conocimientos relacionados al proceso de SScan. La encuesta utilizó preguntas relacionadas con los parámetros en los que se basa TAM.

#### Tabla 3.1 Preguntas utilizadas en la encuesta TAM

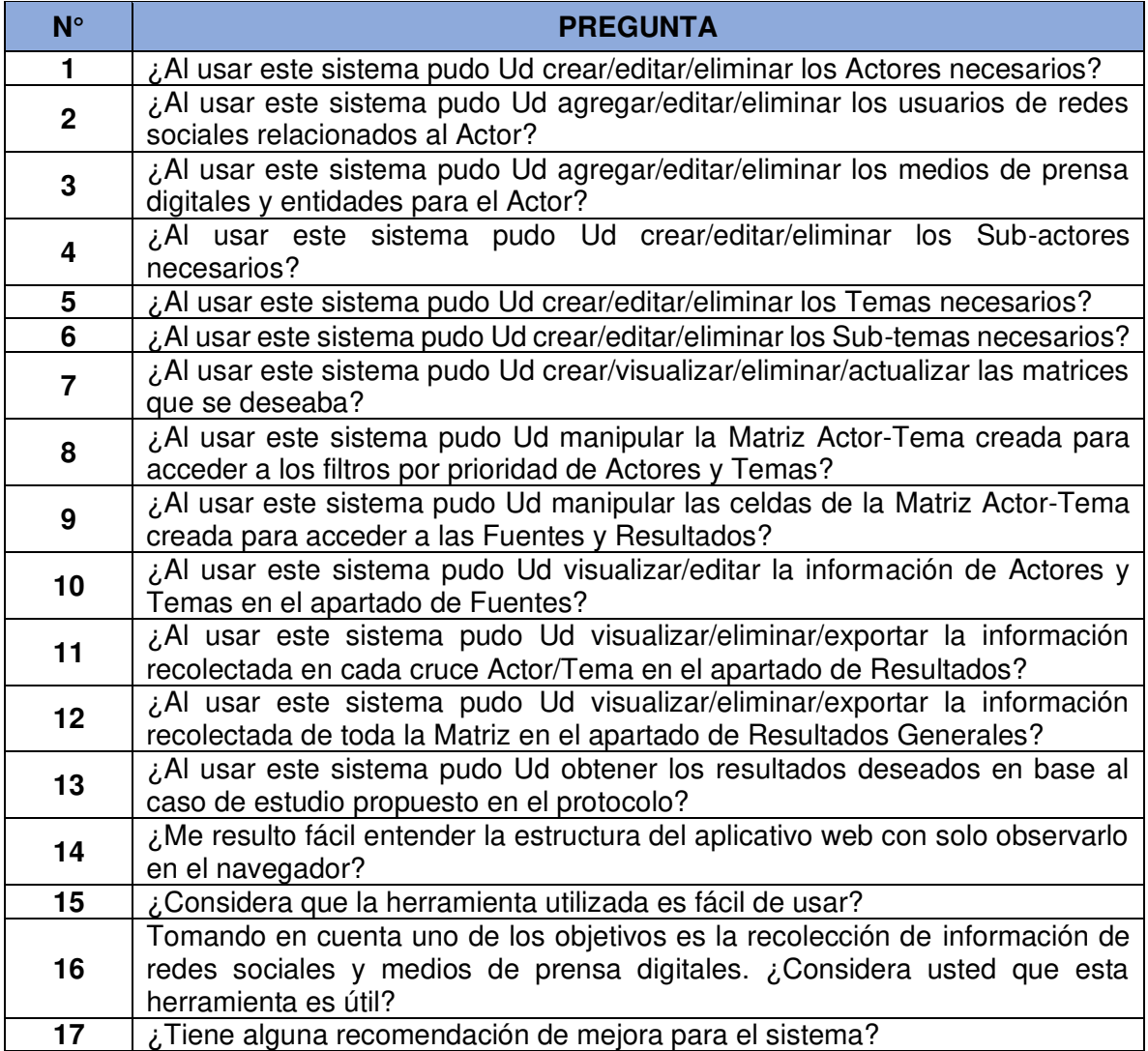

#### **Facilidad de uso percibida**

Para la facilidad de uso percibida se considerará la realización sin problemas de las funcionalidades en los módulos de Actores, Temas, Matrices y Resultados. Considerando eso, se obtuvieron los siguientes resultados:

• De los encuestados que pudieron usar el sistema para la creación, edición o eliminación de los Actores, se obtuvo que el 76,7% lo pudo realizar sin problema, un 20% de forma parcial y un 3,3% (1 persona) tuvo alguna dificultad.

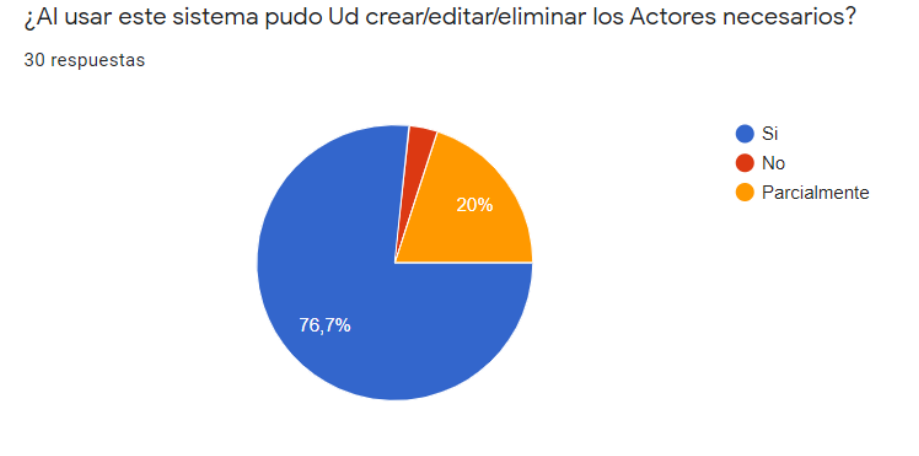

Figura 94. Resultados de la pregunta relacionada al módulo Actores.

• De los encuestados que pudieron usar el sistema para la creación, edición o eliminación de los Temas, se obtuvo que el 86,7% lo pudo realizar sin problema, un 10% de forma parcial y un 3,3% (1 persona) tuvo alguna dificultad.

¿Al usar este sistema pudo Ud crear/editar/eliminar los Temas necesarios?

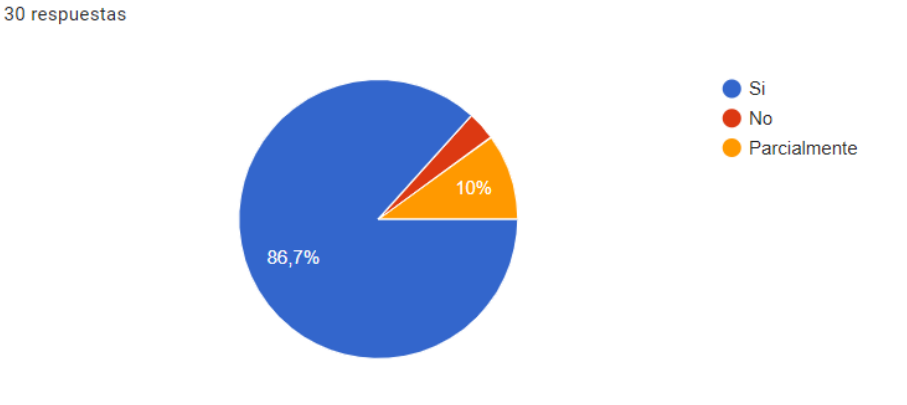

Figura 95. Resultados de la pregunta relacionada al módulo Temas.

• De los encuestados que pudieron usar el sistema para la creación, visualización, edición, eliminación o actualización de las matrices, se obtuvo que el 86,7% lo pudo realizar sin problema, un 13,3% de forma parcial y un 0% tuvo alguna dificultad.

¿Al usar este sistema pudo Ud crear/visualizar/eliminar/actualizar las matrices que se deseaba?

30 respuestas

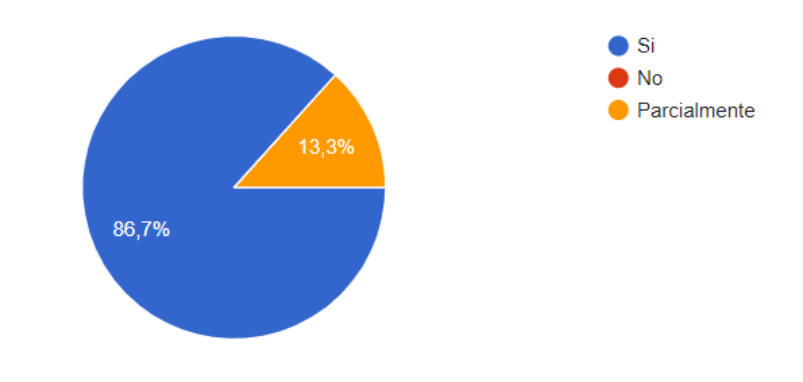

Figura 96. Resultados de la pregunta relacionada al módulo Matrices.

• De los encuestados que pudieron hacer uso de la información recolectada en el apartado de Resultados Generales, se obtuvo que el 73,3% lo pudo realizar sin problema, un 23,3% de forma parcial y un 3,3% (1 persona) tuvo alguna dificultad.

¿Al usar este sistema pudo Ud visualizar/eliminar/exportar la información recolectada de toda la matriz en el apartado de Resultados Generales?

30 respuestas

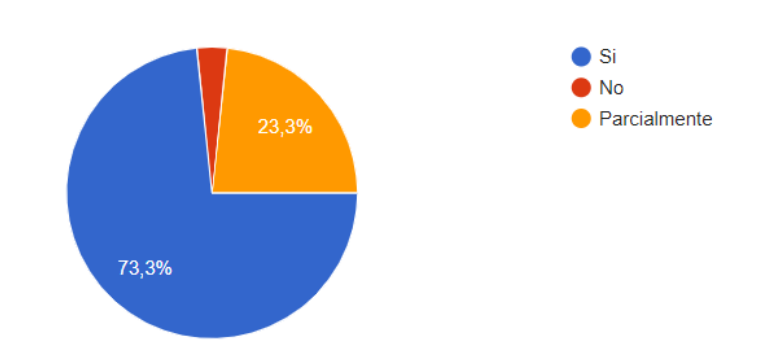

Figura 97. Resultados de la pregunta relacionada al módulo Resultados.

Algunos comentarios recibidos en cuanto a la facilidad de uso de la aplicación fueron:

- "Sí, la herramienta es usable y es bastante intuitiva al momento de manejarla."
- "Sí, la herramienta es fácil de usar porque es intuitiva y los colores son agradables a la vista"
- "Es una herramienta fácil de usar y acompañado con el manual es muy fácil de entender."

#### **Utilidad percibida**

Para verificar la utilidad percibida se tendrán en cuenta los siguientes resultados:

• De los encuestados el 65,5% afirma que con el sistema se pudo obtener los resultados deseados en base al caso de estudio propuesto, el 24,1% afirma que parcialmente, mientras que el 10,3% (2 personas) tuvieron alguna dificultad.

¿Al usar este sistema pudo Ud obtener los resultados deseados en base al caso de estudio propuesto en el protocolo?

29 respuestas

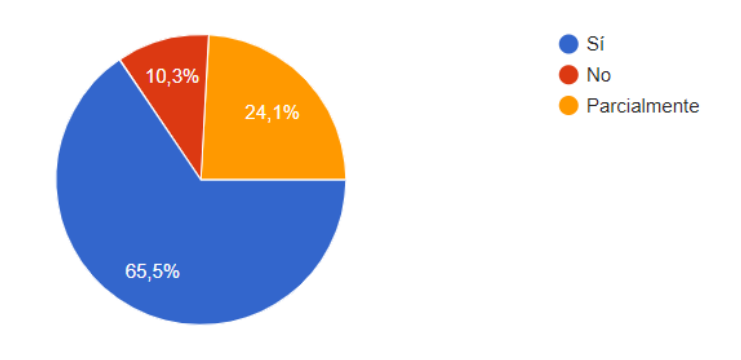

Figura 98. Resultados de la pregunta relacionada a la utilidad percibida.

Algunos comentarios recibidos en cuanto a utilidad percibida de la aplicación fueron:

- "Por completo, puesto que, en casos de análisis como este, la información se encuentra completamente dispersa en las redes sociales y esta herramienta lo facilita por completo."
- "Sí, porque esta herramienta permite almacenar y organizar información que es subida a redes sociales como Twitter, Facebook e Instagram, en conjunto con la información que está en medios digitales."

• "Sí, la herramienta es bastante buena para la recolección de información, sobre todo con las redes sociales."

A continuación, se presentan algunas recomendaciones que se consideran relevantes y acertadas dentro de la encuesta:

- Sería bueno que se pueda controlar la redundancia en la parte de "Actores" ya que, al trabajar colaborativamente, muchas veces el mismo "Actor" se repetía y eso es algo que incluso llegó a confundir a nosotros los usuarios.
- Como recomendación, la sección de matrices es necesario organizarla mejor, puesto que los íconos para editar los componentes de cada uno de los temas, a mi parecer se encontraban un poco pequeños.
- Disminuir el tiempo de carga.

# **3.4. DISCUSIÓN**

En base a los resultados obtenidos, se puede recomendar que los usuarios que manejen el sistema deben tener un conocimiento previo de definiciones claves de Vigilancia Estratégica, sin embargo, el sistema cuenta con una aprobación de facilidad de uso de más del 80% por lo que indica que es un sistema muy intuitivo.

Para la recolección de informacion en las distintas fuentes disponibles del sistema, es importante mencionar que, debido a las diferentes técnicas de extracción de informacion es un reto solventar todos los desafíos que se presentan el trabajar con web Scraping, uno de ellos es el tiempo excesivo de carga de los sitios web que se desea extraer informacion, inclusive la consideración de que no se cargue las paginas debido a que reciben demasiadas solicitudes de acceso, esto no es un problema cuando personalmente navegamos por el sitio ya que solo se necesita volver a cargar la página web y esperar que el sitio responda, por otro lado un scraper no conoce cómo lidiar con tal inconveniente por lo cual dentro del sistema se controla dichas peticiones generando un tiempo considerable de espera para los usuarios que trabajen al mismo tiempo con el sistema.

# **CAPÍTULO 4. CONCLUSIONES Y RECOMENDACIONES**

## **4.1. CONCLUSIONES**

- La aplicación de la metodología Scrum en el presente proyecto permitió el rápido avance en su realización, ya que al tener una comunicación diaria con todo el Equipo Scrum se pudo solventar de manera eficiente cualquier inconveniente que se presentara, así también obtener retroalimentaciones al final de cada Sprint con el fin de asegurar el cumplimiento de cada funcionalidad requerida por el Product Owner.
- El trabajo con las APIs de las redes sociales fue un reto en el presente proyecto, ya que, en medida del crecimiento de la mala práctica del uso de la data, las APIs de redes sociales actualmente son muy limitantes por lo cual para el cumplimiento de las metas del proyecto se trabajó con librerías actualizadas en el presente año 2021 respetando las políticas de seguridad de cada red social.
- El sistema web ayuda a disminuir tiempo y esfuerzo para encontrar información precisa y útil para compartir con la comunidad de Vigilancia Estratégica ya que aprovecha la ventaja de trabajar con web Scraping al permitir recolectar información y contenido de forma rápida.
- Los resultados de las pruebas muestran que de manera general el trabajo desarrollado logra cumplir con los objetivos propuestos como lo es el proceso de recolección de información de las redes sociales y medio digitales propuestos.
- Para el sistema es importante el principio de usabilidad con el fin de que los usuarios del sistema puedan usarlo de manera fácil e intuitiva, sin complicaciones. Entonces, de acuerdo de los resultados expuestos, el sistema presenta una aceptación mayor al 80% de parte de los participantes en cuanto a su facilidad de uso del sistema.

## **4.2. RECOMENDACIONES**

• Robots.txt es un documento que se encuentra en la raíz de un sitio web y se utiliza para evitar que el sitio se sobrecargue con solicitudes. En el contexto de web Scraping, le dice al scraper que puede y no extraer. Se recomienda tomar en cuenta las políticas de seguridad (Robots TXT) que tienen las páginas a las que se desea aplicar web Scraping para así evitar acarrear un problema legal con el sitio web al que se está scrapeando.

- Se recomienda invertir tiempo para la parte visual ya existen ciertos elementos y aspectos visuales dentro de las interfaces que se podrían mejorar mucho más y así se pueda brindar una experiencia mucho más agradable al usuario.
- Dentro de las pruebas realizadas se puedo apreciar que al trabajar en un sistema colaborativo como este se podían llegar a repetir los Actores o Temas creados. Por lo cual se sugiere como trabajo futuro controlar la redundancia y así evitar la creación repetitiva dentro del sistema.
- Ya que el sistema realiza recolección de la información más relevante dentro de las redes sociales y medios de prensa digitales de diversos temas y los parámetros de búsqueda y filtros varían dependiendo del usuario y el tema a tratar, el tiempo de repuesta puede llegar a ser un poco extenso debido a que las técnicas de extracción de información en redes sociales como Facebook, Instagram y LinkedIn presentan un consumo excesivo de memoria del servidor. Por lo cual se recomendaría trabajar con sus APIs públicas, de esa forma el tiempo de carga disminuye en la presentación de los resultados.

# **REFERENCIAS BIBLIOGRÁFICAS**

- [1]. Aguilar, F.J. (1967). Scanning the business environment. New York, USA: Macmillan.
- [2]. Lesca H., Lesca N. (2011)., Weak signals for strategic intelligence: anticipation tool for managers, London, UK: ISTE-Wiley.
- [3]. Loza-Aguirre E., Buitrago A. (2014). Qualitative assessment of user acceptance within Action Design Research and Action Research: two case studies. Latin American Journal of Computing.
- [4]. Vigilancia estratégica al servicio de la innovación Proyecta Innovacion. (2021). Recuperado el 10 de marzo de 2021, de https://www.proyectainnovacion. com/vigilancia-estrategica-al-servicio-de-la-innovacion/
- [5]. Vigilancia Estratégica como ventaja competitiva CMI Gestión. (2021). CMI Gestión. Recuperado 16 de marzo de 2021, a partir de https://cmigestion.es/2017/03/07/ vigilancia-estrategica-como-ventaja-competitiva/
- [6]. Vigilancia Estratégica. (2021). Recuperado 7 de marzo 2021, a partir de http://cidei.net/vigilancia-estrategica/
- [7]. Qué es el web scraping, para qué sirve y como suele utilizarse. (2021). Antevenio. Recuperado 20 de marzo 2021, a partir de https://www.antevenio.com/blog/ 2019/03/que-es-el-web-scraping-y-para-que-sirve/
- [8]. ¿Qué es el web scraping?. (2021). IONOS Digitalguide. Recuperado 26 July 2021, a partir de https://www.ionos.es/digitalguide/paginas-web/desarrollo-web/que-es-elweb-scraping/
- [9]. ¿Qué es web scraping? [MINTIC] Curso de Python. (2021). platzi.com. Recuperado 4 de abril de 2021, a partir de https://mintic.platzi.com/clases/1698 mintic-python/7118-que-es-web-scrapi-6/
- [10]. Leyton, D. (2021). EXTENSIÓN AL MODELO DE ACEPTACIÓN DE TECNOLOGÍA TAM. Repositorio.uchile.cl. Recuperado 15 de julio de 2021, a partir de http://repositorio.uchile.cl/bitstream/handle/2250/115509/cf-leyton\_ds.pdf
- [11]. Del Campo, V., & Scholborgh, F. (2021). Modelo de Aceptación Tecnológica (TAM). Revistaespacios.com. Recuperado 15 de julio de 2021, a partir de http://www.revistaespacios.com/a20v41n37/a20v41n37p13.pdf
- [12]. Aguirre, E. L., & Hurtado, A. F. B. (2014). Qualitative assessment of user acceptance within Action Design Research and Action Research: Two case studies. LATIN AMERICAN JOURNAL OF COMPUTING*–*LAJC, 1(1), 7-16.
- [13]. Bases de datos no relacionales / Bases de datos de gráficos / AWS. (2021). Amazon Web Services, Inc.. Recuperado 6 de abril de 2021, a partir de https://aws.amazon.com/es/nosql/
- [14]. (2021). Acens.com. Recuperado 16 de abril 2021, a partir de https://www.acens.com/wp-content/images/2014/02/bbdd-nosql-wp-acens.pdf
- [15]. WebSockets, ¿qué son y cómo funcionan? | FP Online. (2021). FP Online. Recuperado 15 de julio de 2021, a partir de https://fp.uoc.fje.edu/blog/websocketsque-son-como-funcionan/
- [16]. Blancarte, O. (2021). Introducción a los WebSocket. Software Architecture. Recuperado 15 de julio de 2021, a partir de https://www.oscarblancarteblog.com/2017/02/20/introduccion-a-lo-websocket/
- [17]. ¿Qué es WebSocket? (2021). IONOS Digitalguide. Recuperado 15 July 2021, a partir de https://www.ionos.es/digitalguide/paginas-web/desarrollo-web/que-eswebsocket/
- [18]. Qué es HTML. (2021). CódigoFacilito. Recuperado 9 de abril de 2021, a partir de https://codigofacilito.com/articulos/que-es-html
- [19]. ¿Qué es el CSS y para qué sirve? Neo Wiki | NeoAttack. (2021). NeoAttack. Recuperado 16 de abril de 2021, a partir de https://neoattack.com/neowiki/css/
- [20]. TypeScript Wikipedia, la enciclopedia libre. (2021). Es.wikipedia.org. Recuperado 19 de abril de 2021, a partir de https://es.wikipedia.org/wiki/TypeScript
- [21]. ¿Qué es JavaScript? Aprende sobre desarrollo web | MDN. (2021) Developer.mozilla.org. Recuperado 20 de abril de 2021, a partir de https://developer.mozilla.org/es/docs/Learn/JavaScript/First\_steps/What\_is\_Java **Script**
- [22]. Qué es Python. (2021). Desarrolloweb.com. Recuperado 21 de abril 2021, a partir de https://desarrolloweb.com/articulos/1325.php
- [23]. GraphQL | A query language for your API. (2021). Graphql.org. Recuperado 15 de julio de 2021, a partir de https://graphql.org/
- [24]. Visual Studio Code: Funcionalidades y extensiones. (2021). El Blog de Aitana *–* Partner Microsoft y Sage en España. Recuperado 23 de abril de 2021, a partir de https://blog.aitana.es/2018/10/16/visual-studio-code/
- [25]. ¿Por qué aprender Flask? #Python. (2021). CódigoFacilito. Recuperado 21 de abril de 2021, a partir de https://codigofacilito.com/articulos/por-que-flask
- [26]. Introducción al control de versiones con GitHub Desktop | Programming Historian. (2021). Programminghistorian.org. Recuperado 23 de abril 2021, a partir de https: //programminghistorian.org/es/lecciones/retirada/introduccion-control-versionesgithub-desktop#:~:text=GitHub%20Desktop%2C%20la%20aplicaci%C3%B3n% 20 de,facilitar%20el%20uso%20de%20Git.
- [27]. Contenido: Balsamiq Mockups Foxize. (2021). Foxize.com. Recuperado 30 de abril de 2021, a partir de https://www.foxize.com/biblioteca/balsamiq-mockups-455-es.
- [28]. Prisma: construye tu servidor GraphQL de una forma rápida y sencilla. (2021). No Country for Geeks. Recuperado 30 de abril 2021, a partir de https://www. nocountryforgeeks.com/contruye-un-server-graphql-con-prisma/#:~:text=Prisma% 20es%20un%20conector%20de,poderoso%20que%20los%20ORM%20tradiciona les.&text=El%20API%20GraphQL%20de%20prisma,backends%20GraphQL%20f lexibles%20y%20escalables.
- [29]. Heroku. (2021). Platzi Heroku. Recuperado 01 de mayo de 2021, a partir de https://platzi.com/blog/que-es-heroku-y-para-que-me-sirve/
- [30]. Videotutorial Qué es Azure DevOps Azure DevOps | LinkedIn Learning, antes Lynda.com. (2021). LinkedIn. Recuperado 02 de mayo 2021, a partir de https://es.linkedin.com/learning/azure-devops-y-vsts-esencial/que-es-azure-devop
- [31]. Netlify. (2021). Capterra. Recuperado 15 de julio de 2021, a partir de https://www.capterra.ec/software/154989/netlify
- [32]. El concepto de GraphQL. (2021). Red Hat. Recuperado 15 de julio de 2021, a partir de https://www.redhat.com/es/topics/api/what-is-graphql
- [33]. Qué es NodeJS y para qué sirve. (2021). OpenWebinars.net. Recuperado 02 de mayo de 2021, a partir de https://openwebinars.net/blog/que-es-nodejs/
- [34]. Devs, Q., & Devs, Q. (2021).  $\lambda$ Qué es Angular y para qué sirve? Quality Devs. Recuperado 05 de mayo de 2021, a partir de https://www.qualitydevs.com/ 2019/09/16/que-es-angular-y-para-que-sirve/
- [35]. Bootstrap 4: Qué es, cómo instalarlo en tu web y cómo se utiliza. (2021). Raiola Networks. Recuperado 05 de mayo de 2021, a partir de https://raiolanetworks. es/blog/bootstrap/
- [36]. Angular + Material Design | Instalación Angular Material. (2021). Medium. Recuperado 09 de mayo de 2021, a partir de https://medium.com/@sandy.e. veliz/angular-material-design-instalaci%C3%B3n-angular-material-790caca5677b #:~:text=Angular%20Material%20es%20una%20librer%C3%ADa,para%20integra rse%20perfectamente%20con%20Angular
- [37]. Componentes Primeng. (2021). Recuperado 10 de mayo de 2021, a partir de https://manticore-labs.com/2019/02/25/componentes-de-primeng -en-angular/#:~: text=PrimeNG%20es%20una%20colecci%C3%B3n%20de%20componentes%20 de%20interfaz%20de%20usuario%20para%20Angular.&text=PrimeNG%20es%2 0desarrollado%20por%20PrimeTek,soluciones%20UI%20de%20c%C3%B3digo %20abierto
- [38]. Primeros pasos con Tweepy. (2021). José Antonio Mora. Recuperado 10 de mayo de 2021, a partir de https://jantoniomora.wordpress.com/2019/06/20/primerospasos-con-tweepy/
- [39]. Scrapy Wikipedia, la enciclopedia libre. (2021). Es.wikipedia.org. Recuperado 11 de mayo de 2021, a partir de https://es.wikipedia.org/wiki/Scrapy
- [40]. Beautiful Soup Documentation *—* Beautiful Soup 4.9.0 documentation. (2021). Crummy.com. Recuperado 10 de mayo de 2021, a partir de https://www.crummy.com/software/BeautifulSoup/bs4/doc/
- [41]. web, P., web, D., & WebDriver, T. (2021). Tutorial de Selenium: cómo usar el marco de pruebas cruzadas para navegador. IONOS Digitalguide. Recuperado 12 de mayo 2021, a partir de https://www.ionos.es/digitalguide/paginas-web/desarrolloweb/tutorial-de-selenium-webdriver/
- [42]. Python, R. (2021). *Python's Requests Library (Guide) –* Real Python. Realpython.com. Recuperado 10 de mayo de 2021, a partir de https://realpython.com/python-requests/
- [43]. Trigás Gallego, M. (2012). Metodologia scrum.
- [44]. Infografía: América Latina sigue atrasada en materia de competitividad digital. (2021). Statista Infografías. Recuperado 11 de mayo de 2021, a partir de https://es. statista.com/grafico/23135/paises-latinoamericanos-en-el-ranking-decompetitividad-digital/
- [45]. Diarios y Periódicos del Mundo [Actualizado 2020]. (2021). Laprensa.news. Recuperado 15 de mayo de 2021, a partir de https://laprensa.news/
- [46]. Top 100 Newspapers in Latin America by Web Ranking. (2021). 4imn.com. Recuperado 15 de mayo de 2021, a partir de https://www.4imn.com/topLatin-America/
- [47]. Gonçalves. (2021). Facebook: Qué es, cómo funciona y por qué usarlo para los negocios. Rock Content - ES. Recuperado 16 de mayo de 2021, a partir de https://rockcontent.com/es/blog/facebook/
- [48]. Facebook's data lockdown is a disaster for academic researchers. (2021). The Conversation. Recuperado 19 de mayo de 2021, a partir de https://theconversation.com/facebooks-data-lockdown-is-a-disaster-for-academicresearchers-94533
- [49]. 5 Cosas que Debes Saber Antes de Scrapear Facebook. (2021). Octoparse.es. Recuperado 25 de mayo 2021, a partir de https://www.octoparse.es/blog/5-cosasque-saber-antes-de-scraping-de-facebook
- [50]. Los 11 Diarios En Español Más Importantes. (2021). Procrastina Fácil. Recuperado 05 de junio de 2021, a partir de https://procrastinafacil.com/diarios-enespanol-mas-importantes/
- [51]. Los 7 mejores Diarios de Ecuador ◁ [2020] Ranking Actualizado. (2021). Laprensa.news. Recuperado 05 de junio de 2021, a partir de https://laprensa.news/periodicos-de-ecuador/#1\_El\_Universo
- [52]. Martín, S., Bravo, C., Bravo, C., & Bravo, C. (2021). Qué es LinkedIn: Cómo funciona y para qué sirve. Metricool. Recuperado 05 de junio 2021, a partir de https://metricool.com/es/que-es-linkedin/
- [53]. Qué es Instagram, para qué sirve y cómo se utiliza [2021]. (2021). Escuela Marketing and Web. Recuperado 06 de junio de 2021, a partir de https://escuela.marketingandweb.es/que-es-instagram-para-que-sirve/
- [54]. Instagram Graph API Instagram Platform Documentation Facebook for Developers. (2021). Developers.facebook.com. Recuperado 06 de junio de 2021, a partir de https://developers.facebook.com/docs/instagram-api/
- [55]. Fondo Editorial ITM prueba funcional software. Recuperado 23 de junio de 2021.

# **ANEXOS**

## **ANEXO 1: SCRIPTS DE MEDIOS DE PRENSA DIGITALES**

Enlace al documento en formato digital:<https://bit.ly/3rJbz1e>

### **ANEXO 2: SCRIPTS DE REDES SOCIALES**

Enlace al documento en formato digital:<https://bit.ly/3l9P9EN>

## **ANEXO 3: REGISTRO DE LA API DE TWITTER**

Enlace al documento en formato digital:<https://bit.ly/3xaf3dV>

### **ANEXO 4: CASO DE ESTUDIO**

Enlace al documento en formato digital:<https://bit.ly/3sF4Aqg>

### **ANEXO 5: PRUEBAS FUNCIONALES DEL SISTEMA WEB**

Enlace al documento en formato digital:<https://bit.ly/3famgVv>

## **ANEXO 6: BOCETOS DE INTERFÁZ GRÁFICA**

Enlace al documento en formato digital:<https://bit.ly/3ydGBk9>

Enlace a la carpeta de versionamiento de bocetos:<https://bit.ly/3yjwMkQ>

### **ANEXO 7: RESULTADOS DE LA ENCUESTA DE USABILIDAD**

Enlace al documento en formato digital: <https://bit.ly/3BU39sd>

### **ANEXO 8: MANUAL DE USUARIO**

Enlace al documento en formato digital:<https://bit.ly/3go27f2>